# UNIVERZITA PALACKÉHO V OLOMOUCI

# PEDAGOGICKÁ FAKULTA

Katedra technické a informační výchovy

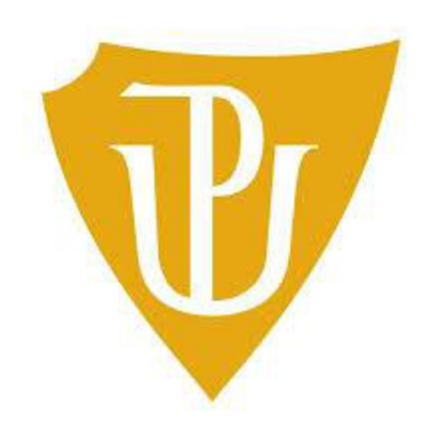

# **Magisterská diplomová práce Tvorba sady úloh pro práci s mikropočítačem BBC microibit na 2. stupni ZS**

**Bc. Boris Mičánek** 

Olomouc 2023 vedoucí práce: Mgr. Tomáš Dragon

## **OSNOVA**

## Teoretická část:

- informatické myslení
- výuka programování na 2. stupni ZŠ, výukové metody, organizační formy a oblasti, mikropočítače vhodné pro vzdělávání, didaktika úloh
- software [makecode.microbit.org](http://makecode.microbit.org)  $\omega_{\rm{eff}}$
- robotická stavebnice BBC Micro:bit  $\mathbb{Z}^{\mathbb{Z}^2}$

## Praktická část:

tvorba sady úloh pro BBC Micro:bit  $\mathbb{Z}^{\mathbb{Z}^2}$ 

## **Prohlášení**

Prohlašuji, že jsem tuto diplomovou práci vypracoval samostatně a uvedl jsem v ní veškerou literaturu a ostatní informační zdroje, které jsem použil.

V Olomouci dne 19. 4. 2023

vlastnoruční podpis

#### **Poděkování**

Chtěl bych poděkovat Mgr. Tomáši Dragonovi za vedení mé diplomové práce, cenné rady a odborný dohled. Dále Mgr. Lucii Bryndové za pomoc při finalizaci práce. Děkuji také PhDr. Ilji Doležalové za pomoc při gramatické kontrole práce.

# **Obsah**

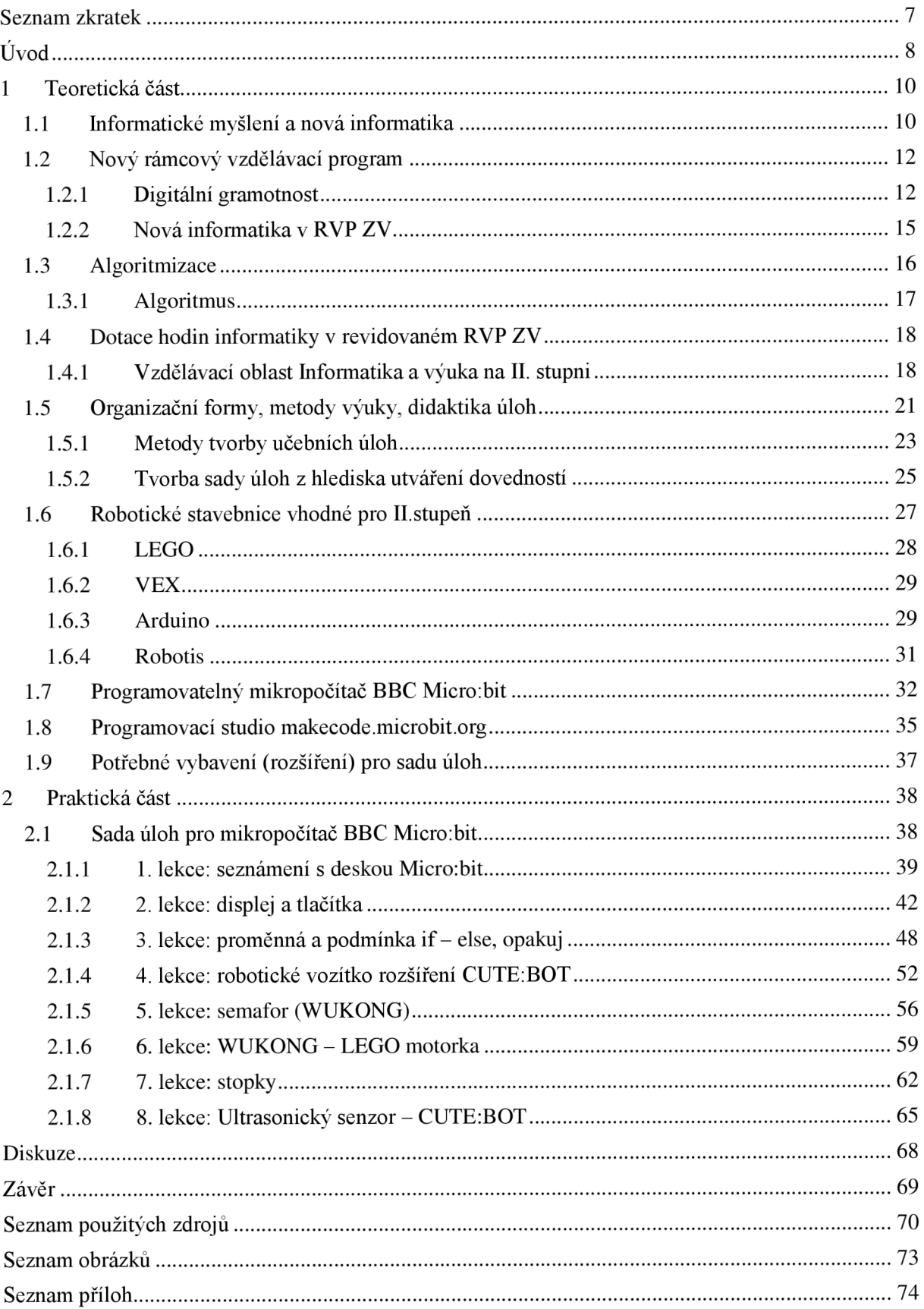

## **Seznam zkratek**

- IM Informatické myšlení
- R VP ZV Rámcové vzdělávací programy základního vzdělávání
- CT Computational thinking
- MŠMT Ministerstvo školství mládeže a tělovýchovy
- DG Digitální gramotnost
- DT Digitální technologie
- LMS Learning management system

## **Úvod**

Žijeme ve společnosti, o které je možné uvažovat jako o společnosti rizikové. Současná modernizace tohoto globálního světa je na takové úrovni, že není složité se v ní ztratit. Jsme součástí digitální revoluce, neustávajícího vědeckého pokroku a technologického rozvoje (BECK2011).

Je nezbytně důležité, abychom si rizikovost rozvoje technologií uvědomovali a byli schopni o nich uvažovat odpovědně a vědomě. Zároveň však musíme jít s dobou a adaptovat se. Jako pedagogové bychom měli přispívat k celkovému rozvoji společnosti. Aktuální reforma školství má jasnou vizi rozvoje dětí vstříc digitální gramotnosti a rozvoji informatického myšlení. Pedagog v tomto procesu nese nezastupitelnou roli a představuje klíčového hybatele, přičemž sám musí být odborně vzdělán v tomto směru. Na školách bychom měli děti učit programovat a tím je konfrontovat s definováním problému, jeho analýzou a následnou snahou problém efektivně řešit. Školy se však v praxi setkávají s častými komplikacemi. Řada z nich je zatím na začátku boje o zkvalitnění výuky digitální gramotnosti. Setkáváme se s neschopností pedagogů informační technologie plnohodnotně využívat a aplikovat je neboje patrná absence potřebného vybavení, například robotických stavebnic či tabletu. Výuka informatiky tedy stojí před výzvou být vyučovaná odpovědně a kvalitně v moderních počítačových učebnách, s moderními přístupy k výuce a v neposlední řadě prostřednictvím motivovaného pedagoga.

Jako efektivní prostředek rozvoje informatického myšlení dětí ajejich případné budoucí nadšení pro informační technologie, potažmo programování, považuji využití robotických stavebnic, kterých existuje celá řada. Tyto robotické stavebnice se liší obtížností a zaměřením na daný programovací jazyk.

Celostátně se aktuálně do škol zavádí předmět informatika dle inovovaného RVP a vzhledem k tomu, že je nutné tyto změny aplikovat i na žáky ve vyšších ročnících, kteří se doposud s informatikou nesetkali, je nutné zvolit metody výuky a pomůcky, jež bude možné vhodně využít při výuce žáků II. stupně bez zkušenosti s programováním. Totéž je třeba provést s žáky, kteří se například s blokovým programováním již setkali. Z tohoto důvodu se budu ve své práci zabývat tvorbou úloh pro stavebnice od firmy BBC ajejich Micro:bit případně rozšíření CUTE:BOT a Wukong.

Cílem diplomové práce je navrhnout sadu úloh pro výuku programování a podporu rozvoje informatického myšlení za pomocí mikropočítače BBC Micro:bit.

Teoretická část práce nám slouží k osvětlení klíčových konceptů, metod výuky a zásad pro tvorbu úloh, které budu v praxi při tvorbě úloh uplatňovat. Tato část diplomové práce se bude zabývat problematikou informatického myšlení, podobou nové informatiky, oblastmi revidovaného RVP ZV pro předmět informatika, algoritmizací a výukou. Programování na 2. stupni ZS, výukovými metodami, organizačními formami a oblastí mikropočítačů vhodných pro vzdělávání.

Praktická část bude zaměřena na samotnou tvorbu sady učebních úloh, bude sloužit k vypracování jednotlivých úloh v sadě pro programovatelnou desku Micro:bit. Tato sada povede žáky II. stupně k naplnění očekávaných výstupů dle nového RVP ZV. Pro učitele bude popsána dle forem a metod výuky v teoretické části metodika práce s jednotlivými úlohami. Pro potřeby výuky vznikne podpůrný webdemový portál dostupný na [https://www.microbitdoskol.cz/.](https://www.microbitdoskol.cz/)

## **1 Teoretická část**

## **1.1 Informatické myslení a nová informatika**

Ve 21. století s nástupem digitalizace a rostoucím trendem využívání digitálních technologií vznikla myšlenka ukotvení a přípravy žáků na život, jehož součástí budou pouze digitální technologie. Tyto myšlenky vykrystalizovaly po různých diskusních setkáních expertů NPI a NUV na definování "Nové informatiky", tedy do nutnosti úpravy koncepce vzdělávací politiky v rámci digitalizace školství.

Novou informatiku bylo nutné ukotvit v RVP ZV a tak došlo k proměně vzdělávací oblasti Informatiky. Hlavním záměrem této vzdělávací oblasti je rozvoj informatického myšlení a dovolit pochopení základních principů digitálních technologií samotnými žáky (RVP ZV, 2021). Digitální gramotnost můžeme najít v podobě digitálních kompetencí a informatického myšlení jako součást informatických kompetencí. Toto rozdělení má pro nás smysl a ukazuje nám nutnost zasazení těchto kompetencí do kurikula (Koncept rozvoje digitálních gramotnosti a informatického myšlení u žáků NÚV, 2018).

Podstatou nové informatiky jsou činnosti, u kterých jsou žáci aktivizováni a vybízeni k činnosti, při níž využívají chronologických postupů informatického myšlení a samotných pojmů. Tato vzdělávací oblast nám přináší prostředky a metody, které můžeme využít ke zkoumání problémů jejich řešitelnosti, a hlavně vybízí k hledání správných a adekvátních řešení. U těchto metod je hledání řešení jednotlivých problémů či úkolů podstatou docílit nalezení optimálního správného řešení, kde se neptáme na správný výsledek, ale na různé cesty, kterými je možné k řešení dospět. Těchto řešení využíváme ke zpracování a interpretaci dat. Na základě těchto celkových řešení jsme schopni kvalifikovaně rozhodnout, zdaje lepší práci samotnou přenechat na počítači. Dalším cílem je ukotvit v žákovi porozumění nástrojům a pravidlům tohoto moderního digitálního světa a zároveň naučit žáka tyto technologie efektivně, eticky a bezpečně využívat (RVP ZV, 2021).

Informatické myšlení však není jen vymezeno pro oblast informatiky. Daleko důležitější je fakt, že se s ním můžeme setkat v každodenním životě, a to ve všech oblastech. Jako příklad můžeme uvést poskládání jogurtů v lednici chronologicky dle data spotřeby (prioritní fronta). Stejně tak můžeme uvést příklad ze školní jídelny, a to pipeline seřazení od fronty žáků, výdej táců, příborů, "čipnutí" oběda, výdej polévky, hlavního jídla, skleničky a nápoje. V případě, žeby zde systém neexistoval, zavládne chaos. Příkladem z domácího prostředí je uspořádání komody a zásuvek s oblečením a z pracovního prostředí to může být třeba organizace skladu a skladových zásob. Na těchto triviálních příkladech je možné ukázat, že informatické principy nalezneme všude. Přestože se může zdát, že propojení s logickým myšlením zde není, některé příklady nás nutí i logicky přemýšlet. Příkladem může být úloha "Cihla váží kilo a půl cihly". K tomuto řešení nepotřebujeme žádné rovnice, stačí nám selský rozum. Je možné se shodnout, že tyto informatické logické úlohy lze vyřešit, pokud jsou z reálného života a jsou jednoduše zadané. Jejich správné řešení nalezneme intuitivně rozumem (WING, Jeannette M. , 2006).

Uveďme tedy samotnou definici IM dle spolupráce International Society for Technology in Education (ISTE) a Computer Science Teachers Association (CSTA): *CTje postup řešení problému, který zahrnuje mimo jiné následující charakteristiky:* 

- *Formulovat problémy způsobem, který umožňuje jejich strojové řešení: Logicky uspořádávat a zkoumat data*
- *Reprezentovat data prostřednictvím abstrakcí, jako jsou modely a simulace*
- *Automatizovat řešení myšlení pomocí algoritmické posloupnosti*
- *Odhalit, prozkoumat a provést možná řešení s cílem odhalit nejúčinnější kombinaci činností a zdrojů*

Tyto postupy řešení problémů lze zobecnit a přenést do dalších různých oblastí. Je možné tento postup řešení zobecňovat a přenášet tento postup řešení problémů do nej různějších dalších oblastí. Tato praxe podpůrně posiluje předpoklady a postoje, které jsou samozřejmě podstatou samotného CT:

- *Sebejistota tváří v tvář složitosti*
- *Vytrvalost při řešení obtížného problému*
- *Snášení nejednoznačnosti*
- *Schopnost vypořádat se s otevřenými problémy*
- *Schopnost dorozumět se a spolupracovat s ostatními při dosahování společného cíle*

## (LESSNER, *2014).*

Tuto definici jsem zvolil z důvodu její časté publikace a zároveň přehledné a podrobné struktury. Dostatečně konktrétně definuje CT a tím pádem nám umožňuje plánování výukových aktivit. Mezi ostatními vyniká tato definice také zahrnutím postojové části. Ta mimochodem dále zpřesňuje, o jaké problémy se v souvislosti s CT jedná, což je opět velmi užitečné při plánování výuky. Navíc si můžeme všimnout, že uvedené postoje u nás cíleně téměř nerozvíjíme.

Definici myšlení v obecném slova smyslu je možné definovat jako jeden z elementárních procesů kognice. Mezi těmito jevy můžeme najít skutečnost a to tak, že odvodíme vztahy na základě zobecnění (ČÁP, 1980).

## **1.2 Nový rámcový vzdělávací program**

Rámcový vzdělávací program, dále jen RVP ZV (2021), je dokument na národní úrovni, který je neustále v průběhu let aktualizován ve snaze odrážet aktuální potřeby a stav společnosti. Tento dokument je důležité udržovat živý z důvodu neustálého vývoje společnosti, velmi rychle bychom nestíhali aktuální potřeby promítat do vzdělávání a tedy nedokázali bychom reagovat na samotné potřeby žáků a jejich rozvoje potřebných budoucích kompetencí.

RVP zastává jednu z nejdůležitějších rolí mezi kurikulárními dokumenty a poskytuje mantinely pro tvorbu školního dokumentu SVP. Zde se tyto rámce stávají závaznými. Rámcové vzdělávací programy vycházejí z aktuální strategie vzdělávání, kterou neustále aktualizuje MSMT. Tento dokument vyzdvihuje klíčové kompetence, jež musí být provázané se samotným vzdělávacím obsahem. Na základě toho jsou žáci schopni své vědomosti uplatnit v praktickém životě (RVP 2021).

V roce 2021 vydalo Ministerstvo školství, mládeže a tělovýchovy revidovaný Rámcový vzdělávací program pro základní vzdělávání. Cílem této revize bylo modernizovat obsah vzdělávání tak, aby odpovídal dynamice a potřebám 21. století. Nový RVP ZV zavádí vzdělávací oblast Informatika a rozvoj digitální gramotnosti žáků a zařazuje ji na úroveň klíčové kompetence ([EDU.cz,](http://EDU.cz) 2023).

#### **1.2.1 Digitální gramotnost**

S technologiemi se děti setkávají už od útlého věku, proto je nutné aktivity a rozvoj DG zařadit již od 1. třídy. Zároveň je třeba provokovat žáky těmito podněty k smysluplné, tvořivé a bezpečné práci s digitálními technologiemi. Od počátku školní docházky je nutné systémově obsáhnout digitální, informatické i ostatní oborové kompetence, které souvisejí s využíváním digitálních technologií, a podporovat jejich rozvoj během školní výuky a propojovat se zkušenostmi z aktivit i mimo školu. Pro názornost tyto kompetence je možné rozdělit do čtyř oblastí, ty by měly být zahrnuty do školní výuky.

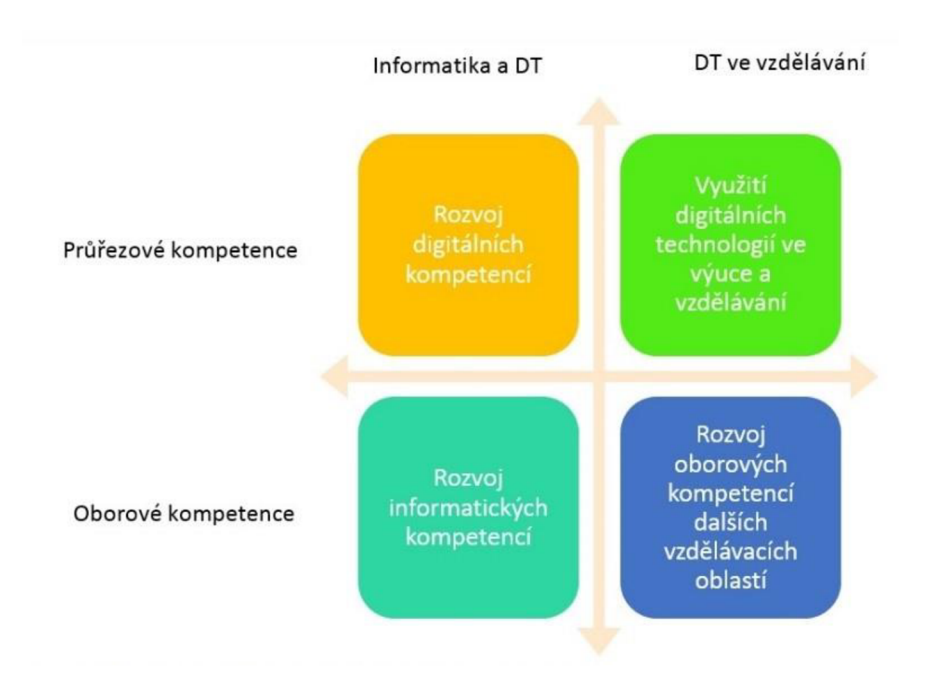

#### *Obrázek 1: Koncept rozvoje digitálních a informatických kompetencí žáka [\(EDU.cz,](http://EDU.cz) 2023).*

Obdobu tohoto rozdělení můžeme najít i v zahraničí, například vzdělávací politika Velké Británie uvádí čtyři fáze implementace digitálních gramotností. Hlavním cílem těchto čtyř oblastí je zajistit, aby všichni žáci:

- 1. dokázali porozumět zadání a aplikovat základní principy a koncepty informatiky včetně abstraktních pojmů, logiky algoritmu a reprezentace dat
- 2. uměli analyzovat problémy ve výpočtech a měli praktické zkušenosti se psaním počítačových programů za účelem vyřešení problémů.
- 3. dokázali analyticky vyhodnotit a aplikovat informační technologie včetně probádání nových nebo neznámých technologií a jejich adaptace k řešení problému.
- 4. byli odpovědnými a kompetentními, sebevědomými a kreativními uživateli informačních a komunikačních technologií.

A na konci každého stupně se od žáků očekává, že budou chápat, znát a aplikovat získané zkušenosti, dovednosti a procesy, které jsou definovány v příslušném RVP a jeho výstupů (NATIONAL CURRICULUM IN ENGLAND, 2023).

Zpět k našemu rozdělení. Digitální gramotnost můžeme v tomto schématu sloučit s digitálními kompetencemi. Součástí informatických kompetencí bude pro nás samotné informatické myšlení. Toto rozdělení je zároveň začleněním do kurikula. Je nutné zmínit, že digitální kompetence budou rozvíjeny průřezově v rámci průřezových témat začleněných v ostatních předmětech, na druhé straně rozvoj informatického myšlení je úlohou samotného vzdělávacího předmětu Informatika.

Zaměříme-li se více na vodorovné rozdělení, rozlišujeme výuku - definované vzdělávací cíle a na ně navázané výukové aktivity podle toho, co pedagog určuje jako primárně stěžejní. Rozvoj digitálních kompetencí je cíl zaměřený na rozvoj žáka u oblasti informatiky a digitálních technologií. Napravo zase učitel cílí k rozvoji ostatních kompetencí za pomocí digitálních kompetencí a technologií a aktuální rozložení již osvojených kompetencí a technologií pouze zohledňuje.

Ve svislém dělení se zaměřujeme na ukotvení konkrétních kompetencí v kurikulu. Tedy jakým způsobem je popsán v RVP a následně podle toho - jaké metody a formy využívají pedagogové v ukotvených SVP při reálné výuce v praxi. Samozřejmě je na volbě školy, jak rozvoj digitální gramotnosti popíše ve svém SVP. Důležitá je provázanost rozvoje vědomostí, dovedností a postojů žáků v různých předmětech v jejich školní práci a úkolech spolu s rozvojem digitálních kompetencí podle záměru a profilace školy samotné.

V poslední době směřuje a cílí obor informatika i mimo nelCT předměty. Směřuje více k základním principům zpracování informací a ke schopnosti uplatnit informatické postupy v řešení i neinformatických problémů. S příchodem nového přístupu k implementaci rozvoje digitálních a informatických kompetencí do RVP přistupuje ke třem předpokladům.

Jsou to:

- 1. Rozvoj informatického myšlení od 1. stupně základního vzdělávání a tedy zařazení vzdělávacího oboru informatika do RVP k rozvoji digitálních kompetencí žáků.
- 2. V RVP bude nově zahrnutý rozvoj schopnosti pracovat s informacemi a digitálními technologiemi potřebnými pro 21. století. Budou zařazena nová témata podle toho, jak rozvoj DT zasáhl do obsahu jednotlivých předmětů.
- 3. Samotná digitální gramotnost bude definována v RVP jako celek. Každý vzdělávací obor/předmět bude závazným způsobem přispívat k rozvoji digitální gramotnosti. Dojde k rozepsání a vymezení jednotlivých souhrnů kompetencí digitální gramotnosti a její následné aplikace v ostatních předmětech viz obrázek.

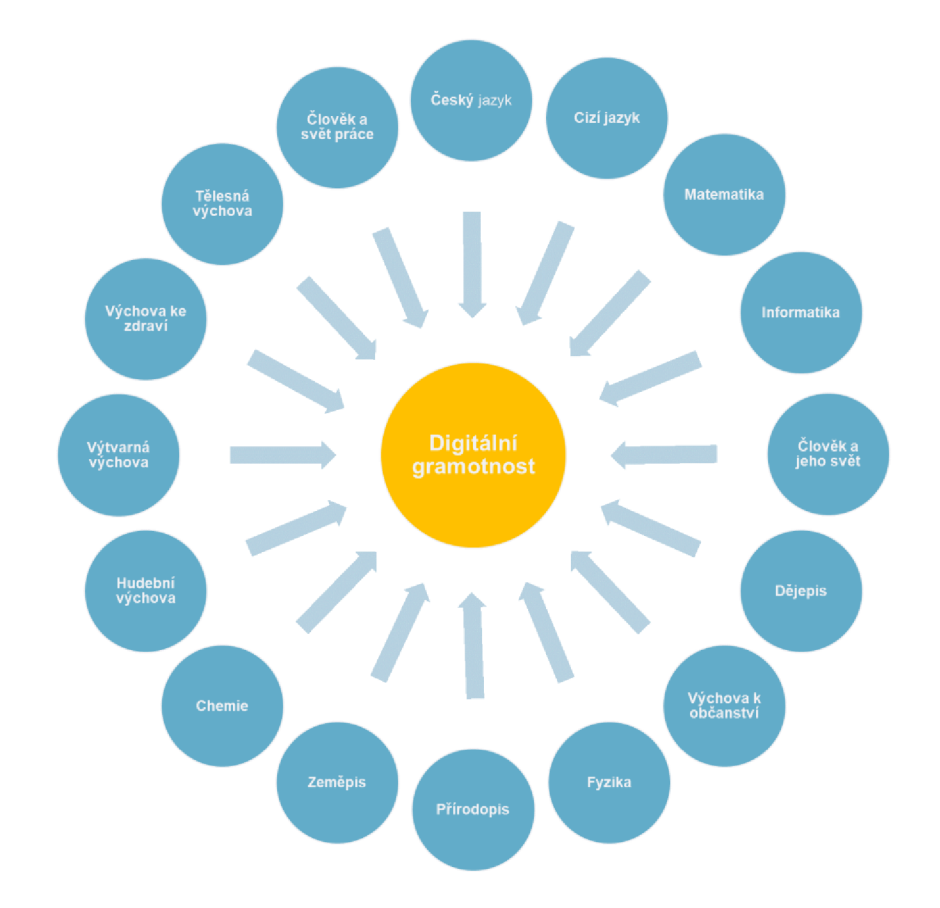

#### *Obrázek 2: Rozvoj digitální gramotnosti v jiných předmětech [\(EDU.cz 2](http://EDU.cz)023).*

Nový přístup k začlenění rozvoje digitálních a informatických kompetencí v RVP klade důraz na základ digitálních kompetencí a na obsah jednotlivých oborů. Je možné tedy předpokládat, že učitelé vnímání těchto kompetencí vezmou za své a ztotožní se se změnou, a nebude jejich distribuce narušena natolik, jako je tomu doposud. Dojde ke vzniku mezipředmětových vazeb a implementace rozvoje digitálních kompetencí v jednotlivých nelCT předmětech proběhne hladce [\(NPI.cz,](http://NPI.cz) 2023).

### **1.2.2 Nová informatika v RVP ZV**

Nová informatika v RVP ZV je ukotvena vzdělávací oblastí Informatiky. Tato oblast je zaměřena především na rozvoj informatického myšlení. Dále se věnuje digitálním technologiím jejich porozumění a fungování v základních principech. Žáci jsou v této oblasti aktivizování a při aktivitách vedoucích k rozvoji IM využívají informatické pojmy a postupy. IM poskytuje metody a prostředky k bádání problémů a vyhledávání správných řešení vedoucích ke zpracování dat. Zároveň je zde ukotveno nalézání řešení k praktickým úkolům a získávání poznatků a zkušeností vedoucím k osvojení IM. Pochopení fungování DT tvoří bezpečnější digitální svět a umožňuje žákům tento svět efektivně a eticky využívat.

Na prvním stupni základního vzdělávání v nové informatice se žáci s informatickými postupy seznamují za pomocí her, experimentů, diskusí, robotických a edukačních stavebnic a podobných aktivit. Tyto prostředky mají za cíl vzbudit u žáků touhu po vzdělání z oblasti IM a touhu vytvořit si první představy o zaznamenávání dat a informací a způsobech práce s nimi. A objevují společně v kolektivu třídy informatická hlediska světa okolo nás.

Postupnou aplikací těchto aktivit při výuce rozvíjíme u žáků způsobilost popsat problém, analyzovat ho a úspěšně najít jeho optimální východisko. Při aplikaci jednoduchého programovacího prostředí ve školách, hojně využívané prostředí SCRATCH (objektově orientovaný programovací jazyk využívající programování pomocí bloků), jsme schopni žákům umožnit ověření algoritmických postupů.

Základy uživatelských dovedností jsou v rámci informatiky na stejné úrovni jako ostatní obory a stejnou mírou přispívají k rozvoji těchto kompetencí. Tím, že žáky necháváme poznávat samotnou práci s digitálními technologiemi, vytváříme v nich základ pro pochopení informatických postupů, principů a systémů. Nutnou součástí zakotvenou v RVP je osvojení kompetencí a návyků k etickému a bezpečnému používání DT. Osvojení těchto kompetencí vede k prevenci rizikového chování a zároveň k prevenci sociálně patologických jevů ve společnosti.

Během základního vzdělávání žáci si osvojí vývoj technických řešení problémů a mohou ověřovat jejich fungování. Žáci často své řešení ověřují testováním svých prototypů a následným jejich vylepšováním a přestavbou. Tímto si osvojují toto prototypování jako přirozenou součást vývoje a designu jako postupu v informačních technologiích. Žáci pak uvažují, zamýšlí se a ověřují dopady jednotlivých řešení problémů na samotného jedince, společnost a životní prostředí (RVP ZV 2021).

### **1.3 Algoritmizace**

Algoritmus lze definovat jako přesný návod - krok za krokem. Tedy postup, kterým je možné správně a kompletně vyřešit daný typ problému či úlohy. Tento pojem se nám nejčastěji objevuje při programování, kde se uplatňují principy algoritmického myšlení. Tím rozumíme schopnost programátora sestavit přesný návod (program) pro řešení daného problému. Tyto pojmy máme ukotvené na několika místech v RVP ZV. Schopnost algoritmického myšlení je považována za jednu z nejdůležitějších základních dovedností každého programátora. Algoritmické myšlení je uplatňováno při řešení úloh na počítači. Nejdříve je třeba ukotvit samotnou algoritmizaci. Ta se nezabývá konkrétním programovacím jazykem, nýbrž návrhem,

analýzou a optimalizací algoritmů jako celku. Konkrétní platformou a programovacím jazykem se nezabýváme. Pro pochopení algoritmizace, tak jako u IM, je nutné uvádět názorné příklady, vývojové diagramy případně univerzální schéma, princip vedoucí k pochopení daného programu. Celek tedy můžeme sjednotit jako spojení logiky, informatiky a matematiky.

Pro řešení problému programátorovi nepostačí precizní znalost programovacího jazyka, nýbrž musí chápat danou úlohu a porozumět jí a následně pak může sestavit celé řešení. Nezáleží, zde na složitosti zadání, ale jde o znalosti - postupu řešení a jednotlivých kroků. A to je algoritmické myšlení (VRBIK, 2002).

#### **1.3.1 Algoritmus**

Definicí **algoritmu** existuje velké množství. Proto zde uvedu jednu z globálních obecných definic, která je jednoduše pochopitelná a aplikovatelná pro potřeby programování na ZS. Obecně lze říci, že algoritmus je postup s přesně definovanými návodnými kroky. Tímto postupem se dostaneme k danému cíli, což je pro nás úspěšné řešení úlohy. Algoritmus můžeme formálně definovat jako: *"Jednoznačně stanovenou posloupnost operací, která řeší daný problém. " (DVORSKÝ J., 2007).* 

Pro algoritmus je důležitý jasně definovaný vstup a výstup. Algoritmus se vyznačuje určitými vlastnostmi, které musí splňovat. Jsou to konečnost, tedy že program nekončí v nekonečném cyklu. Dále resultativnost, tedy že v případě ukončení algoritmu vrátí program výstupnou hodnotu, a výstupem může být i chyba. Další vlastností je správnost, tedy že výstup musí být správný. Algoritmus musí být dále determinovaný, což znamená, že v každém kroku je dán zcela jasný způsob pokračování algoritmu včetně jeho větvení. Dále je důležitá hromadnost (univerzálnost). To znamená, že nelze algoritmus popsat pro konkrétní případ, ale je nutné ho definovat obecně. V neposlední řadě se musíme zaměřit na opakovatelnost, tedy že při stejném vstupu dává stejný algoritmus stejný výsledek. (DVORSKY J., 2007)

Velmi často se setkáváme s pojmem redukce. Úlohu, kterou nedokážeme vyřešit, převedeme na jednodušší úlohu, pro niž známe jednodušší algoritmus. Algoritmizace se úzce propojuje s IM. To označuje celý proces uvažování, který vede k řešení problému, přičemž algoritmizace je pouze jeden z možných postupů, díky kterým můžeme nalézt řešení daného problému. Algoritmizace přispívá k rozvoji IM.

## **1.4 Dotace hodin informatiky v revidovaném RVP ZV**

Při revizi RVP ZV a jeho učebního plánu došlo k úpravě dotace hodin informatiky ve vzdělávacím oboru Informatika. Výuka je realizována minimálně na I. stupni ZŠ od 1. do 5. třídy dvěma hodinami během tohoto období. Většina škol si přejímá do svých SVP časovou dotaci jednu hodinu týdně ve 4. třídě a jednu hodinu v 5. třídě. Disponibilní hodiny na prvním stupni nejsou pro výuku Informatiky k dispozici. Informatiku navíc je možné ale zařadit v rámci nepovinného předmětu pouze pro zájemce.

K velké proměně došlo v hodinových dotacích pro II. stupeň ZŠ. Dle revize RVP v rámci Informatiky musí být obsah vzdělávacího oboru vyučován ve všech ročnících II. stupně základního vzdělávání. Tedy minimální hodinová dotace je po tyto čtyři roky jedna hodina týdně. Původně byla povinnost absolvovat jednu hodinu informatiky týdně pouze v jednom ročníku. V praxi to znamená, že v 6. třídě a 7. třídě školy ukotvují jednu hodinu týdně, a navíc přidávají jednu disponibilní, tedy v součtu čtyři hodiny. Na 8. a 9. třídu zbývá po jedné hodině týdně. Některé školy zde uplatňují své zaměření a navyšují počet hodin informatiky volitelným nepovinným předmětem (RVP ZV, 2021).

#### **1.4.1 Vzdělávací oblast Informatika a výuka na II. stupni**

Cílem zaměření vzdělávací oblasti informatika na druhém stupni je vést žáka, aby k analýze situací a jevů světa kolem něj byl schopen přistupovat systematicky. Aby nacházel různá řešení a byl schopen vybrat to nejvhodnější pro danou situaci. Cílem je vést žáka k zážitku, ukázat, že týmová práce podpořená technologiemi může vést k lepším výsledkům. Vzdělávací oblast cílí na to, aby děti porozuměly různým přístupům ke kódování informací. Aby byly schopny se rozhodovat na základě relevantních dat, aby dokázaly tato data interpretovat a obhajovat pomocí věcných argumentů. Je vhodné, aby děti postupně dokázaly posuzovat technická řešení z pohledu druhých lidí a vyhodnocovat je na základě různých hledisek a úhlů pohledu. Snahou je, aby v žácích byla probuzena touha po vzdělání, osobním růstu a neustálém hledání nových řešení a metod, aby se děti staly adaptabilními pro tento neustále se měnící svět a trh práce (RVP ZV, 2021).

Výuka v moderním pojetí na ZS na druhém stupni je založena na tvůrčí činnosti žáků, jejich experimentů, prověřování hypotéz, objevování, aktivním hledání, navrhovaní a ověřování různých řešení a diskusí s ostatními žáky. Tím si žáci prohlubují a rozšiřují své porozumění základních informatických konceptů. Žáky toto aktivní zapojení do výuky rozvíjí směrem k pochopení základního fungování digitálních technologií. Žáci se učí analyzovat problém a vybrat, které jeho oblasti jsou zanedbatelné a které naopak potřebujeme pro jeho řešení. Žáci jsou vedeni k vytváření, samostatnému formálnímu zápisu a systematickému posouzení postupů vhodného pro automatizaci, zpracovávání i velkých nesourodých souborů dat. Díky osvojení, jak a proč fungují digitální technologie, jsou žáci schopni chápat základní principy kódování, modelování. Zároveň jsou schopni lépe chránit své soukromí, osobní data a zařízení, celkově bezpečně zacházet a používat tyto technologie (RVP, 2021)

V RVP ZV jsou pojmenovány tyto výstupy pro tři oblasti:

- 1. Data, informace a modelování
- 2. Algoritmizace a programování
- 3. Informační systémy

Pro potřeby této práce uvedu výstupy, které souvisí s výstupy, jež budou shodné s výstupy osvojenými žáky po absolvování sady úloh pro mikropočítač BBC Micro:bit tedy oblast Algoritmizace a programování.

Očekávané výstupy: žák

- po přečtení jednotlivých kroků algoritmu nebo programu vysvětlí celý postup; určí problém, který je daným algoritmem řešen
- rozdělí problém na jednotlivě řešitelné části, navrhne a popíše kroky k jejich řešení
- vybere z více možností vhodný algoritmus pro řešený problém a svůj výběr zdůvodní; upraví daný algoritmus pro jiné problémy, navrhne různé algoritmy pro řešení problému
- v blokově orientovaném programovacím jazyce vytvoří přehledný program s ohledem na jeho možné důsledky a svou odpovědnost za ně; program vyzkouší a opraví v něm případné chyby; používá opakování, větvení programu, proměnné

• ověří správnost postupu, najde a opraví v něm případnou chybu

Učivo:

- **algoritmizace:** dekompozice úlohy, problému; tvorba, zápis a přizpůsobení algoritmu
- **programování:** nástroje programovacího prostředí, blokově orientovaný programovací jazyk, cykly, větvení, proměnné
- **kontrola:** ověření algoritmu, programu (například změnou vstupů, kontrolou výstupů, opakovaným spuštěním); nalezení chyby (například krokováním); úprava algoritmu a programu

**• tvorba digitálního obsahu:** tvorba programu (například příběhy, hry, simulace, roboti); potřeby uživatelů, uživatelské rozhraní programu; autorství a licence programu; etika programátora (RVP ZV, 2021)

K naplnění očekávaných výstupů je důležité zvolit efektivní didaktické pomůcky a v žácích naplnit touhu po vzdělání, tedy forma musí zaujmout. Toto je prozatím stále "nedostatkové zboží" pro učitele informatiky v ČR, existují již zahraniční platformy, jež jsou však náročné pro osvojení samotným pedagogem. Proto jsem se rozhodl sestavit učební úlohy, které za pomoci mikropočítače Micro:bit naplní tyto očekávané výstupy z RVP.

Z tohoto důvodu se dále budu zabývat metodologií, mikropočítači a samotnou tvorbou úloh, kterou ocení především progresivní učitelé, jež se nebudou obávat svěřit tyto pomůcky svým žákům.

## **1.5 Organizační formy, metody výuky, didaktika úloh**

Informatické myslení se často chybně vykládá a pojí s algoritmizací a tvorbou programu. Nejprve však potřebujeme chápat principy moderních digitálních technologií, abychom byli schopni je následně v běžném životě použít. Naše osvojování samotného myšlení probíhá vjednotlivých stupních: Nejdříve musíme pojmenovat a najít problém, poté rozdělit a kategorizovat jednotlivé vazby a osvojit si jednotlivá data do hloubky jejich aplikace na modelech a situacích. Tímto nám vykrystalizuje samotné řešení. Závěrem je nutné toto řešení správně interpretovat a stanovit si posloupnost jednotlivých fází. Tj. testovaní, přenášení, zefektivnit postup řešení daného problému (MAREŠ, 2017).

Systematické poznávání a nabývání této dovednosti informatického myšlení se vyvíjí za pomoci banálních a postupně obtížněj ších aktivit, úloh. Nicméně u náročných úloh, u kterých nám nestačí samotný selský rozum a intuice je nedostatečná právě u nich můžeme mluvit o získávání dovednost informatického myšlení. U samotného informatického myšlení nacházíme v literatuře a dostupných metodických zdrojích několik jistých principů aplikace metod. Tyto metody jsou aplikovatelné ve výuce informatiky. Nej podstatnější je nemít strach chybovat. Spolupráce a setrvání u řešení do konce jsou cesta, učíme se tím, že to děláme, metoda pokus - omyl je cestou dopředu, ([imysleni.cz,](http://imysleni.cz) 2023). U žáků se snažíme rozvíjet vlastní nová řešení, tedy kantorovým úsilím je podpora žákovské tvořivosti a návrh nových kreativních řešení. Chyba a její aplikace není chyba, ale odrazový můstek při procesu učení, ze kterého je možné se odrazit a vymyslet správné ještě efektivnější řešení. Prototypování a testování je na každodenním pořádku a musí být bráno jako součást Informatiky a výuky samotné. Tyto stádia samotného učení pro nás slouží jako reflexe postupu žáků. Učitel při výuce je průvodcem žáka, jeho snahou není žákům přednášet, ale dopomoct jim v jejich kreativní práci a povzbudit je při nezdaru, případně je navést, popostrčit správným směrem. Hlavními pilíři této výuky je podpořit děti v tvorbě vlastního kreativního řešení. Zažít pocit úspěchu a zažít na vlastní zkušenost, že pečlivá práce vede ke kýženým výsledkům i přes veškeré nezdary. Žáci se díky společnému zájmu učí kooperaci, komunikaci a práci v týmu, tedy mezi sebou navzájem. Díky tomu mohou být namotivováni k souvislé práci a osvojují si sociální kompetenci vedoucí k potřebám profilu absolventa potřebného pro pracovní trh 21. století ([imysleni.cz,](http://imysleni.cz) 2023). Lze se setkat i s velmi podobným pojmem IM, který se často zaměňuje z důvodu, že je velmi podobný, a tím je informační gramotnost. V odborné veřejnosti se chápání pojmů IM, digitální gramotnosti a informační gramotnosti velmi liší a je nutné tuto skutečností mít na paměti. Informační gramotnost je však schopnost vyhledat, pochopit a vhodně využívat, od

dezinformací rozeznat informace. Tyto informace je důležité správně zasadit do kontextu s přihlédnutím k jejich obsahovému charakteru. Nejedná se však o schopnost si osvojit využití vhodných postupů při hledání efektivních řešení ([imysleni.cz,](http://imysleni.cz) 2023). Při hledání vhodných metod pro rozvoj a výuku těchto novodobých gramotností je třeba mít na paměti, že přístup učitelů informatiky k výuce bude v každé škole jiný. Tedy jejich vyučovací hodiny budou vypadat různě. Zaměříme se nyní na formy, ze kterých povětšinou kantoři vycházejí při přípravě na vyučovací hodinu.

Tyto hodiny nelze globalizovat z důvodu jiných vstupních parametrů hodin - například počet žáků v hodině, ale i učitelů – tandemová výuka, nebo prostorem, ve kterém hodina probíhá, případně její délka a podobně. Proto můžeme rozlišit jednotlivé organizační formy výuky. Pojem organizační forma výuky se historicky vyvíjel tak jako ostatní pojmy. Prostřednictvím vhodně vybraných a využitých forem výuky je možné rozvíjet tvořivost žáků. Pro vybranou organizační formu výuky je důležité vhodně aplikovat konkrétní vyučovací metodu a v této souvislosti je nutná vzájemná spolupráce a součinnost žáků s učitelem samotným. Touto součinností učitele a žáka můžeme dosáhnout symbiózy v progresu rozvoje kreativity a tvořivosti žáka (MAŇÁK, J.; ŠVEC, V., 2003).

Organizační formy můžeme rozdělit na:

#### **Skupinovou výuku**

Tato forma využívá působení skupiny pro rozvoj sociálních vztahů nezbytných pro kreativní osobnosti. Skupinová forma umožňuje vzájemnou interakci mezi žáky a učitelem pro výměnu názorů. Žáci diskutují, vzájemně se doplňují, zdůvodňují své názory, a hlavně zaujímají kritické postoje k názorům ostatních vrstevníků. Tato práce připívá k rozvoji kritického myšlení, sebepoznání a rozvoji samotné osobnosti a taktéž k rozvoji komunikační schopnosti žáků. Nutno podotknout, že tato forma je pro učitele mnohdy náročná nejen z pozice mediátora, ale hlavně časově důkladně připravené přípravy.

#### **Slovně názornou výuku**

Tato výuka není jen frontální výukou založenou na předání hotových poznatků. Je založena na metodách a způsobu jejich získávání, zpracování a využití v praxi. Tedy vede žáky k aktivnímu a samostatnému osvojování obsahu vzdělání. Samostatnost a aktivita podporuje rozvoj kreativity.

#### **Problémové vyučování**

V případě, že je realizována problémová výuka, je nutné být předem velmi dobře připraven, především mít dopředu vypracovány všechny problémové situace. Je důležité si pro začátek uvědomit povahu procesu poznávání, které chceme u žáků navodit a odhalit jejich tvůrčí schopnost bádání. Tento prostředek využíváme při rozvoji operativnosti osvojovaných vědomostí u dětí. Nejvíce u žáků rozvíjíme produktivní myšlení, které je podmínkou rozvoje tvořivosti.

Organizační formy můžeme třídit nejen dle jejich popularity, ale taktéž z určitých hledisek: podle rolí žáků, uspořádání nebo samotného prostředí výuky. Pro potřeby DP však nejvíce potřebujeme definovat tyto dvě formy výuky:

#### **Individuální vyučování**

Jak napovídá samotný název, v tomto principu vyučování vede výuku jeden učitel a vede jednoho žáka bez spolupráce s ostatními žáky. Je základem individuální moderní výuky. Tedy vyučující aplikuje na každého žáka jiný postup. Ten volí dle individuální potřeby samotného žáka ajeho schopností. Doba výuky přesně koresponduje s potřebou žáka na splnění požadovaných aktivit a není pevně stanovena. Rozmístění žáků ve třídě je různé a vybavení a pomůcky taktéž.

#### **Skupinové vyučování**

Žáci jsou rozděleni na skupiny minimálně o počtu dvou a více. Tyto skupiny mohou tvořit žáci, kteří jsou na stejné či obdobné úrovni – homogenní nebo naopak heterogenní – smíšené, kde jsou žáci na různých úrovních znalostí. Každá skupina má pak zadaný úkol, který musí vyřešit. Samozřejmě mohou všichni řešit stejný úkol nebo například pro potřeby laboratorních úloh se mohou na pracovištích střídat. Tento způsob výuky je velmi dobře aplikovatelný na výuku informatiky a umožňuje učiteli individuálnější přístup při současné výuce většího počtu žáků. Nejvíce se u žáku rozvíjí sociální oblast, komunikace a spolupráce.

Dále rozeznáváme:

**Týmové vyučování Kooperativní vyučování** 

#### **Projektové vyučování**

Metody výuky jsou ryze individuální a můžeme je považovat za způsoby výuky a styl samotného učitele a zároveň způsob, kterým se žáci učí (VALISOVA, 2011).

## **1.5.1 Metody tvorby učebních úloh**

Jestliže vytváříme sadu úloh pro žáky ZŠ je vhodné si uvědomit do jaké z metod výuky můžeme tento způsob práce, tvorby programu zařadit. Proto nyní definuji možné metody výuky, se kterými se v rámci vzdělávání dětí můžeme setkat. Tyto metody výuky podléhají různým kritériím, jako jsou výchovně vzdělávací cíl hodiny, obsah učiva, věkové a individuální zvláštnosti žáků, osobnost učitele nebo třeba materiální vybavení a organizační podmínky.

Na základě těchto kritérií musíme být schopni v danou situaci zvolit, která metoda je vhodná. Jestliže volíme metodu, nesmíme opomenout, aby předávala plnohodnotné informace a dovednosti nezkresleně, aby žáka racionálně a emotivně strhla. Metoda musí respektovat systém vědy a poznání, být výchovná a přirozená, adekvátní žákům i učitelům (MOJZISEK L., 1988).

Výukové metody mohou být tradiční, ustálené a ověřené praxí, zakotvené v edukační práci škol nebo alternativní, tedy méně známé a neobvyklé. Alternativní metody bývají označovány jako efektivnější, uvolněnější a pro žáka svobodnější. Tradiční výukové metody se rozdělují do dvou základních skupin – reproduktivní (žák zopakuje to, co se dozvěděl od učitele) a produktivní (žák získá kreativní činností nové poznatky sám). Maňák (1990) klasifikuje kompletně základní skupiny výukových metod podle několika hledisek. Metody didaktické z hlediska pramene poznání a typu poznatků především slovní, názorně demonstrační a praktické. Dále klasifikuje metody psychologické z hlediska aktivity a samostatnosti žáků. Jsou to metody sdělovací, samostatné práce a metody badatelské a výzkumné. Metody z pohledu logického aspektu jsou brány z hlediska myšlenkových operací. Do této skupiny řadíme postupy srovnávací, induktivní, deduktivní a analytickosyntetické a další (J. MAŇÁK, 1990).

Pro potřeby tvorby sady úloh je důležitá metoda induktivní, kdy z jednotlivin skládáme celek. K tomuto tématu se vyjadřuje Bloom (1964). Zdůrazňuje, že je nutné nejdříve dosáhnout učiva úrovně nižší a následně postupovat k úrovní složitější. Tím jsou podmíněny kognitivní operace i vzdělávací cíle vyšších úrovní. Nezvládnutí jedné úrovně učiva obvykle znamená problém k osvojení učiva vyšší úrovně. Cíl učební úlohy musí mít tři složky: kognitivní, psychomotorickou a afektivní. Tento afektivní okruh byl navržený spolu s Bloomovým spolupracovníkem D. R. Krathwolem, ten se zaměřuje na emoční, pocitové a subjektivní poznávání. Kde označujeme za afektivní cíle takové, které rozvíjejí u žáků postojové hodnoty (KRATHWOHL, BLOOM, MASIA, 1964).

Tollingerová (1987) tento proces rozvíjí v návaznosti na Blooma. Uvádí, že optimální průběh procesu učení závisí na kvalitě předkládaných učebních úloh. Učební úlohu definuje jako jazykový útvar, který verbálně, výslovně nebo kontextem či dokonce neverbálně se stává nositelem podnětu. To znamená, že musím něco udělat. Dále zmiňuje čtyři podstatné funkce učební úlohy:

- 1. Učební úloha slouží jako příčina činnosti žáka, podnítí jeho zájem.
- 2. Učební úloha vymezí operace a prostor, který má žák použít.
- 3. Učební úloha neznamená automaticky dosažení jistého výsledku, ale díky ní si žák osvojí činnost, která k výsledku směřuje.
- 4. Jestliže se dítěti nepodaří učební úlohu naplnit, učitel mu dopomůže k úspěšnému zvládnutí nebo žák sám dokáže zkorigovat svoji aktivitu a zkusí to znovu (TOLLINGEROVÁ, D., 1987).

Mezi nejběžnější metody výuky řadíme výklad. Výklad může být popisem, vyprávěním, vysvětlováním nebo přednáškou. Další metodou je rozhovor, který může být motivační, vyvozovací, objevný, opakovací či diagnostický. Vyučovat se dá rovněž formou dialogu, diskuse či besedy. Podstatná je pro nás dle mého názoru metoda názorně demonstrační, kdy můžeme jevy pozorovat, ale rovněž je předvádět. Žákům předvádíme skutečné předměty, jevy a procesy. Mnohdy je však možná pouze zprostředkovaná ukázka (model, schéma, obraz, videozáznam). Vše je provázeno učitelových výkladem.

Nej podstatnější metoda, kterou uplatníme v našem případě výuky se sadou úloh, je metoda utváření dovedností. Tato metoda zahrnuje několik klíčových etap. Aktualizace schopností a zkušeností žáků v dané situaci. Zájem problém vyřešit, orientace v úloze a hlavně aktivní hledání řešení, kdy v kontaktu s problémem experimentujeme, bereme v potaz variaci podmínek, učíme se přenášet dovednosti do nových situací (KALHOUS, OBST, 2008).

#### **1.5.2 Tvorba sady úloh z hlediska utváření dovedností**

Cílem sady úloh je rozvíjet u žáků informatické myšlení a jejich schopnost navrhovat řešení úloh, ideálně vytvořit úlohy a situace, se kterými se setkávají v každodenním životě. Tyto úlohy musí být koncipované tak, aby měly srozumitelně strukturované zadání, pro zájem mladších žáků je nutná motivace. V případě, že volíme motivaci příběhovou, musíme reflektovat aktuální trendy mládeže. Z těchto důvodů volíme témata blízké budoucnosti, robotiku, robotické ruky a pomocníky z chytré domácnosti. Předpokladem pro tato témata je, že v žácích budou pozitivně rezonovat a probouzet v nich touhu po poznání. (BLAHUTA, 2016)

Další krok v postupu návrhu úloh je analýza. Podstatou je poskytnout žáku jasné instrukce, podle kterých má při řešení úlohy postupovat. Žák musí být při tvorbě řešení svobodný a samostatný. Poskytnutím návodných pokynů s absentujícím řešením dokážeme u žáka rozvinout vlastní kreativitu a schopnost vytvářet nová vlastní řešení úloh.

Poté, co si žák uvědomí, jakým způsobem je možné úlohu vyřešit, je schopný sestavit návrh programu v programovacím jazyce a případně sestavit vývojový diagram tedy

schématické řešení úlohy. V tomto bodě podprocesu návrhu vlastního řešení žáka u úlohy rozvíjíme algoritmické myšlení, které v konečném důsledku umocní žákův posun v osvojení samotném navrhovaní programů. Žák získává dovednosti a znalosti potřebné pro řešení složitější úlohy. Následně žák může své řešení aplikovat na edukační pomůcky jako jsou robotické stavebnice a ověřit funkci návrhů řešení naprogramovaných kódů v praxi. A tím naplňujeme proces učení, tzv. utváření dovedností (DUBS, 2004)

Při tvorbě úloh bychom měli myslet na motivaci žáků během realizace aktivit. Nejlépe potřebujeme, aby žáky aktivita doslova pohltila a zapomněli na plynutí času okolo sebe. Tento jev můžeme pojmenovat jako "flow". S touto teorií přišel poprvé americký psycholog Csíkszentmihályi, který tento jev pojmenoval a zařadil do směru tzv. pozitivní psychologie. Při činnostech s flow zažíváme pocit smysluplnosti, energie a jsme doslova pohlceni činností, kterou vykonáváme. Teorie flow je prostá. Na jedné straně máme dovednost člověka a na straně druhé náročnost úkolu. V případě, že máme vyřešit náročný úkol, k němuž ale nemáme patřičné dovednosti, nebudeme se cítit dobře. Tento pocit může vést až k pocitu selhání. Naopak, pokud je úkol příliš jednoduchý, opustí nás pocit smysluplnosti a chuť k práci, a naše mysl upadá do odpočinku a ve výsledku se budeme nudit. Ideální je proto nastavit adekvátní náročnost, odpovídající dovednostem jedince, při které dochází k zaujetí a přechodu do stavu flow (CSÍKSZENTMIHÁLYI, 2015).

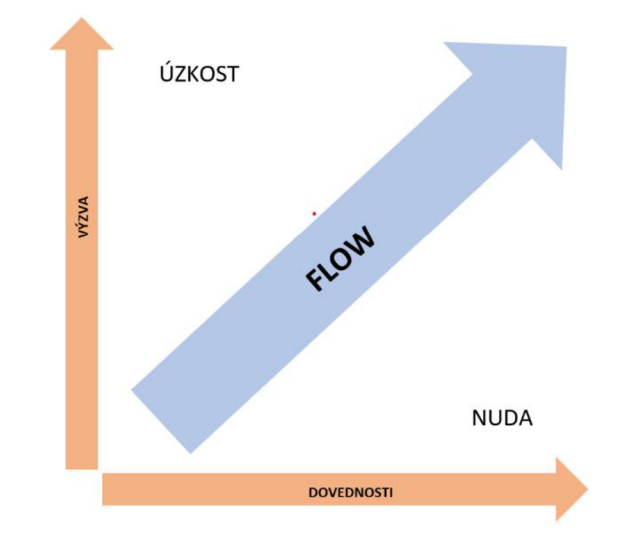

*Obrázek 3: Teorie FLOW (CSÍKSZENTMIHÁLYI, 2015).* 

#### **1.6 Robotické stavebnice vhodné pro ILstupeň**

Nejdříve je nutné prozkoumat možnosti robotických edukačních stavebnic, které mají možnost školy zakoupit pro účel rozvoje digitální gramotnosti a LVI. Na toto téma se podíváme v této podkapitole.

Na základních školách v ČR se objevují různé robotické stavebnice a pomůcky. Učitelé je však zařazují způsobem, jakým si zvládnou práci s těmito nástroji osvojit. Kritériem pro výběr pomůcek tedy není jen cena, ale i podpora vedení, školení, ideálně v českém jazyce, a jednoduchost obsluhy.

Neaprobovaný učitel informatiky nebude využívat složitějších stavebnic z hlediska konstrukčních vlastností a náročnosti obsluhy.

Naopak žáci si při konstrukci složitějších stavebnic, kdy pracují s malými dílky, rozvíjí kromě digitálních kompetencí také jemnou motoriku. Zároveň se učí pracovat s návody a postupovat krok za krokem, tím procvičují trpělivost, přesnost a pečlivost. Sestavené modely je možné díky programování v blocích rozpohybovat. Žáci tedy sestaví, naprogramují v aplikaci, programovacím studiu program a následně ověřují jeho funkci.

Z těchto kritérií by každý koordinátor ICT popřípadě škola měla vycházet a myslet na to, že koncept skladování, připravené metodiky pro učitele a přípravy hodin usnadňují učitelům práci a jsou vhodné i pro úplné začátečníky, kteří s robotikou nepřišli do styku. Z tohoto důvodu se na trhu objevují koncepty sady robotických stavebnic, které jsou navržené pro použití v základních školách. Jsou efektivní, propracované a odolné. Zároveň je stačí pouze vzít a je možné jít s nimi pracovat do výuky.

S robotickými hračkami a stavebnicemi je možné pracovat i v rámci jiných předmětů. Avšak propojení s výstupy a tématy vyžaduje větší a náročnější přípravu. Robotika však představuje budoucnost vzdělávání a potřeb trhu práce, a proto je třeba se při výuce žáků orientovat tímto směrem. V zahraničí je možná inspirace z oblasti STEM výuky, což je propojení vědy, technologií, inženýrství, umění a matematiky. Dle kritérií britské královské společnosti jsou tyto obory propojeny a mají velký potenciál pro potřeby společnosti, podporují růst ekonomiky a jsou trvale udržitelné. V České republice na některých školách již vznikají komplexy odborně vybavených tříd dle STEM.

V českých základních školách se na prvním stupni nejčastěji používá Bee-Bot, Blue-Bot Ozobot a ze stavebnic LEGO SPIKE Essential nebo starší řada LEGO WEDO 2.0.

V diplomové práci se zabývám sadou úloh pro druhý stupeň ZŠ, proto tyto pomůcky zmíním pouze okrajově. Nejvyužívanějšími robotickými stavebnicemi na druhém stupni jsou řady stavebnic LEGO WEDO 2.0, LEGO Mindstorms EV3, LEGO SPIKE Prime, setkat se můžeme se stavebnicemi VEX , pokročilejší a složitější stavebnicí může být Arduino UNO a Robotis a na některých školách byly zakoupeny sety Micro:bit s různými rozšířeními. Tyto edukační pomůcky si postupně představíme. V zahraničních a různých asijských e-shopech se můžeme setkat sklony a levnějšími napodobeninami stavebnic, ale ty pro účely práce neuvádím.

#### **1.6.1 LEGO**

Stavebnice SPIKE Prime je vyrobena na základě potřeb samotných žáků. S Legem se většina dětí setkává už od útlého věku. Snahou této stavebnice je nepřetržitě zapojovat žáky prostřednictvím hravých vzdělávacích aktivit, aby přemýšleli a řešili složité problémy bez ohledu na úroveň při osvojování algoritmizace a IM. Se stavebnicí SPIKE Prime je možné konstruovat jednoduché projekty, ale i kreativně tvořit složitější prototypy. Díky designu SPIKE Prime pomáhá žákům naučit se základním dovednostem dle zahraničního modelu výuky STEM. Ty pomáhají žákům kreativně myslet a zároveň si užít spoustu zábavy. Stavebnice je složena z kombinace barevných stavebních prvků LEGO, snadno se skládá a programuje se pomocí blokového programovacího jazyka, který je založen na koncipu programování ve Scratch.

Jako mozek celé stavebnice je zkonstruován programovatelný HUB. Ten je vybaven LED 5x5 světelnou maticí, 6 vstupními / výstupními porty, integrovaným 6-osým gyroskopem, reproduktorem, připojením Bluetooth a dobíjecí baterií.

Významným zástupcem mezi stavebnicemi v českých školách je LEGO Mindstorms EV3. Tato stavebnice je pro svoji složitější konstrukční stránku využívána spíše na středních školách. Pro základní školy existuje málo podpůrných materiálů a LEGO ukončilo výrobu této stavebnice.

V každém stavebnici robota vynálezce EV3 je srdcem programovatelný HUB, ke kterému připojujeme opět různé senzory a motory. Díky tomu můžete svého zkonstruovaného robota rozpohybovat, naučit ho reagovat na základě podnětů pro jeho senzory apod. Programování a ovládání robota je umožněno pomocí chytrého telefonu a aplikace, případně pomocí USB kabelu či WIFI. Připojení k aplikaci a vývojovému studiu v počítači. EV3 disponuje sadou různých senzorů, barevným senzorem, dotykový senzorem, IR senzorem. Tato stavebnice je schopná i přes své stáří konkurovat nej novější modelové řadě LEGO SPIKE.

28

Součástí stavebnice vynálezce EV3 jsou samozřejmě motorizační prvky, tedy krokové motory v počtu tři kusy jsou samozřejmostí.

Poslední stavebnicí z produktové řady LEGO, se kterou se můžeme na druhém stupni ZS setkat, je LEGO Education WeDo 2.0. Tato stavebnice je vhodná pro žáky, kteří s programováním začínají. Nejvíce se používá žáky pátých a šestých ročníků. Sada je velmi atraktivní a splňuje praktické řešení STEM. Je založené na vědeckých normách, které slouží pro rozvoj kreativity a prototypování. Sada v plastovém boxu obsahuje pouze dvě stě osmdesát stavebních dílků systému LEGO. Žáci pomocí Bluetooth, kterým disponuje WEDO hub, mohou se připojit a programovat v aplikaci na tabletu jednoduché programy v blokovém programování softwaru od LEGO opět podobnému Scratchi. Tento smarthub je napájen pomocí dvou AA baterií a v horní části nalezneme RGB LED diodu. Dále na něm najdeme dva I/O porty potřebné pro připojení motoru, senzoru světla a senzoru pohybu, kterými je tato stavebnice vybavena (LEGO, 2023).

### **1.6.2 VEX**

VEX IQ je robotická stavebnice obsahující více než osm set komponent a dílků, k pohybu jsou k dispozici čtyři inteligentní motory, dále stavebnice obsahuje sedm senzorů a programovatelný hub sloužící pro propojení a ovládání celého systému po nahrání programu. Široká škála rozšiřujících dílů umožňuje postavit roboty i větší a složitější. Při konstruování robota není třeba žádného nářadí ani šroubů. Stavebnici je možné ovládat dálkovým ovládáním do ruky (do něj je potřeba nahrát program zvlášť), nebo je možné nahrát program přímo do programovatelného hubu a využít širokou škálu senzorů. Tyto senzory je možné využít k ovládání na základě vnějších podnětů.

Software, kterým tato stavebnice disponuje, je VEXcode IQ a je využíván k programování robotů, které žáci sestaví. V prostředí VEXcode IQ je možné tvořit programy za pomoci scénářů, tedy bloků - podobně jako ve Scratch. Pro pokročilejší uživatele je možné programovat v programovacím jazyce v konzolovém příkazovém řádku. V současné době firma VEX poskytuje blokové i textové prostředí. Pro tyto potřeby firma vyvinula vlastní programovací jazyk VEX (VEX, 2023)

#### **1.6.3 Arduino**

Arduino nabízí celou řadu desek, které nám umožňují připojení dalších externích senzorů a součástek. Pro výběr vhodné desky je nutné uvažovat o její účelnosti. Na základě účelu můžeme například vybírat podle počtu připojovacích pinů, výkonu procesoru. Většina škol využívá desky Arduino ve spojení s nepájivým polem, pro snadnější zapojení součástek a k propojení využívá vodiče s piny. Pro svoji náročnost má Arduino místo spíše na SŠ i přesto však níže uvedu tři nejčastěji používané desky.

• Arduino Uno

Tato deska patří mezi nejpoužívanější desky a řadí se k posledním produktům z řady desek vyvíjených touto společností. Jádrem tohoto mikropočítače je mikroprocesor ATmega328 od firmy Atmel s pamětí 32 kB. Na desce nalezneme 14 digitálních I/O pinů. Dále zde najdeme šest analogových vstupů USB připojení, napájecí konektor a tlačítko pro reset. Pracovní napětí desky Arduino Uno je 5V - je však nutné jej externě napájet.

• Arduino Nano

Tento mikropočítač se řadí k nejmenším produktům. Menší už je jen model Mini. Tuto desku volíme v případě, že nám její výpočetní výkon bude dostačovat. Volíme ji například do projektů, kde potřebujeme umístit desku menších rozměrů. Na desce Nano nalezneme procesor ATmega328 s frekvencí 16 MHz a pamětí 32 kB.

• Arduino Mega

Tento mikropočítač je oproti desce Arduino Uno prodlouženou verzí. Větší velikost plochy desky umožnilo desku osadit výkonnějším procesorem a rozšířením počtu připojovacích I/O pinů. Toho využijeme v případě větších projektů, pokud požadujeme vyšší výkon anebo potřebujeme-li připojit více senzorů či jiných vstupních nebo výstupních zařízení.

Pro programovaní je k dispozici vývojové prostředí Arduino IDE. V tomto vývojovém studiu není možné programovat za pomocí bloků. Programy je nutné psát v programovacím jazyce Java a následně zkompilovat a nahrát do mikropočítače. Samotné programování desky se provádí v jazyce C nebo C++. Arduino je multiplatformní a existuje pro něj řada knihoven nebo jiných programovacích studiíí a projektů. Jedna ze základních myšlenek byla zpřístupnit jej i pro laiky. Proto je k dispozici vývojové prostředí a možnost programování v jazyce Wiring, který je zjednodušený jazyk C++. Arduino je výborný pomocník pro výuku v duchu modelu STEM. Nicméně jeho využití na ZŠ je malé. K arduinu existuje spousta odborné literatury i návodů. Bohužel, tak jako k dalším robotickým stavebnicím, neexistují názorné české výukové materiály, které by pomohly v zapojení těchto pomůcek při výuce (HW KITCHEN, 2023).

#### **1.6.4 Robotis**

ROBOTIS DREAM je stavebnice určená žákům na prvním a druhém stupni základní školy. Tato stavebnice je rozdělená celkem do pěti sad, které představují jednotlivé úrovně. Robotická stavebnice je chronologicky postupně složená z úrovní, které zvyšují svoji obtížnost, jak stavebních možností a návodů tak programování. Jednotlivé sady stavebnic na sebe navazují a je nutné postupně splnit všechny předešlé úrovně. Nutí tedy školu pořídit všechny sady, protože není možné používat sadu druhé úrovně bez sady úrovně první. Tato stavebnice zábavnou formou děti postupně učí možné způsoby pohybu, jak funguje výroba elektrické energie, principy robotiky dvounožců a čtyrnožců, určování těžiště či přenos síly. Pro učitele jsou roboti skvělým nástrojem, jak děti interaktivní formou zasvětit do světa technologií a robotiky. Velkou výhodou je možnost zapojit tuto stavebnici i pro názornost do jiných předmětů například do fyziky. Ke každé aktivitě existuje návod ve formě pdf, ten je přehledný, obrázkový a jsou v něm popsány kroky pro stavbu každého robota a zároveň také obsahuje propracovanou teoretickou část k vysvětlení daného tématu (CONSULTA, 2023).

## **1.7 Programovatelný mikropočítač BBC Micro:bit**

Tento malý programovatelný mikropočítač vznikl v rámci iniciativy Make it Digital pod společností BBC. Micro:bit se řadí k jednomu z nejmenších programovatelných počítačů na světe. V rámci této iniciativy dostaly všechny školy ve Velké Británii k dispozici pro každého studenta 7. ročníků jeden mikropočítač zdarma. Cílem této akce byla podpora digitální gramotnosti a inspirace pro nadšení mladých coby nové generace programátorů.

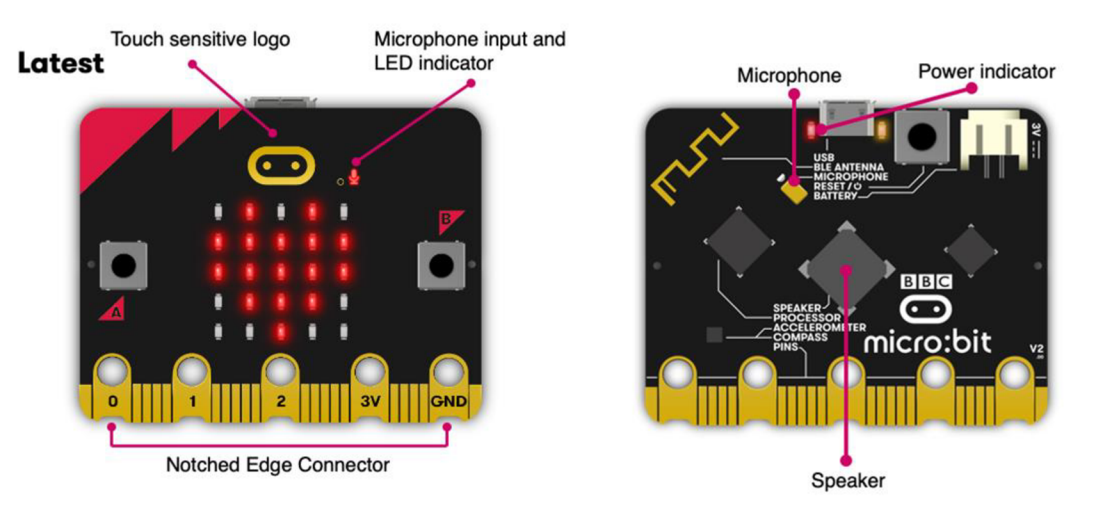

#### *Obrázek4: Pohledná BBC Micro.bit V2 z obou stran [\(microbit.org,](http://microbit.org) 2022).*

Při prvním pohledu na mikropočítač je jasné, že jeho hlavní předností, oproti jiným mikropočítačům Arduino UNO, Raspberry Pi je jednoduchost. Tedy cílí na úplné začátečníky i z řad mladších žáků. BBC Micro:bit disponuje maticí 5x5 LED displejem, jednoduchými kontakty, tlačítky, senzory.

Na desce se nachází několik velkých konektorů, kterým říkáme PINy. Poskytují velkou kontaktní plochu, takže pomocí kabelů s krokosvorkami lze snadno připevnit externí součástky či senzory. Toto připevnění je jednoduché a tedy vhodné pro použití se žáky při výuce v učebně. Mezi těmito PFNY můžeme najít taktéž tři vstupy, výstup 3V a GND. Dále mezi nimi najdeme další kontaktní piny pro ještě větší variabilitu a možnost rozšíření desky.

Přednosti BBC Micro:bit nalézáme hned, při připojení přes USB k počítači se deska jeví jako disk a je možné na ni nahrát program i z externích programovacích studií. Kódování je řešeno prostřednictvím webové aplikace [makecode.microbit.org](http://makecode.microbit.org) a tuto stránku lze používat online i offline. V současné době toto programovací studio nabízí několik kódovacích prostředí, které je možné zvolit podle možností a dovedností žáka. Jedná se o JavaScript, Block Editor, a Python. Programovací studio [makecode.microbit.org](http://makecode.microbit.org) disponuje novým Editorem bloků. Tento editor je převážně určen pro vzdělávání. Mezi jeho hlavní vlastnosti patří atraktivita a jednoduchost a vhodnost i pro úplné začátečníky. Jednoduché bloky kódu lze přetáhnout z nabídky kategorií vlevo hned na pracovní programovací plochu pomocí metody drag&drop.

Programování v makecode je vhodné pro úplné začátečníky i mladší žáky, kteří začínají s kódováním. Motivační blokové programování má obrovský potenciál a udrží pozornost každého. Během chvíle je téměř každý schopen vytvořit program, který bude interagovat s deskou a rozsvítí LED displej. Malým úskalím může být nemožnost uložit svůj projekt do cloudu a příště pokračovat tam, kde jste přestali s prací. Makecode umožňuje pouze ukládat pracovní soubory off-line. Jakmile se seznámíte se základy programování, je možné kdykoliv postoupit na složitější programování přímo v programovacím jazyce. Blokový kód je možné převést na řádky kódu a pracovat v podobném programovacím prostředí jako profesionální programátor.

K micro:bitu je možné snadno připojit externí elektroniku a rozšíření. Jednoduchost je sice hlavní motto micro:bitu, ale deska je připravena i pro kreativní projekty a prototypování. S možností připojení externí elektroniky na vstupy a výstupy je možné s deskou realizovat takřka cokoliv. Připojit je možné například senzory anebo servo motory, a to přes kabel s krokosvorkami. Pro ovládání v makecode jsou připravené knihovny bloků. Přes rozšíření je možné ve studiu individuální knihovnu aktivovat pro připojené zařízení a lze jej ovládat prostřednictvím kódu. K této desce je dále možné ovládat další elektronické komponenty jako jsou potenciometry, LED pásky, ultrasonický senzor, čidlo teploty, světelný senzor a reproduktory (MICRO:BIT, 2023).

#### Proč BBC Micro:bit?

Pro svoji práci jsem zvolil desku Micro:bit především kvůli její cenové dostupnosti, atraktivitě navzdory absenci metodických materiálů pro učitele pro tento produkt v České republice. Tento mikropočítač měl a má na základních školách ve Velké Británii velký úspěch a popularitu. Pro svou velikost je Micro:bit vzdělávacím nástrojem, který umožní učitelům, rodičům a studentům i při programování se bavit. Během výuky mohou žáci vytvářet hry, konstruovat projekty nositelných technologií v běžném životě (wearables), jako jsou krokoměr nebo chytré hodinky.

Je důležité žákům ukazovat i různé technologie, které podpoří jejich kreativitu a chuť po poznání. Cílem je tedy žáka motivovat a umožnit mu osvojovat si základy programování pro další kariérní a osobnostní růst. Na základní škole je vhodnost použití Micro:bitu jako vzdělávací pomůcky odrazovým můstkem pro větší komplexnější nástroje jako Arduino a Raspberry Pi, se kterými se žáci setkají na střední škole pokud se rozhodnou dále se vzdělávat tímto technickým směrem.

## **1.8 Programovací studio [makecode.microbit.org](http://makecode.microbit.org)**

Pro programování Micro:bitu slouží programovací studio od Microsoftu. To je dostupné na adrese [makecode.microbit.org.](http://makecode.microbit.org) V této podkapitole si toto studio představíme.

Studio je podobně koncipované jako prostředí Scratch ve kterém již žáci na školách pracují. Avšak v případě náročnějších uživatelů je možné přepnout programovací jazyk z Bloků na Javascript či Python. Prostředí studia je rozdělené na tři hlavní části: simulátor, blok pro programování a pracovní plochu.

Na simulátoru je možné program odsimulovat i v případě, že zrovna nemáme desku Micro:bit k dispozici. Uprostřed obrazovky je nabídka bloku pro programování a možnost přidání knihoven různých rozšíření. V pravé části je pracovní plocha, na kterou umisťujeme bloky a programujeme.

| Microsoft   <b>@micro:bit</b> |                                                          |                                                                                                    | <b>E</b> Bloky | JavaScript v | 斧 | ℯ         | 查         |
|-------------------------------|----------------------------------------------------------|----------------------------------------------------------------------------------------------------|----------------|--------------|---|-----------|-----------|
| Δ<br>ш                        | െ<br>$\triangleright$<br>$\mathbf{C}$<br><b>GND</b><br>a | Hledat<br>$\mathbb{Q}$<br><b>III</b> Základní<br>při startu<br><b>O</b> Vstup<br>$\bigcirc$ Hudba<br><b>D</b> Displej<br>ail Rádio<br>C Smyčky<br><b>DC</b> Logika<br>Proměnné<br>Matematika<br><b>O</b> Rozšíření<br>$\vee$ Rozšířené | opakuj stále   |              |   |           |           |
|                               | <b>B</b> Stáhnout<br>$\bullet\bullet\bullet$             | $\circ$<br>Projekt<br>$\blacksquare$                                                                                                    |                |              |   | $\bullet$ | $\bullet$ |

*Obrázek 4: Nabídka bloků k programování (vlastní zpracování, 2023).* 

| Hledat | Q                    |
|--------|----------------------|
|        | <b>HI</b> Základní   |
|        | <b>O</b> Vstup       |
|        | $\Omega$ Hudba       |
|        | <b>O</b> Displej     |
|        | <b>II</b> Rádio      |
|        | $C^{\prime}$ Smyčky  |
|        | $\frac{1}{2}$ Logika |
|        | $\equiv$ Proměnné    |
|        | <b>m</b> Matematika  |
|        | <b>O</b> Rozšíření   |
|        | Rozšířené            |

*Obrázek 5: Uprostřed studia je do kategorií rozdělena nabídka bloků (vlastní zpracování, 2023).* 

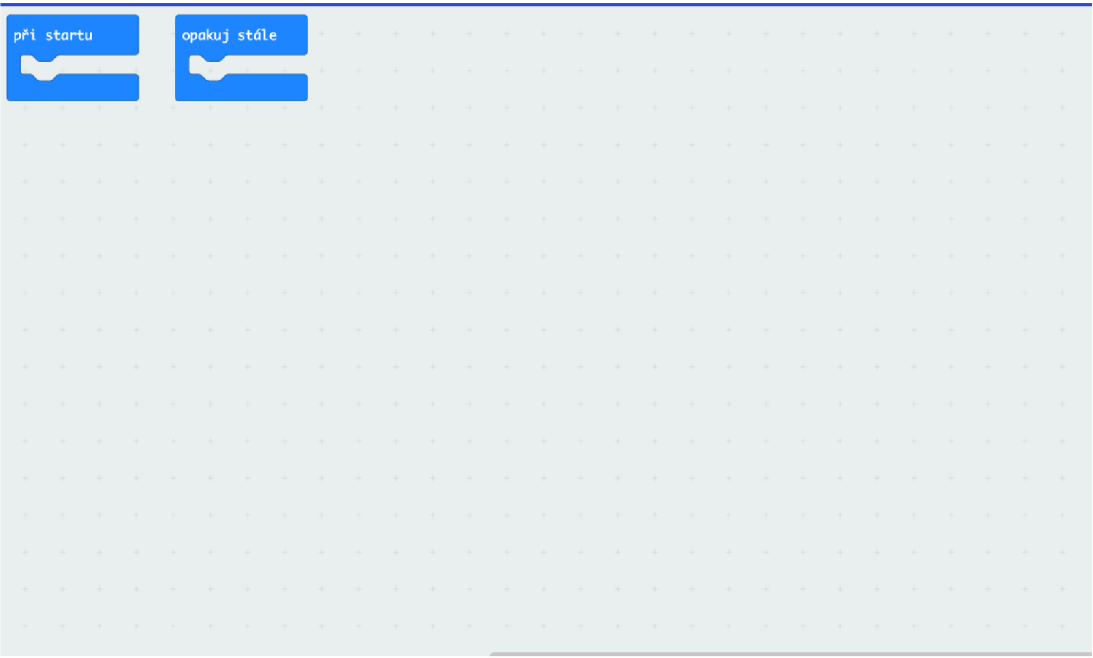

*Obrázek 6: Prostředí pro samotné programování (vlastní zpracování, 2023).* 

Na pravé straně se nachází prostředí pro umístění jednotlivých bloků kódu. Zde se drag&drop systémem umisťují bloky do programu (MAKECODE, 2023).
## **1.9 Potřebné vybavení (rozšíření) pro sadu úloh**

V rámci praktické části budeme využívat při realizaci úloh některé vybavení a rozšíření, aby úlohy byly komplexní a zábavné. Základním vybavením je mikropočítač Micro:bit, USB kabel a napájecí modul pro 2xAA baterie, aby byla deska napájena i po odpojení od počítače. K tomu sluchátka, kabely s krokosvorkami a bludiště s černou čárou.

Dále v rámci rozšíření bude využita LEGO® SYSTEM sada pro stavbu názorných předmětů z běžného života pro dokreslení situace a rozvoj Polytechnické výchovy, prostorového vidění a jemné motoriky každého žáka. Školy většinou disponují sadami SPIKE PRIME nebo EV3 - kostky jsou podobné jen mají jiné zabarvení. Dále je možné dokoupit napodobeniny, které se prodávají v sadě i s rozšířením Micro:bit.

V sadě úloh se dále setkáte s netradičními rozšířeními, které jsou v ČR dostupné, avšak na základních školách se s nimi prozatím nepracuje. Jedná se především o:

Cute:bot - rozšíření pro Micro:bit se skládá z jednoduchého vozítka, jež slouží žákům pro seznámení se senzory potřebnými pro motorizaci.

WuKong board s připojením pro Micro:bit a součástky LEGO® Systém pro stavbu modelů potřebných pro reálné dokreslení situace řešeného problému.

## **2 Praktická část**

#### **2.1 Sada úloh pro mikropočítač BBC Micro:bit**

Celou sadu úloh jsem sestavil tak, aby i úplný laik a nováček, který nikdy nepřišel do styku s programováním, byl schopný pracovat s programovatelnou deskou.

Úlohy jsou poskládané ve vzestupné obtížnosti od těch nejjednodušších po ty nej obtížnější. Dále jsou zařazeny různá rozšíření, která zkvalitní nebo zkvalitňují výuku a zaujmou žáky pro další činnost s deskou Micro:bit.

Je tedy logické, že sada úloh začíná samotným seznámením s mikropočítačem, programovacím studiem, sestavením prvního programu a jeho úspěšným nahráním do desky Micro:bit. Dále následuje úspěšné otestování, případně vyladění kódu. To je v souladu s teoretickou částí tvorby úloh a postupu dle Bloomovy taxonomie.

Pro tento typ aktivit a výuku programování je praktické mít webové rozhraní. Z tohoto důvodu vznikla pro potřebu tvorby sady úloh platforma založená na LMS systému dostupná online na webové adrese [https://microbitdoskol.cz/,](https://microbitdoskol.cz/) kde se může každý žák zaregistrovat školním e-mailem a pracovat se sadou úloh bez potřeby pracovních listů. Tyto kurzy jsou sestaveny chronologicky jako průvodce aktivitou, při které jsou žákům postupně zadávány pokyny k vypracování. Bez splnění daného kroku nemohou pokračovat k další úloze. V následující části si popíšeme jednotlivé úlohy, metody a zařazení do výstupů RVP ZV. Při popisu úloh se budeme držet konceptů z teoretické části.

# 2.1.1 1. lekce: seznámení s deskou Micro:bit

Tato lekce se zaměřuje na úplné základy. Je vhodná pro začátečníky, neboť popisuje, co Micro:bit je a jak se používá. Představuje programovací prostředí MakeCode a použití bloků k programování programu, následnou kompilaci programu a finální nahrání do paměti desky pomocí USB kabelu připojeného k počítači. Lekce končí splněním první úlohy. Lekce na sebe obtížnostně navazují, a proto je vhodné jednotlivé lekce plnit postupně.

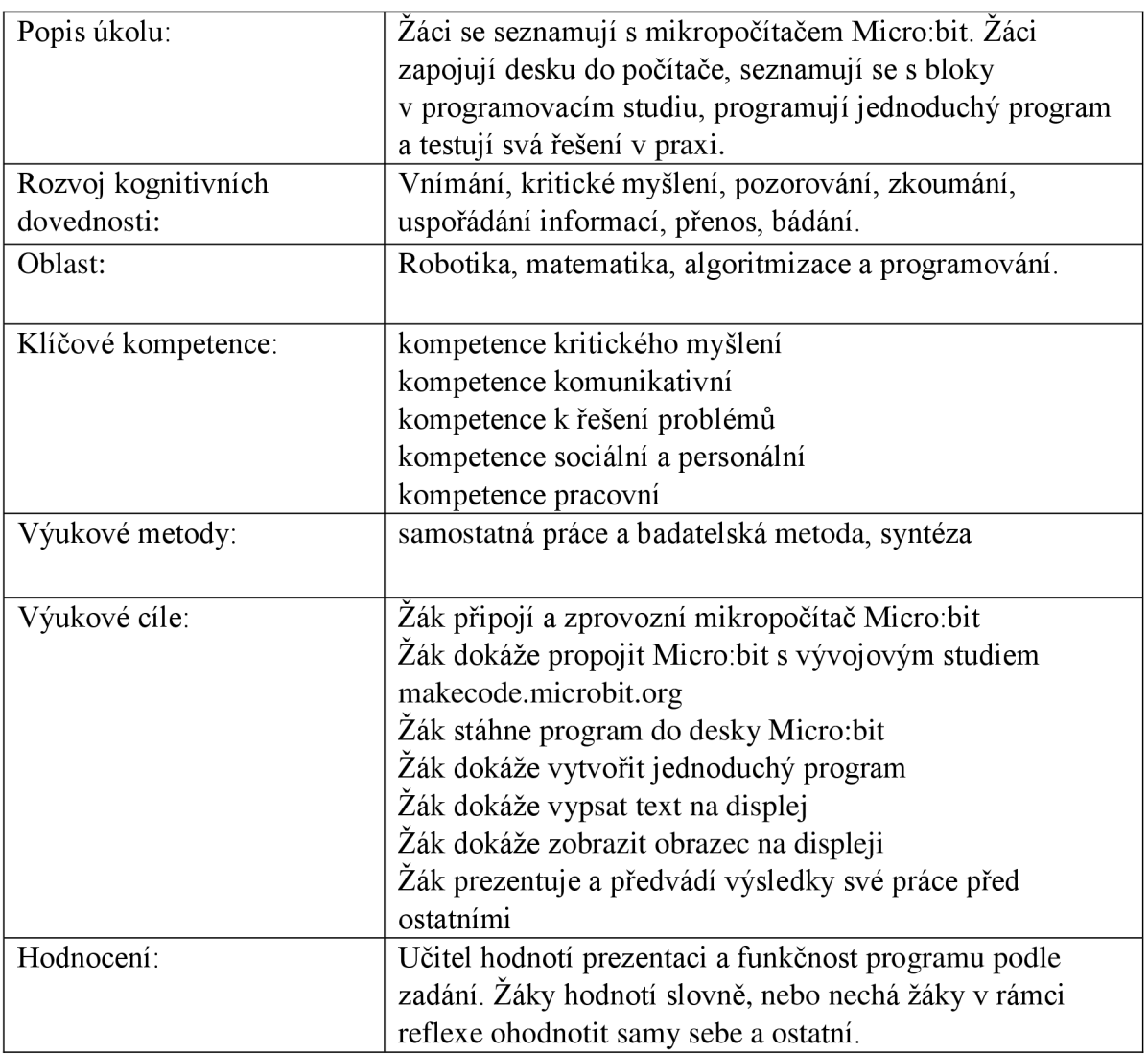

Na začátku si žák otevře prostředí LMS [www.microbitdoskol.cz a](http://www.microbitdoskol.cz) příslušnou lekci. V úvodní části od učitele dostane desku Micro:bit, USB kabel a box se dvěma A A bateriemi. Následně spustí první úkol, kde se seznámí s Micro:bitem, jeho historií a funkčností. Žák Micro:bit připojí k počítači a propojí jej s programovacím studiem. V dalším tématu žáci pochopí, jak fungují mikropočítače. To je důležité z hlediska vstupních a výstupních zařízení, která lze k desce připojit. Zároveň pochopí funkci a umístění procesoru na desce. Na základě teoretického předpokladu žák prochází objevovací fází, kde si nejprve osvojuje prostředí, funkce jednotlivých bloků a chápání základních principů. K tomu slouží téma "První kroky *s Micro :bitem".* Během plnění první lekce žáci narazí na návodná videa, která slouží k seznámení s deskou Micro:bit. Tato videa, která jsou v angličtině poskytnuta přímo od výrobce, názorně ukazují a dokreslují výklad této lekce.

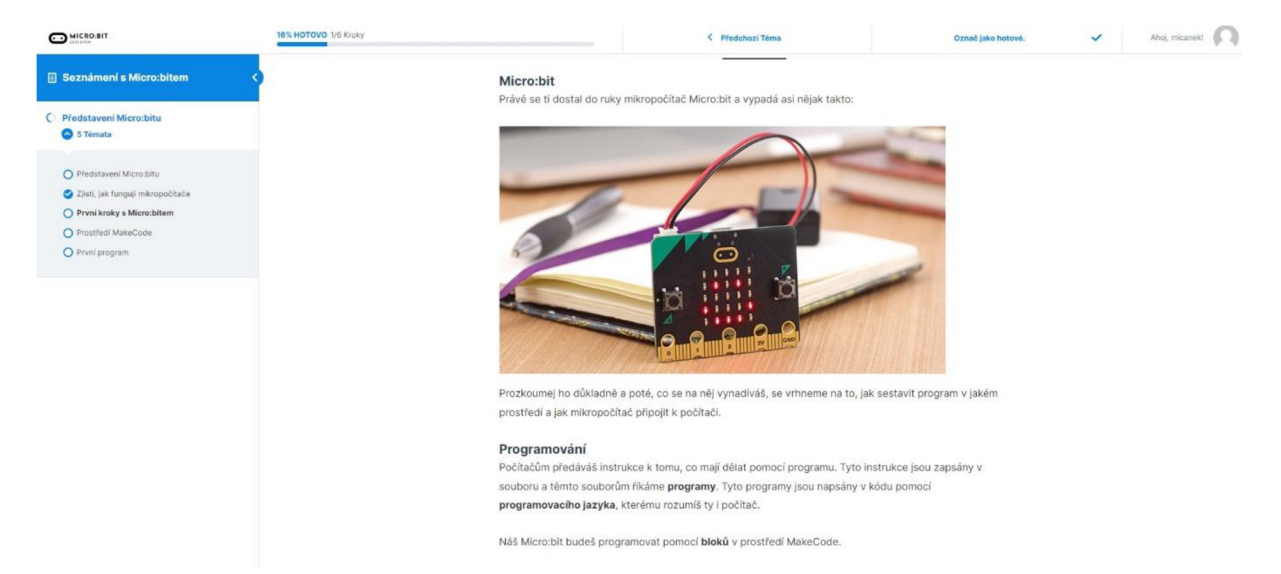

*Obrázek 7: 1 lekce: Mikropočítač BBC Micro:bit (vlastní zpracování, 2023)* 

Je důležité chápat práci s mikropočítačem v širších souvislostech. Neslouží jen pro demonstraci logického myšlení, ale také i k pochopení základních principů algoritmizace a programování. Nezáleží na tom, zda program píšeme v blocích či rovnou v kódu. Bloky pro nás plní funkci zástupných znaků (kódu), za kterými se skrývá kód. Učíme se tedy logicky uvažovat jako programátor, avšak bez znalosti syntaxe programovacího jazyka. Zkompilování programu, nahrání do mikropočítače a otestování funkce programu jsou další z našich kroků, které však provádí i samotní profesionální programátoři a od našeho programování se příliš neliší.

Následující úlohou je seznámení s prostředím MakeCode. Žáci si v úvodu prohlédnou celé prostředí a seznámí se s jednotlivými pracovními prvky. Následně je na řadě připojení a propojení Micro:bitu s programovacím studiem. Po úspěšném spárování již žákům nic nebrání v tvorbě prvního programu čímž se zabývá poslední úloha této lekce. Stejně jako všech učebnicích programování je i tady za úkol vypsání tradiční věty "Hello world!". Poté se mají za úkol žáci pozdravit, seznámit s Micro:bitem, a to vypsáním svého jména na LED displej. Na této aktivitě si procvičí a otestují veškeré své osvojené dovednosti této lekce. Tyto dovednosti nám úspěšně propojí RVP ZV s první lekcí, a to především v očekávaném výstupu, tj. ověření správnosti postupu a nalezení a opravení případné chyby. Rychlejší žáci navíc dokáží vykreslit na displej obrazec a otestovat funkci akcelerometru.

Micro:bit má spoustu senzorů, tlačítek a IVO zařízení. Nicméně, aby úvodní hodina splnila funkci tutoriálu i pro začátečníky, je úvodní úloha koncipována jednoduše. Učitel plní funkci průvodce, který žáky motivuje a dle potřeb jednotlivých žáků poskytuje individuální pomoc. Obecně pro něj platí, že by neměl u žáků narušit proces jak bádání či metody pokus/omyl, tak flow při výukovém procesu a plnění jednotlivých úloh. Měl by každému účastníkovi pouze napovědět tak, aby jej nasměroval správným směrem, vedoucímu k úspěšnému řešení; nikdy by neměl prozradit celý postup řešení. Práce s robotickou stavebnicí je zajímavá pouze tehdy, pokud žáci mohou k úkolu přistupovat kreativně a individuálně. V ostatních navazujících úlohách dalších lekcí je možné sdílet, prezentovat a diskutovat možná řešení v kolektivu. I zde však platí, že učitel zastává pouze roli mentora.

## **2.1.2 2. lekce: displej a tlačítka**

V této lekci se žáci dozví o základních I/O zařízeních na desce. Dle D. Tollingerové je důležité při tvorbě úloh postupovat od nejjednodušších úloh po ty nej složitější, aby byla dodržena posloupnost obtížnosti úloh. Jako metody výuky se opět využívají především samostatná práce, bádání a syntéza ze zjištěných poznatků z průvodce lekcí. Žáci postupně pracují s tlačítky a interagují s maticovým LED displejem.

Prostřednictvím této lekce dochází k propojení více výstupů z RVP ZV. Jednak žák vybere z více možností vhodný algoritmus pro řešený problém a svůj výběr zdůvodní, zároveň upraví daný algoritmus pro jiné problémy a navrhne různé algoritmy pro řešení problému. Současně je schopný ověřit správnost postupu, najít a opravit v něm případnou chybu.

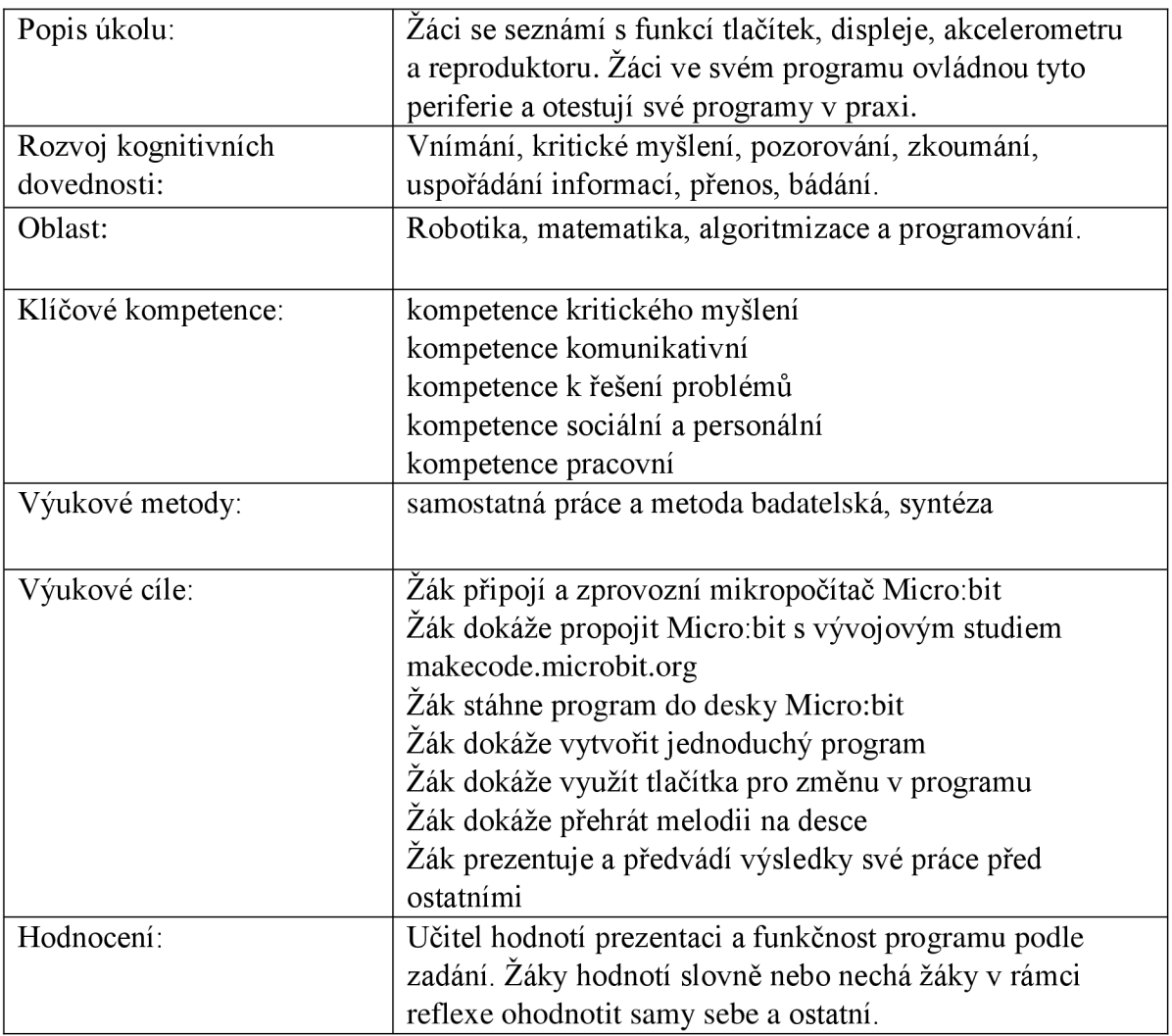

Žáci již při procházení jednotlivých úkolů mají otevřené studio MakeCode a připojený, spárovaný Micro:bit. To, že není Micro:bit spárován správně, poznají žáci tak, že na fialové dlaždici **Stáhnout** nesvítí logo Micro:bitu. V prvním úkolu žáci nastaví zobrazení různých obrazců na displeji po stisku tlačítka A nebo B tak, jak je vyobrazeno na Obrázku 8. Je možné dát žákům za úkol nastavit zobrazení libovolných obrazců. Ovládání matice LED displeje v bloku **ukaž tvar** je intuitivně jednoduché. Stačí kliknout na čtvereček, který chceme rozsvítit,

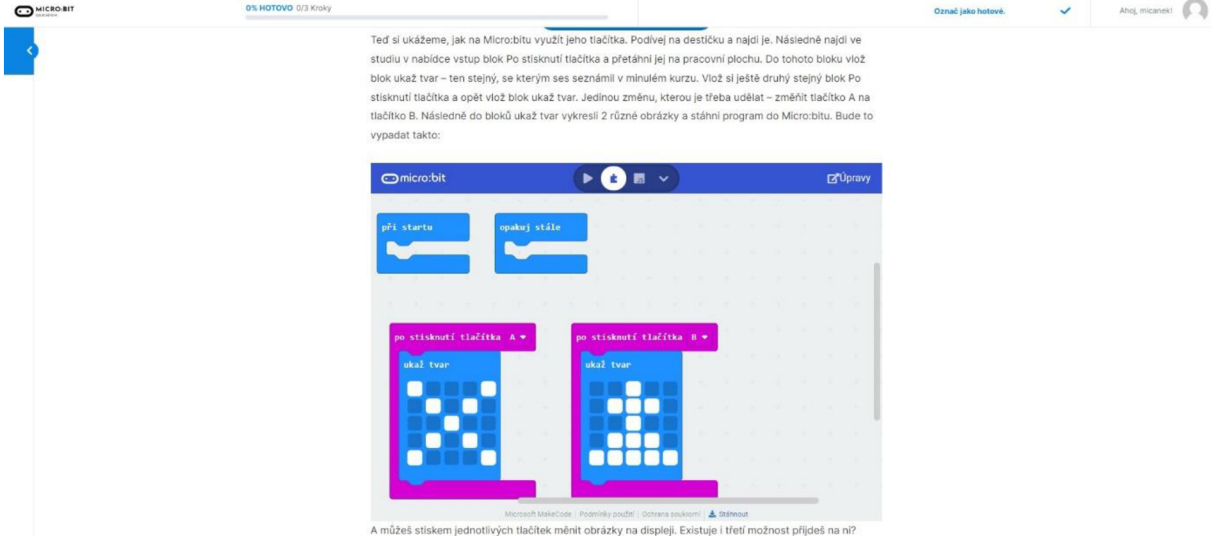

*Obrázek 8: Tlačítka a jejich aplikace (vlastní zpracování, 2023)* 

Následný úkol je důležitý zejména kvůli rozvoji logického uvažování. Nejprve mají žáci za úkol přijít na to, že krom stisku jednotlivých tlačítek existuje také možnost stisku obou tlačítek zároveň. Jakmile tohle víme, vytvoří žáci za pomocí kreativity 3 různé obrazce (kde každá kombinace tlačítek rozsvítí různý obrazec), se kterými následně obejdou ostatní spolužáky a vzájemně si obrazce porovnají. Spolužáci mohou otestovat funkčnost jednotlivých stisků tlačítek.

Pak pokračují na další téma, v němž se dozvědí něco o souřadnicích. Každá dioda v LED matici displeje má své souřadnice, a to x a y (kde obě mohou nabývat hodnot  $0-4$ ) s tím, že bod (0,0) je LED dioda v levém horním rohu. Žáci se seznámí s použitím souřadnic jako adres LED diod a aplikují bloky **rozsviť x a y** a **zhasni displej.** Tento krok je důležitý kvůli návaznosti dalších lekcí, především aplikací proměnných. Úkolem je vykreslit pomocí souřadnic na displej horní řadu LED diod dle Obrázku 9.

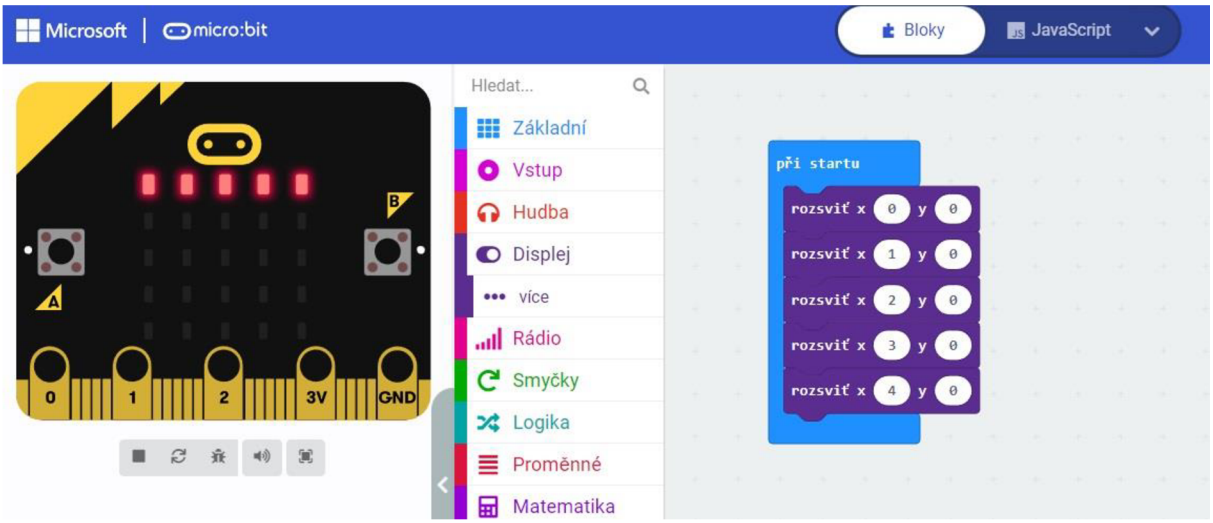

*Obrázek 9: Rozsvícení řady LED (vlastní zpracování, 2023).* 

Pro vykreslení dalšího obrazce je ale zapotřebí zhasnout displej. To je možné pomocí bloku **zhasni displej,** kteří žáci sami aplikují a následně zobrazí svislou prostřední řadu LED diod. Takto však diody rychle za sebou probliknou a na displeji nic nezůstane. Posledním úkolem v tomto tématu je žáky zodpovědět otázku: "Jak je možné výpis na displej zpomalit?" Měli by sami objevit blok Čekej "x" ms a tento blok aplikovat do svého řešení. Tím je úloha splněna a je možné pokračovat dále.

V následující úloze žáci využijí akcelerometr a reproduktor obě součástky jsou integrovány na desce zespodu. Úloha je postavena tak, že Micro:bit bude reagovat na podněty při pohybu s deskou. Žáci mají za úkol probádat všechny funkce které nabízí blok **při zatřesení** 

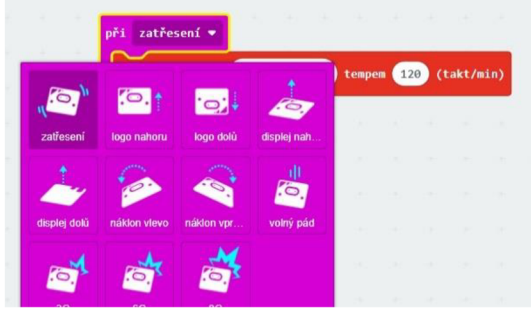

*Obrázek 10: Možností detekce pohybu desky (vlastní zpracování, 2023).* 

(výchozí stav). Obrázek 7 znázorňuje všechny předdefinované možnosti, jak jde z deskou pohnout. Úkol je jednoduchý každé akci mají žáci nastavit nějakou reakci.

Rozhodně je dobré nechat samostatně žáky vybrat, co se po dané akci stane. Zároveň je pro ně odhalen nový blok z nabídky, a to **přehraj melodii.** S tím je spojen Editor hudby. Žák

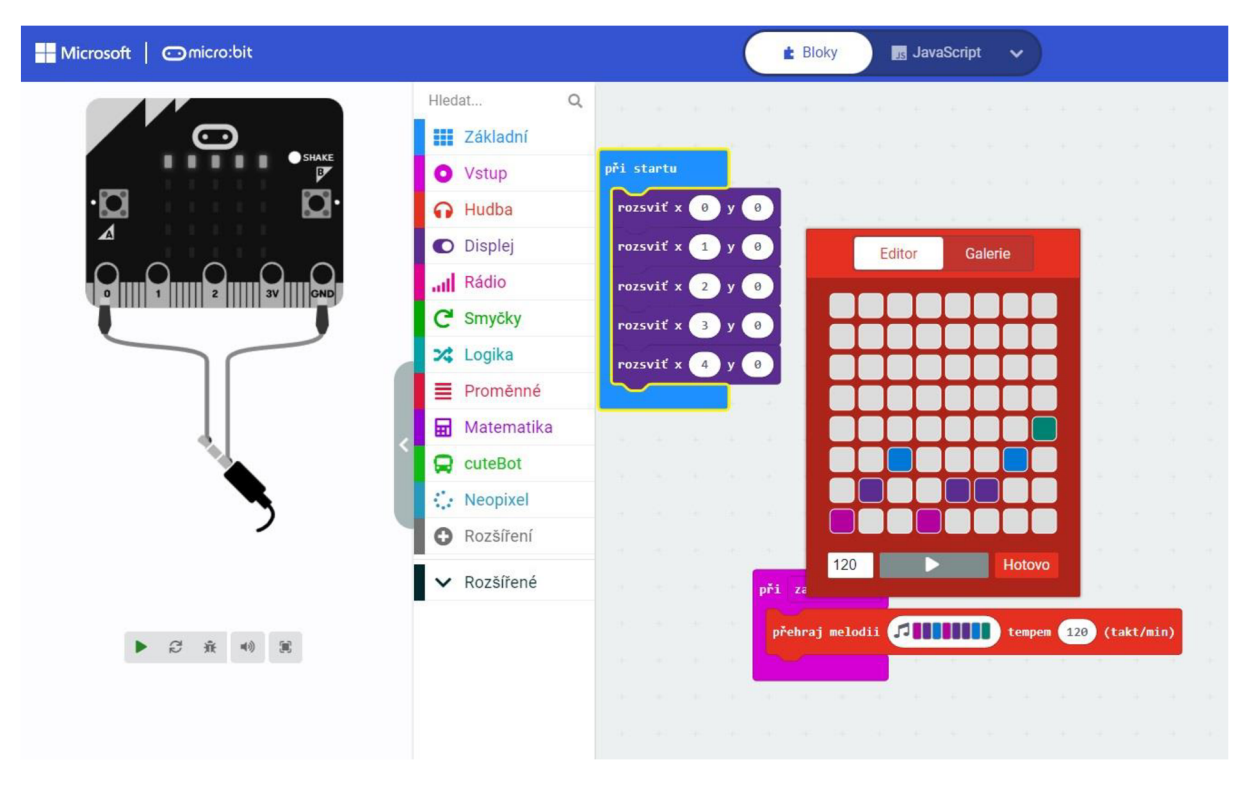

*Obrázek 11: Editor hudby (vlastní zpracování, 2023).* 

zde může sestavit melodii dle svého nápadu. Jednoduše zaklikne políčka, které mají nějaký tón, tím pádem složí melodii. Jak dokládá Obrázek 11.

Žáci by měli postupně plnit úkoly a sdílet je se svými spolužáky případně učitelem. Od učitele by měly mít k dispozici bartery pack, aby bylo možné desku napájet i odpojenou od počítače a USB kabelu. Micro:bit má zabudovaný reproduktor tedy je schopen přehrát melodii bez nutnosti připojení sluchátek. V případě, že žáci mají k dispozici starší model desky je možné připojit k desce sluchátka pomocí krokosvorek.

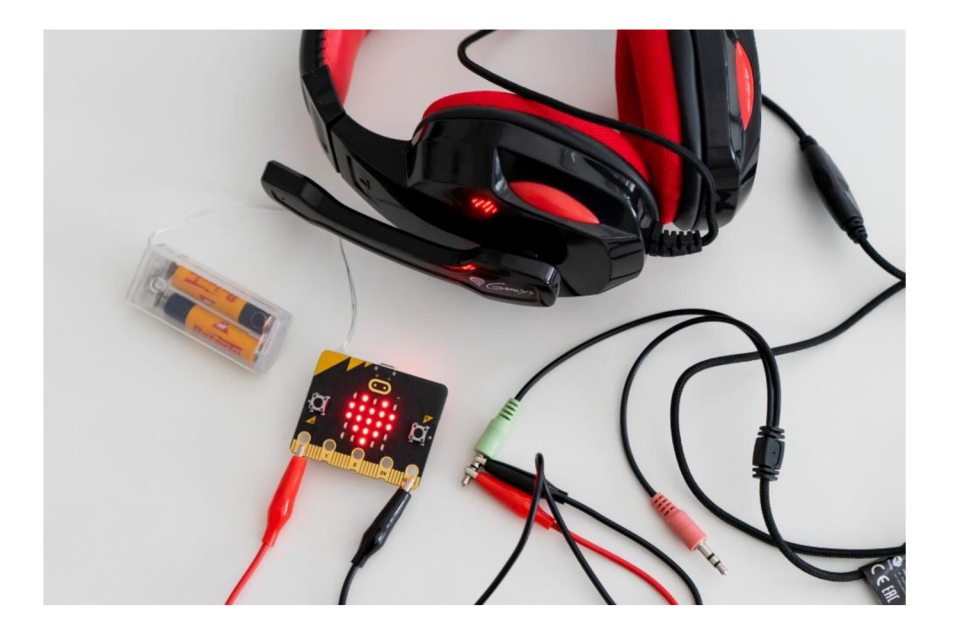

*Obrázek 12: Připojení sluchátek pomocí krokosvorek (vlastní zpracování, 2023)* 

Žáci napodobují a pokouší se vytvořit známe melodie, je možné jim nechat k dispozici telefon, kde mohou například na aplikaci Tik Tok najít video se známou melodií a tu zkusit složit. V této úloze taktéž dochází k propojení s Hudební výchovou v rámci mezipředmětových vztahů. Avšak neustále je potřeba myslet na rozvoj kreativity a individualizace každého řešení. Žádné řešení není chybné jsou - li splněny výchozí podmínky. Posledním úkolem této lekce je vytvořit animaci na LED displeji desky. Žáci se již setkali s nějakou jednoduchou animací ve formátu GIF. Tyto Gify jsou schopni posílat a z nabídky vybírat na jiných platformách například Messenger. Motivací úkolu je si takovýto gif vytvořit. Potřeba jsou k tomu bloky **Ukaž tvar** a případně **Čekej** x **ms.** Žáci naskládají tyto bloky chronologicky po sobě, jak chtějí svůj gif animovat. Následně si tyto výtvory sdílí mezi s sebou, je možné vyhlásit soutěž o nejhezčí gif v rámci třídy. Ukázkové řešení je vyobrazeno na obrázku 13.

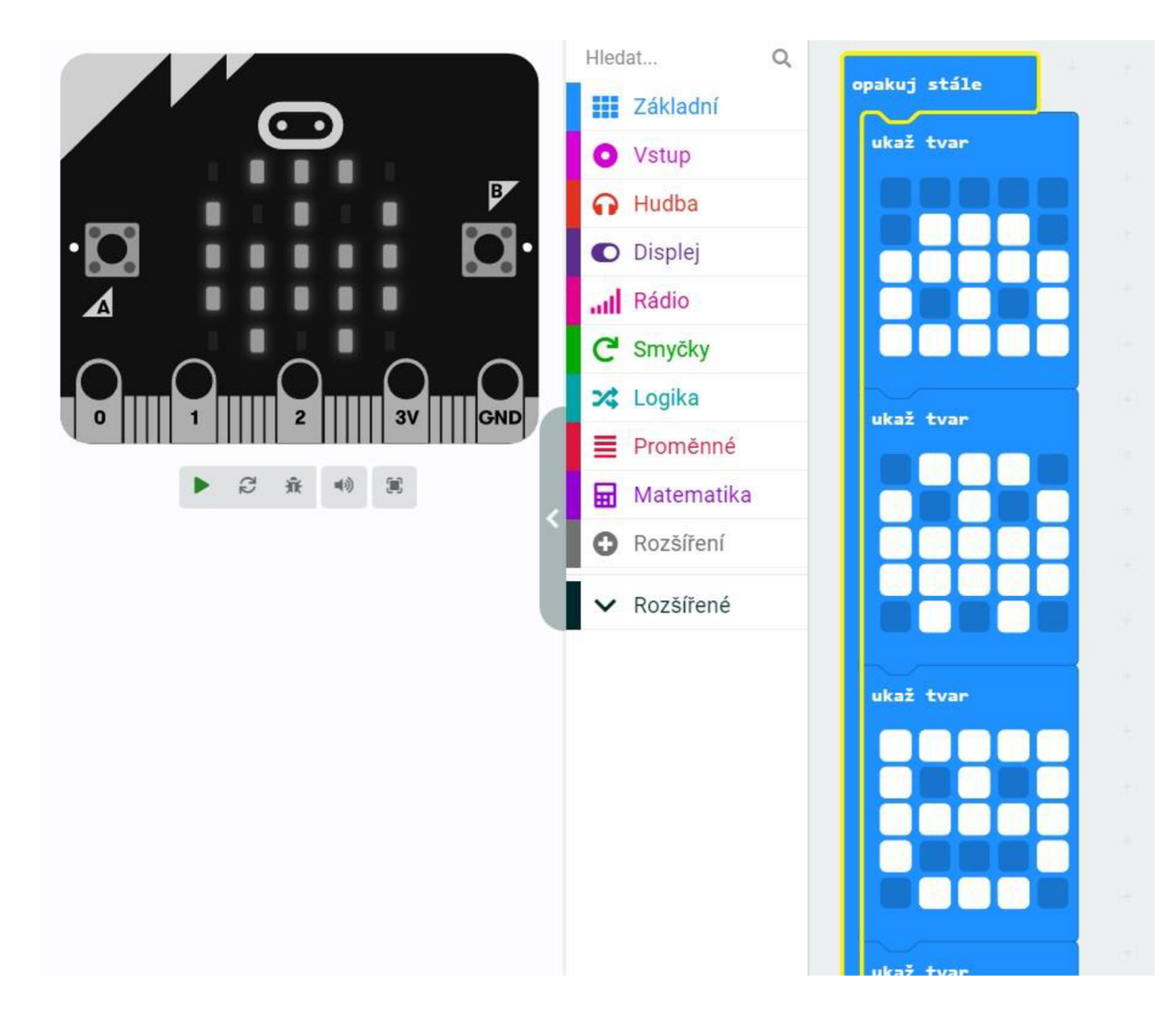

*Obrázek 13: Možné řešení animace (vlastní zpracování, 2023).* 

Po společném sdílení je učitelem reflektováno zvládnutí výstupů a je možné pokračovat na další lekci.

#### **2.1.3 3. lekce: proměnná a podmínka if- else, opakuj**

Třetí lekce je velmi důležitá pro zvládnutí náročnějších úloh, které se objeví v pozdějších lekcích. Žáci musí porozumět principům algoritmizace a vytváření algoritmů, přesněji aplikaci podmínek v algoritmech. Tyto úlohy v rámci lekce propojují matematiku s informatikou, a to především z hlediska logického myšlení a algoritmizace. Je nutné, aby učitel ověřil zdatnost žáků v aplikování daných pojmů v praxi. Aby nedocházelo k tvorbě dlouhých programů, je zde zařazeno i vysvětlení bloku **Opakuj,** kterým žáci mohou zkrátit a zefektivnit svá řešení. Pedagog má k dispozici vícero přístupů k podání praktického užití aplikace proměnné, já v této lekci volím především názornost a propojení s reálným životem. Setkáme se zde s komplexními metodami výuky, ať už se jedná o praktické cvičení, bádání či diskusi, jejíž součástí je především sdílení řešení a samotných logických algoritmů - to vše před samotným programováním. Úlohy této lekce postupně žáka vedou k syntéze jednotlivých bloků do ucelených řešení. Nutno však podotknout, že sady úloh z prvních tří lekcí pouze seznamují žáky s programovacím prostředím MakeCode a samotnou deskou. V dalších lekcích bude docházet k naplnění všech výstupů z RVP ZV a provázání s jinými předměty.

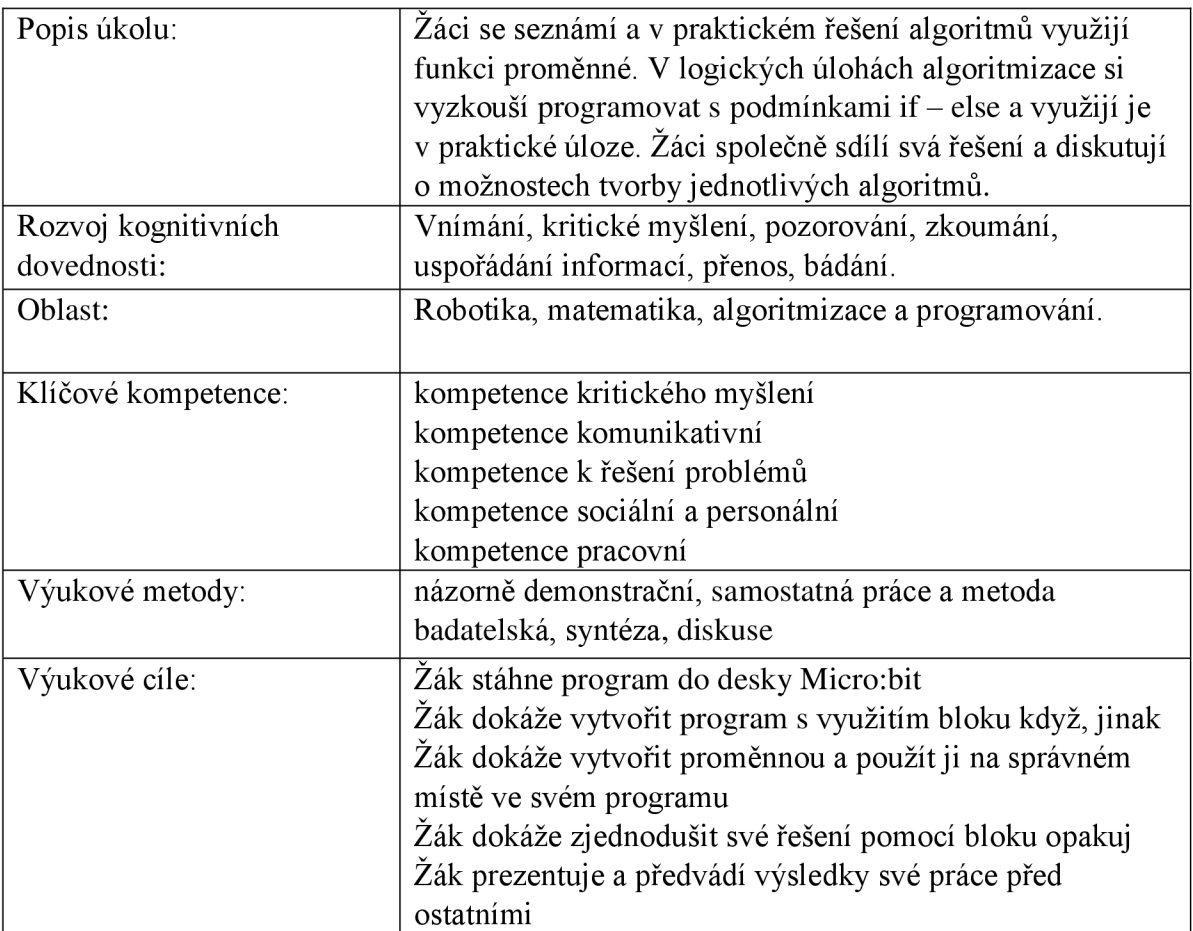

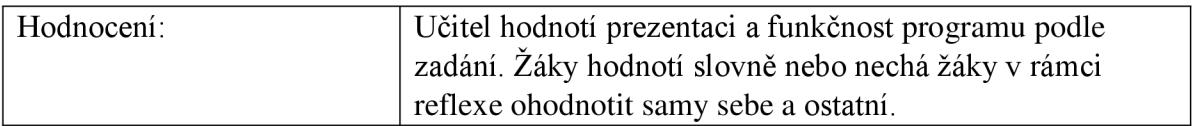

V úvodní části lekce se žák seznámí s tím, k čemu nám slouží proměnná a jak ji v prostředí MakeCode vytváříme. Žáci mají k dispozici podrobný demonstrační návod. Pro aplikaci v praxi slouží následující, praktické úlohy. Tvorbu proměnné dokresluje obrázek 14.

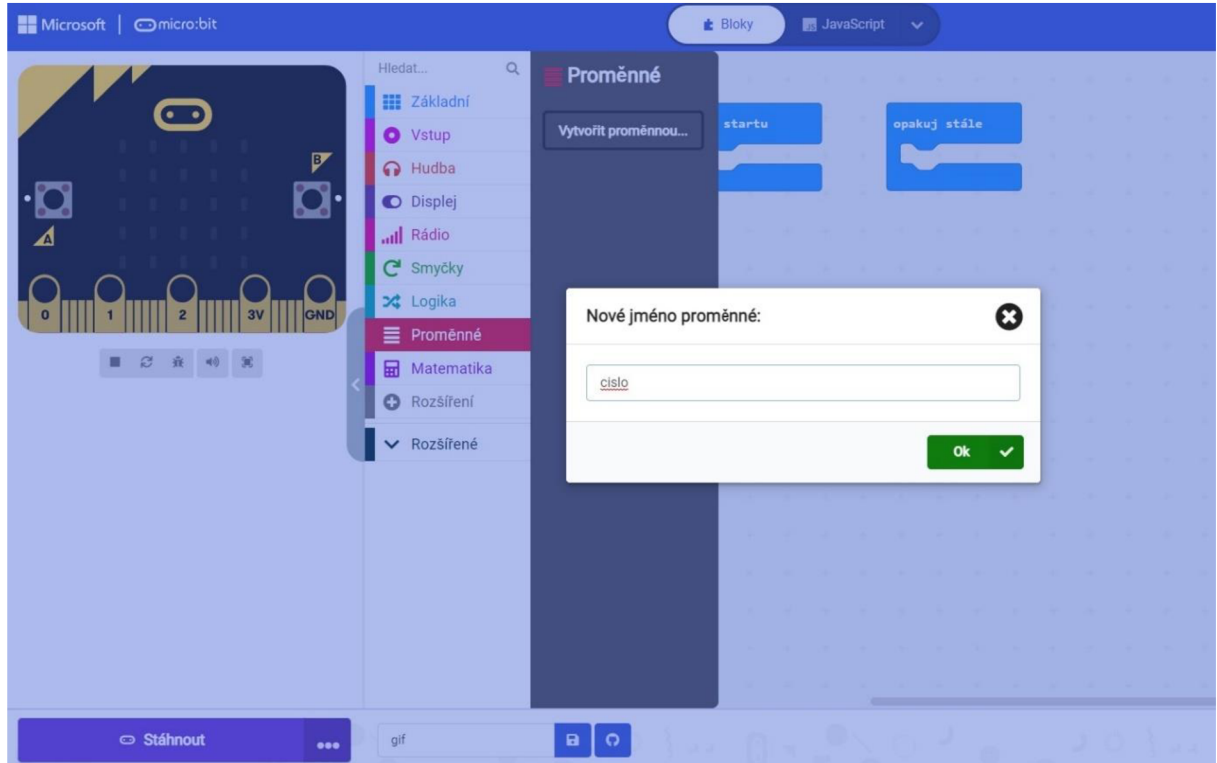

*Obrázek 14: Tvorba nové proměnné (vlastní zpracování, 2023)* 

Následující téma se věnuje problematice podmínek if-else, tedy jejich umístění v programu a propojením s výrokovou logikou. Aby mohl být funkční algoritmus vytvořen, musí být splněné rozhodovací podmínky řešení. V případě, že tyto podmínky nesplníme, nebude program vědět, jak se v situacích, které nastanou, zachovat, a dojde k pádu programu, a tedy nefunkčnosti celého řešení. Proto je důležité, aby programátor ošetřil všechny situace, které mohou nastat.

V poslední fázi je vysvětlen blok **opakuj.** Tento blok slouží ke zjednodušení algoritmu. V případě, že je možné nalézt pravidelnost v navrženém řešení a jednotlivé kroky po skupině zopakovat, je vhodné kód zefektivnit právě užitím bloku **opakuj.** 

Po vysvětlení těchto pojmů přichází první praktická úloha, navazující na předchozí lekci. Úkolem je vytvořit jednoduchý krokoměr, který na displej vypíše počet kroků. Žáci by měli z teoretického úvodu vědět, že na začátku musí vytvořit proměnnou (box) pro číslo,

které si bude kroky pamatovat. Toto číslo při každém zatřesení vzroste o jedna. Při vypnutí desky dojde k vynulování krokoměru. Tato jednoduchá úloha demonstruje využití proměnné v praxi a umožňuje žákům vidět smysl užití a propojení s logickým uvažováním. V případě, že žáci mají splněno, přichází další úloha, která přidává do krokoměru podmínku, a to takovou, že pro proměnnou rovné desíti se má na displeji zobrazit navíc tvar usmívajícího se smajlíka. Tedy v praxi aplikujeme podmínku, zastoupenou blokem **když,** a porovnáváme hodnotu v proměnné, zdaje rovna číslu 10. Ukázkové řešení můžeme vidět na obrázku 15.

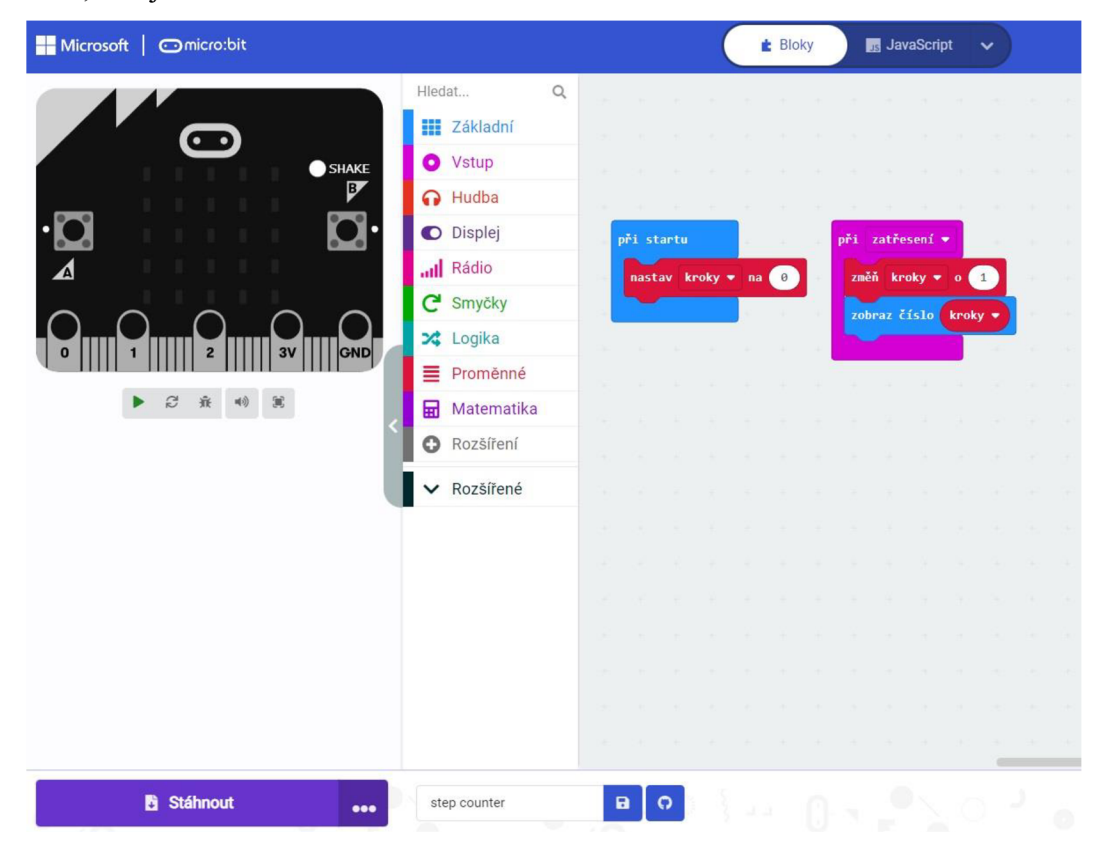

*Obrázek 15: Možné řešení krokoměru s proměnnou (vlastní zpravování, 2023).* 

Poslední úloha z této sady navazuje na úkol z první lekce, a to rozsvícení řady LED diod. Žáci mají postupně na displeji rozsvítit diagonální diody do tvaru kříže. Je na nich, zda budou nakonec svítit všechny současně, nebo zda diody hned zhasnou.

Avšak v této úloze je důležité položit zvídavou otázku mezi žáky a dovést je k úvaze, zda je efektivní tento styl programování "otrocky" využít bloky **rozsviť** x **a** y a neustále je opakovat a přepisovat hodnoty. Žáci by měli přijít na to, že je možné využívat blok **opakuj**  a proměnnou pro růst nebo snížení hodnoty souřadnic x a y. V případě, že žáci zjednodušení nepochopí, je možné je pomocí úkolu z první lekce navést na cestu užití proměnné a bloku **opakuj.** Splněním tohoto úkolu je třetí lekce úspěšně dokončena a je můžeme pokračovat v další lekci. Vzorové řešení může vypadat například takto:

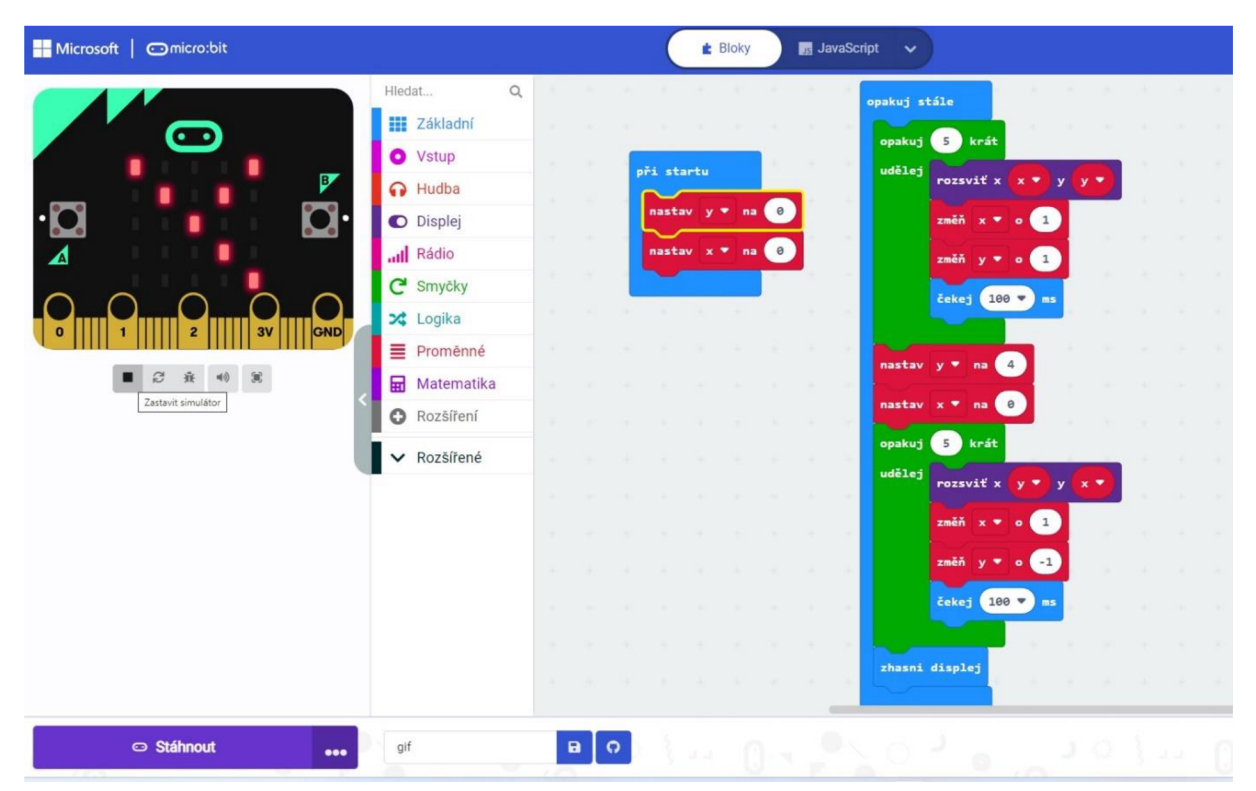

*Obrázek 16: Vzorové řešení úlohy kříž (vlastní zpracování, 2023)* 

Na závěr této lekce je vhodné uvést, že v rámci úloh z dalších lekcí dochází k osvojování, rozvoji a naplnění všech výstupů v oblasti algoritmizace a programování uvedených v revidovaném RVP ZV, které jsou uvedeny v teoretické části. Při aplikaci dalších úloh bude docházet k prohlubování znalostí. Výstupy v RVP ZV v rámci nové Informatiky, jsou rozčleněny do více oblastí. V našem případě dochází k naplňování výstupů v oblasti Algoritmizace a programování.

# **2.1.4 4. lekce: robotické vozítko rozšíření CUTE:BOT**

Čtvrtá lekce se zaměřuje na aplikaci prvního dostupného rozšíření, především pro svoji jednoduchost a variabilitu. V této lekci se žák naučí naprogramovat robotické autíčko CUTE:BOT pro pohyb vpřed a jízdu do zatáčky, naučí se ovládat LED diody autíčka a rovněž se naučí využívat senzor sledovače čáry. Pro programování je nutné do studia MakeCode přidat rozšíření Cute:bot. To najdeme na záložce **+Rozšíření** přes vyhledávací pole. Motivací této lekce je naprogramování funkčního vozítka, které dokáže sledovat čáru. Aplikovány jsou metody výuky bádání, praktického cvičení, soutěže a sdílení řešení formou diskuse.

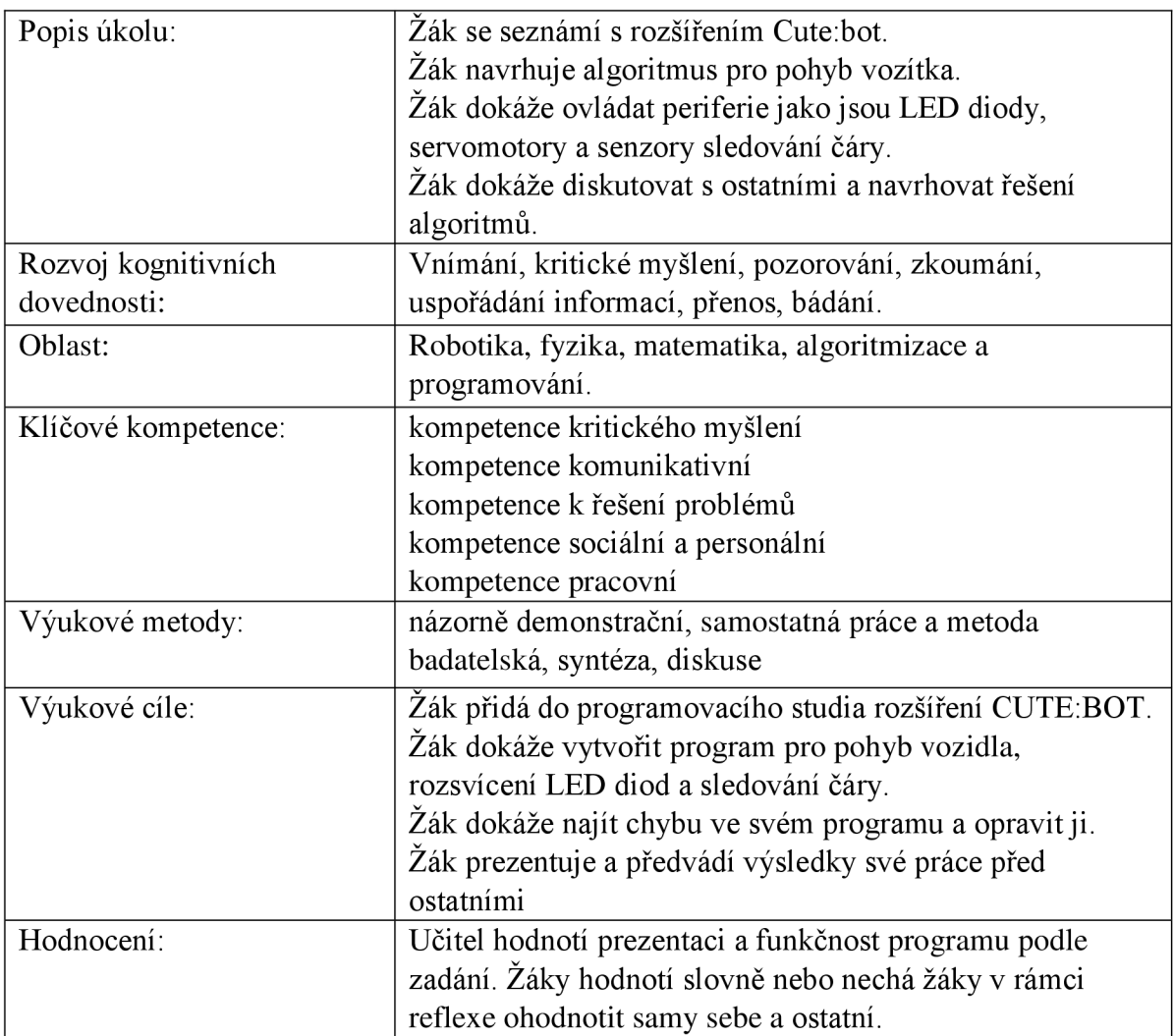

V první části této lekce je žákům představeno rozšíření CUTE:BOT a vysvětleno přidání rozšiřujících bloků potřebných pro ovládání vozítka. Přes tlačítko rozšíření v nabídce programovacího studia a vyhledání CUTE:BOT přes pole vyhledávání se přidají do nabídky bloky, které žáci budou využívat během celé lekce. Následně se žáci přesunou k prvnímu úkolu,

jímž je zobrazení obrazce na displeji Micro:bitu po zapnutí vozítka. Ale to už žáci umí z první lekce. Přejdeme tedy k další úloze, což je rozpohybování dvou servomotorů. Tyto motory jsou integrovány v rozšíření a nelze s nimi nijak manipulovat. Ke zprovoznění nám stačí do bloku **Opakuj stále** přidat bloky **Jeď rovně plnou rychlostí** a **Čekej 500ms.** Následně mohou žáci na podlaze otestovat, zda se vozítko bude pohybovat vpřed. Toto je základní program pro pohyb vozidla vpřed případně vzad. V následující části je nutné žákům vysvětlit, jakým způsobem je možné efektivně s vozítkem zatáčet. Není ideální jeden motor vypnout a druhým jet dopředu, protože by nám vozidlo drhlo. V rámci mezipředmětových vztahů s předmětem fyziky a tématu pohybu již víme, že je možné zatočit vozidlo i tak, že každé kolo pojede opačným směrem, nebo jedno z kol zpomalíme. Proto v další části úlohy žáci vytvoří část kódu pro pohyb se zatáčením. K tomu je zapotřebí blok **Nastav levému kolu rychlost** X **a pravému kolu rychlost Y.** Tento blok lze nalézt v rozšíření CUTE:BOT. Ve výsledku vozidlo pojede dopředu a pak zatočí.

Cílem následující části úlohy je, aby vozítko objelo čtverec, tedy čtyřikrát jelo vždy rovně a zatočilo. K tomu žáci využijí blok **opakuj 4 krát** a do něj vloží bloky pro pohyb a zatočení, které již sestavili v předchozí části. V posledním kroku ale musí žáci přijít na hodnotu, umístěnou v bloku **čekej x ms,** jak dlouho musí program pro zatáčení běžet, aby se vozítko otočilo o 90°, neboť rozšíření CUTE:BOT neumí rozpoznat stupně natočení motoru.

Dalším úkolem je rozsvítit světla vozítka. Ta byla prozatím zhasnutá. Je tedy nutné i naprogramovat zapnuté diody vždy, když se setmí. K tomu využijeme blok **když tak** a **LED left/right R:0 G:0 B:0.** Hodnota každé barvy může nabývat hodnot od 0 do 255. V našem případě chceme svítit bíle, takže nastavíme každou barvu na maximální hodnotu 255. CUTE:BOT disponuje dvěma LED diodami, které jsou programovatelné pro všechny barvy ve spektru RGB. Žáci by tedy měli navrhnout řešení, že vždy, když světelná intenzita okolního světla klesne pod určitou hodnotu (osvědčená a funkční je hodnota 10), tak se diody rozsvítí. V případě, že je okolní osvětlení vyšší, světla se automaticky vypnou. Řešení pak vypadá nějak takto:

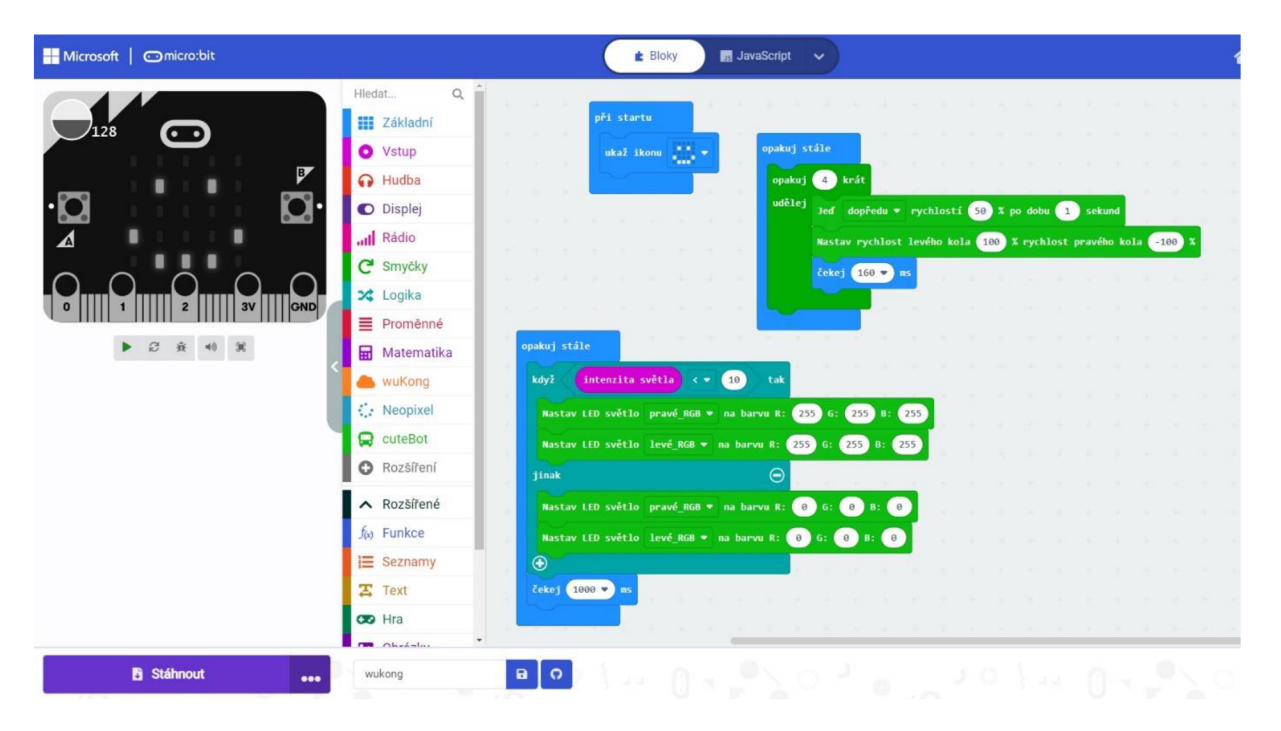

*Obrázek 17: Program pro osvětlení a pohyb ve čtverci (vlastní zpracování, 2023)* 

Posledním úkolem v této lekci je naprogramovat autíčko pro sledování čáry, abychom zajistili, že projede bludištěm a bude pro tento účel využívat dva integrované světelné senzory pro rozpoznání čáry. K tomu bude třeba najít algoritmus, který dokáže zapojit oba senzory sledování čáry (intenzity světla). Žáci do programu aplikují bloky **když** a **stav sledování čáry je <b>B** a Nastav levému kolu rychlost X a pravému kolu rychlost Y. Aby vozítko jelo po čáře, je nutné, aby oba senzory byly nad čarou po celou dobu jízdy. Proto je pro každou situaci potřeba najít vhodné řešení. Pro případ, kdy jsou senzory oba aktivní, pojede vozidlo rovně. V případě, že čáru vidí jen jeden z nich, bude se muset auto stočit více jedním směrem, aby senzor čáru opět našel. Proto program bude obsahovat tři stavy a tři podmínky. Při testování se pro pohyb vpřed jevily nejlépe hodnoty 50 % rychlosti. V případě zatáčení motoru byla hodnota zpomaleného motoru 25 % rychlosti. Výsledný program by měl každému vyjít následovně:

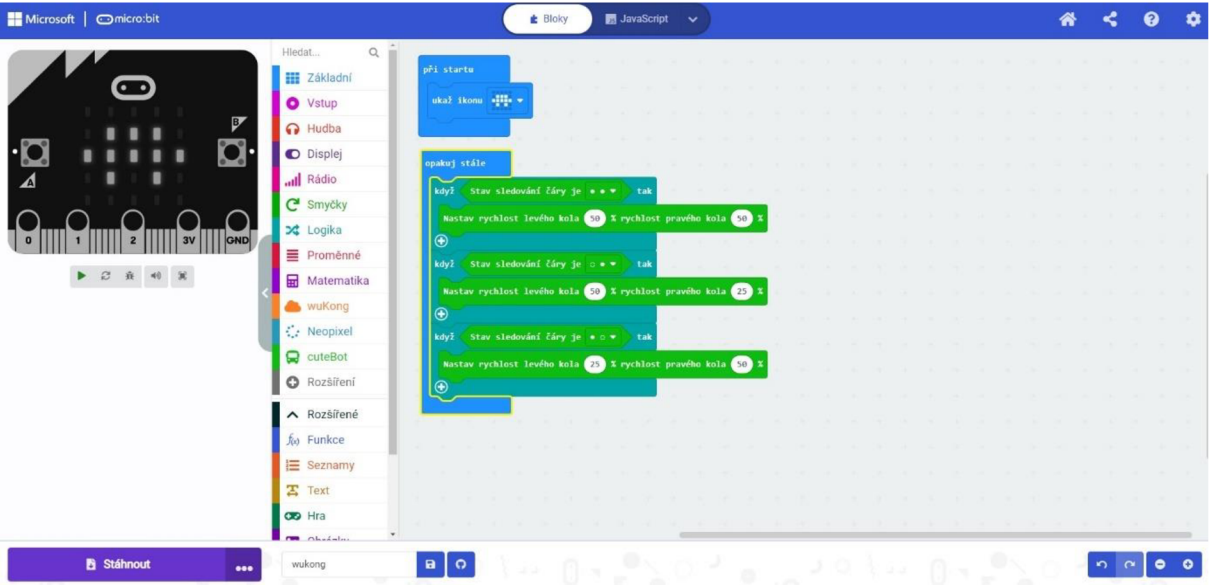

*Obrázek 18: Program pro pohyb po čáře (vlastní zpracování, 2023)* 

Na závěr hodiny je důležitá reflexe především testovací fáze, kde by měl každý žák otestovat své robotické vozítko na dráze před ostatními. Tato komplexní lekce v sobě zahrnuje naplnění všech očekáváných výstupů nového RVP ZV v rámci předmětu Informatika.

# **2.1.5 5. lekce: semafor (WUKONG)**

V páté lekci se seznámíme s rozšířením WUKONG pro LEGO® a možností Micro:bitu být kompatibilní se stavebnicí LEGO® System. Úlohou této lekce bude sestavit semafor a naprogramovat LED pásek a jeho tři RGB LED diody, které budou plnit úlohu světelné signalizace. V této lekci budou žáci rozvíjet prostorové myšlení, jemnou motoriku a schopnost sestavovat model dle návodu.

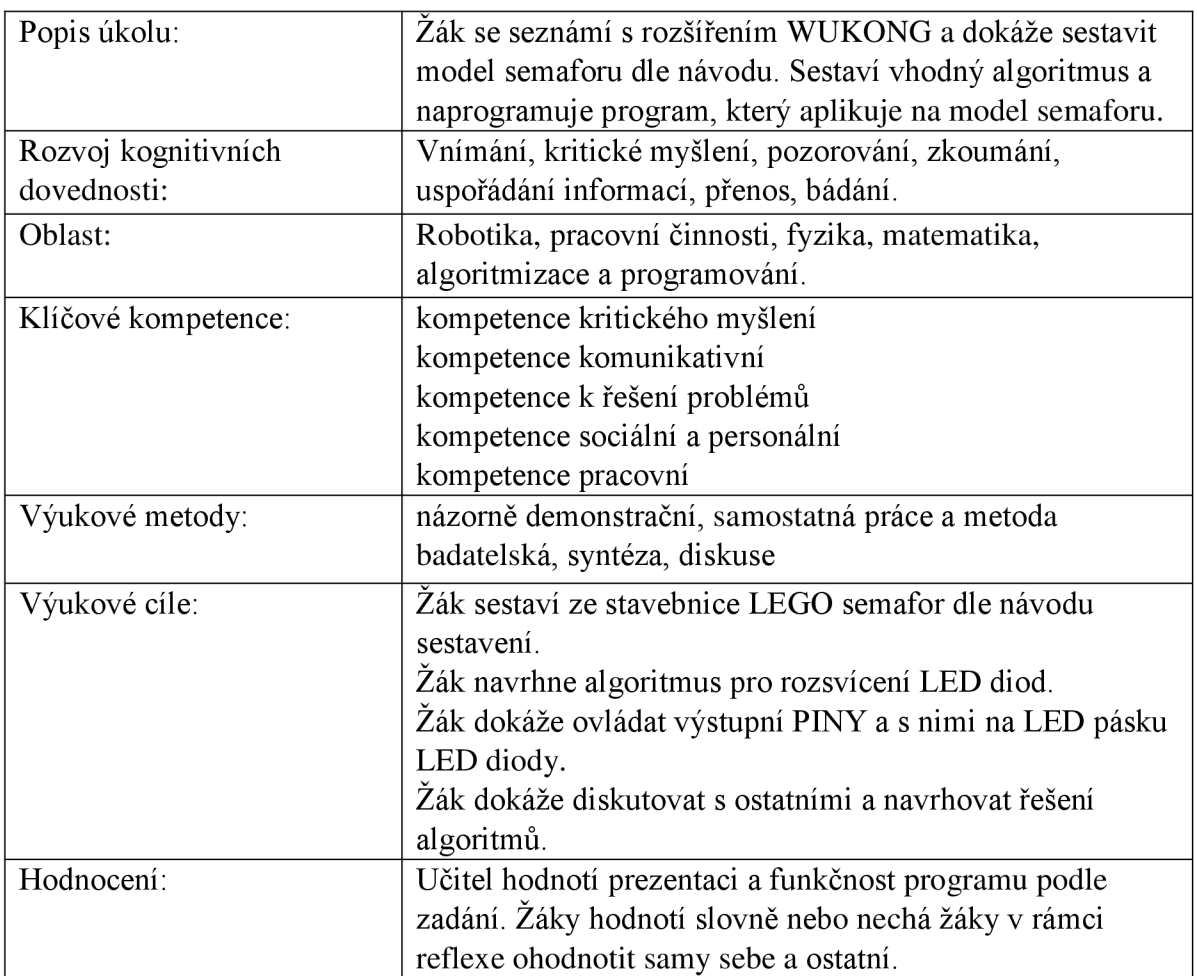

V úvodní části lekce se žáci seznámí s rozšířením WUKONG s možnostmi připojení pinů a externích periferních součástek. Toto rozšíření má integrovanou baterii, která je schopna se nabít za 20 minut. Rozšíření disponuje čtyřmi RGB diodami. Zároveň je deska podsvícená modře. Dále na ní najdeme možnost připojit přes PIN M1 a M2 servomotory. Dále na desce najdeme tři piny pro připojení periferií na výstupní napětí 5V a řadu pinů pro připojení 3V periferií. V našem úkolu nám postačí PFN PO, který se na desce nachází nejvíce vpravo. K němu připojíme LED pásek. Piny jsou barevně označeny, stejně jako připojovací kabel, takže není možné pásek přepólovat.

Po představení použitého hardwaru následuje téma, ve kterém je připraven návod na sestavení samotné konstrukce semaforu. Žák sestaví semafor dle návodu a osadí jej rozšířením WUKONG. Jeho model bude vypadat zhruba následovně:

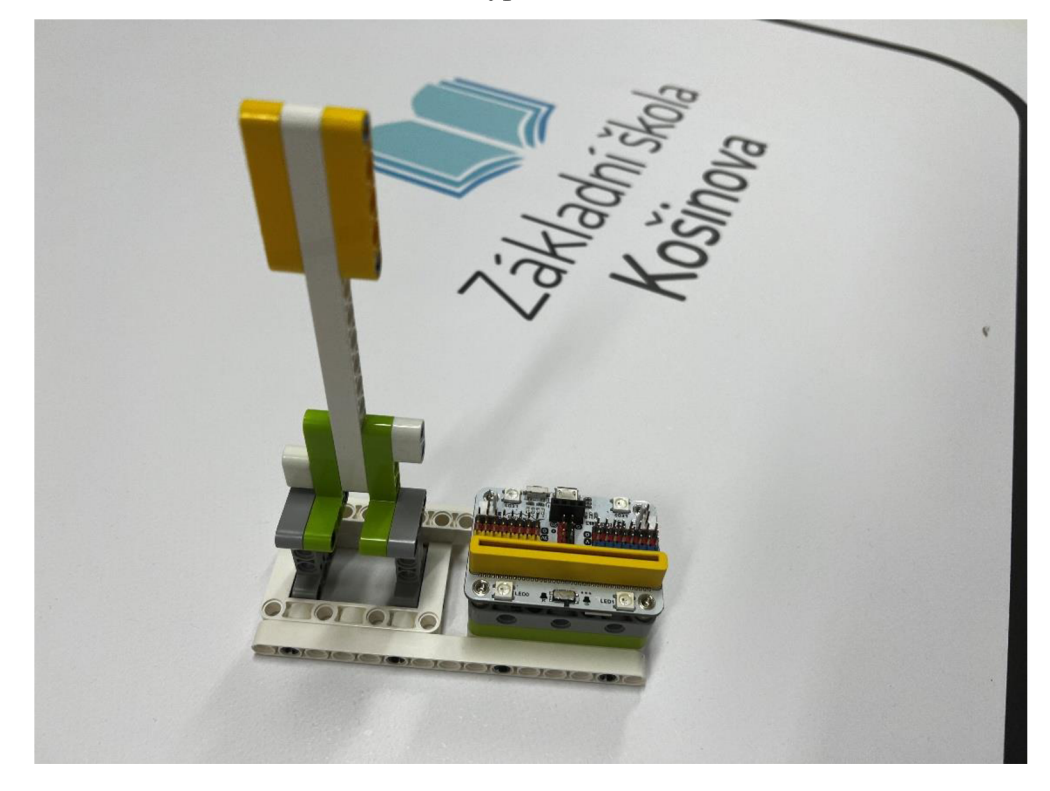

*Obrázek 19: Sestavení modelu semaforu (vlastní zpracování, 2023).* 

V případě, že má žák se stavěním problém, má k dispozici učitele. Je důležité žákům zdůraznit, aby součástky spojovali s citem, a ne hrubou silou, jinak hrozí poškození součástek stavebnice. Následně žák připojí LED pásek do pinu PO, Micro:bit do žlutého konektoru WUKONGU a spojí desku s počítačem pomocí USB kabelu.

Pro programování samotného semaforu bude třeba přidat do MakeCode rozšíření WUKONG. Stačí jej vyhledat v nabídce dostupných rozšíření. Následně musí žáci vymyslet algoritmus pro rozsvícení a ovládání jednotlivých LED diod. Je potřeba naprogramovat semafor tak, aby se postupně rozsvítila jednotlivá světla v pořadí barev červená, žlutá a zelená. Žáci využijí k programování bloky Neopixel v nabídce studia. To slouží k rozsvícení jednotlivých diod.

V dalším úkolu se bude pracovat s proměnnou netradičně. Ta nám bude uchovávat informace, které budeme předávat funkci Neopixel, jež následně rozsvítí adresovanou diodu na L ED pásku. Proměnnou je třeba nastavit jako **NeoPixel na pinu PO s 3 LED diodami na RGB formát,** a to do bloku **při startu.** Následující krok je v úlohách nový. V dalším krokuje třeba vytvořit si vlastní funkce. Funkce se tvoří pomocí rozšířené nabídky. Pro přehlednost si funkce definujeme jako barvy na semaforu a následně je budeme vyvolávat v postupném pořadí. Funkce celkově zjednodušují velikost programu a zároveň je program díky nim přehlednější. Žáci si vytvoří nové funkce a v nich definují pro každou ze tří diod barvu. Pro stav zhasnuto je třeba barvu nastavit na black. V praxi to v bloku vypadá jako **nastav pixel na pásku v pořadí 0 na zelenou 1 na černou a 2 na červenou.** Výsledkem je, že nám svítí zelené světlo. Pokud by se žákům nedařilo, je možné jim toto řešení ukázat, avšak pouze pro jednu barvu. Poté, co si definují všechny funkce je potřebné ještě umístit bloky do bloku opakuj stále tedy samotného programu, který zpracuje Micro:bit. K tomu bude sloužit blok **Vykonej** – který vyvolá postupně všechny funkce. Ale má to ještě jeden logický zádrhel. Žáci musí přijít na to, jak zařídit,

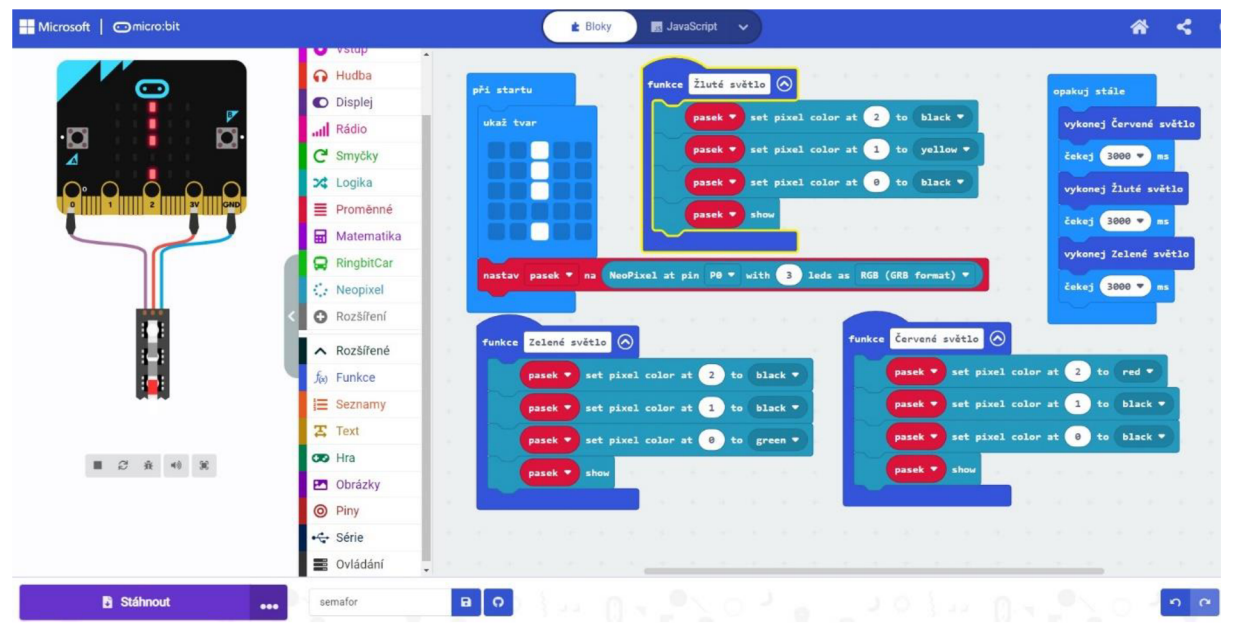

*Obrázek 20: Správné řešení lekce semafor (vlastní zpracování, 2023).* 

aby semafor zobrazoval světla pomaleji. Z předchozích úloh se žáci už blok **Čekej** naučili užít v praxi. Nemělo by jim to tedy činit žádný problém. Celý program pro správnou funkci semaforu můžete vidět na další obrázku.

Tím je lekce u konce a učitel reflektuje s žáky nabyté dovednosti a zopakuje ideálně s nimi celý postup, aby došlo k celkové rekapitulaci a zapamatování si postupu pro další úlohy. Pro dokreslení situace v reálném životě je možné s žáky rozvést debatu na téma fungování a řízení veřejné dopravy pomocí semaforů, event. jakým způsobem jsou semafory ve městech řízeny. Po splnění této lekce je možné pokračovat dále.

#### **2.1.6 6. lekce: WUKONG- LEGO motorka**

U rozšíření WUKONG zůstaneme. Šestá lekce se více věnuje kreativitě samotných žáků, protože zkonstruování motorky, jež je hlavním cílem této lekce, nebude návodem nadefinováno. K dispozici jim budou dílky ze stavebnice LEGO® System. Následné programování se bude věnovat pouze zprovoznění motorů přes speciální piny M1 a M2. Spuštění programu bude probíhat za pomoci tlačítek A a B. Mezi metody výuky v této lekci řadíme konstrukční a praktické cvičení a bádání. U žáků rozvíjíme sociální kompetenci, zejména sebeprezentaci před ostatními.

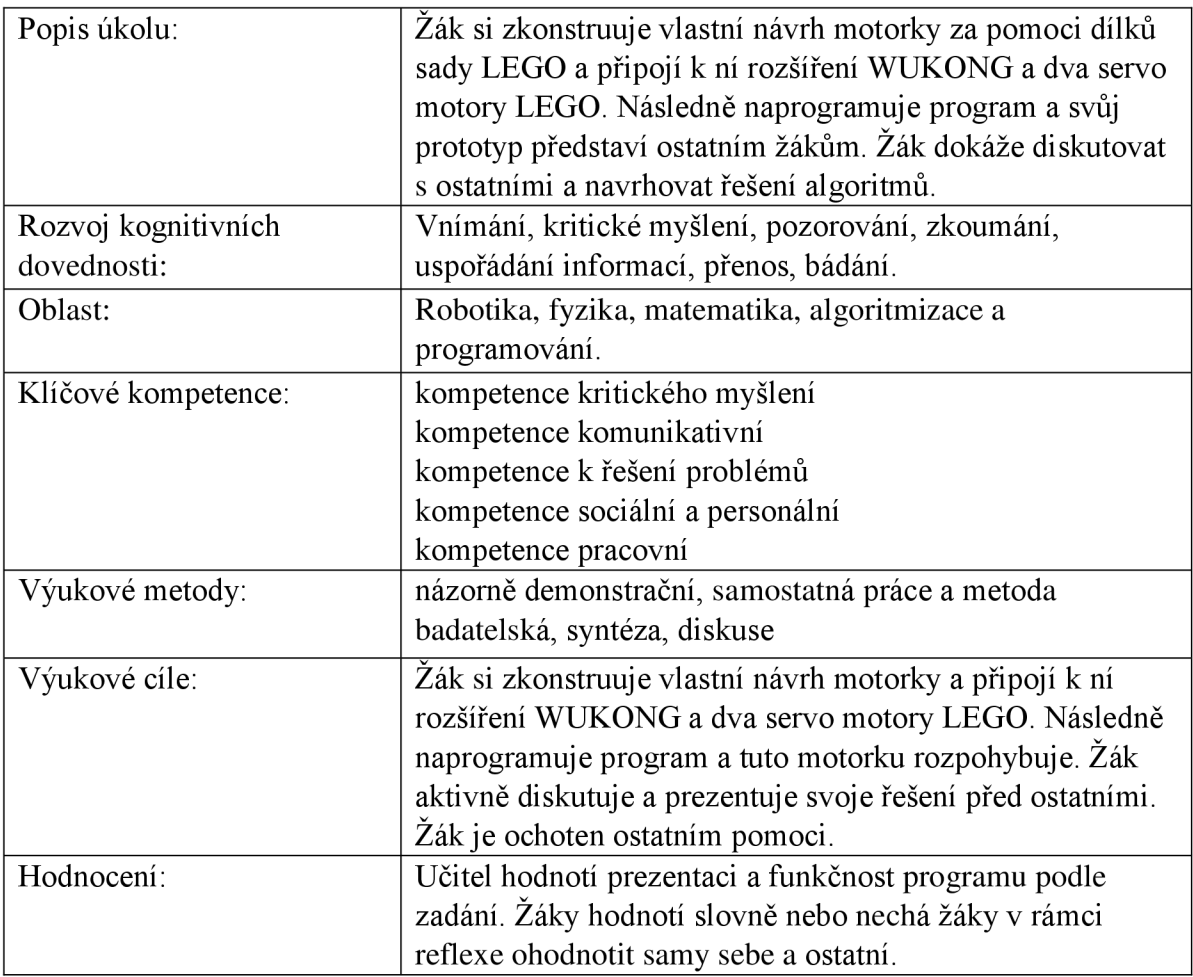

Žáci mají za úkol postavit model motorky. Tato lekce netradičním způsobem popouští uzdu fantazie samotných žáků, neboť nemá jedno správné řešení. Je možné vyhlásit soutěž o nejhezčí nebo nej věrohodnější motorku pro lepší motivaci do samotného stavění. V rámci úvodu lekce je možné žákům povolit vyhledání motorky, aby získali nějakou inspiraci. Učitel by do stavění nijak zasahovat neměl. V případě, že někteří žáci si nevědí rady, mohou spolupracovat ve dvojicích. Model v pojetí autora zobrazuje následující fotka.

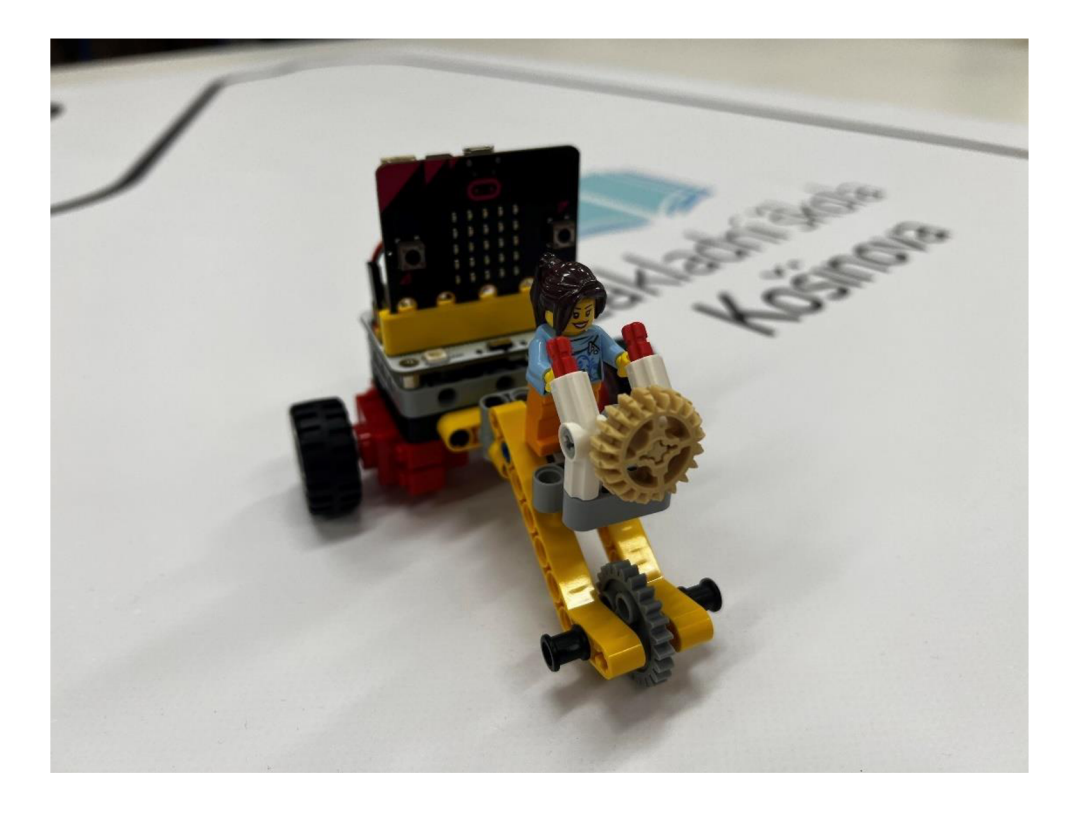

*Obrázek 21: Možná podoba motocyklu (vlastní zpracování, 2023).* 

Při vyhlášení soutěže jsou žáci pohlceni do tvoření a zapomínají na čas a prostor. Tomu říkáme flow, jak jsme již definovali v teoretické části. Tato nálada přináší žákům tvůrčího ducha, což je zde klíčové.

Pro pohon se musí využít dvou servomotorů, které žáci připojí zespodu stavby, nahoru pak umístí rozšíření WUKONG pro Micro:bit. Pro naprogramování potřebných funkcí pohybu využijeme bloky z předdefinované knihovny rozšíření. Pro rozsvícení osvětlení WUKONGu využijeme blok **nastav světelný mód na dýchej** a vložíme jej do bloku při startu. Následně umístíme na pracovní plochu bloky **po stisknutí tlačítka** a vytvoříme následující tři možnosti. Do těchto bloků postupně vložíme blok nastav rychlost motoru M1 na 100 a M2 na -100 pro jízdu vpřed, nastav rychlost motoru M1 na -100 a M2 na 100 pro jízdu vzad a zastav **všechny motory** pro zastavení motorky. Motorku lze ještě vylepšit tak, že se při každé změně pohybu vymění na LED displeji desky vykreslený obrazec. To už však necháme na kreativitě žáků a jejich modelů. Možné řešení programu je vyobrazeno níže.

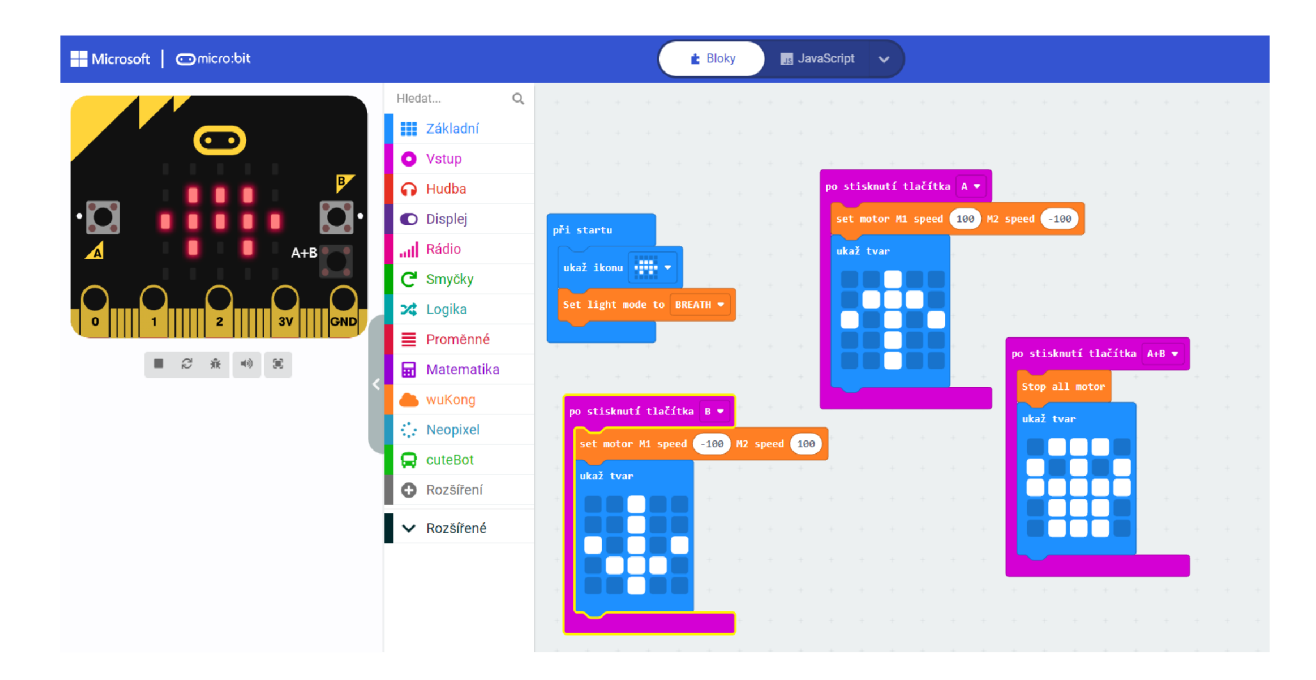

*Obrázek 22: Možné řešení pro pohyb motocyklu (vlastní zpracování, 2023).* 

Po otestování programu by měl každý žák prezentovat svůj model před ostatními a krátkým komentářem popsat svoji motorku. Mladší žáky můžeme postavit do rolí vědců a vynálezců a nechat je vymýšlet další funkce a vylepšení motorky. Hodnocení je na samotném pedagogovi. Doporučením je pochválit jak každého vynálezce, tak programátora, a připravit si sladkou odměnu. V rámci reflektující diskuse je doporučené se žáků zeptat, co pro ně v aktivitě bylo nejtěžší a jak se s danou situací vypořádali. Tato lekce neobsahuje další úlohy, a proto je možné pokračovat v další lekci.

# **2.1.7 7. lekce: stopky**

Předposlední lekce je laděna oddechově a slouží k zopakování nabitých dovedností s proměnnou. Cílem lekce je vytvořit stopky, které je možné využít například při stopování závodů vozítek nebo při běhu, který si běžně měříme na chytrých hodinkách. Mimo proměnné využijeme taktéž dotykového loga na desce pro snadnější ovládání.

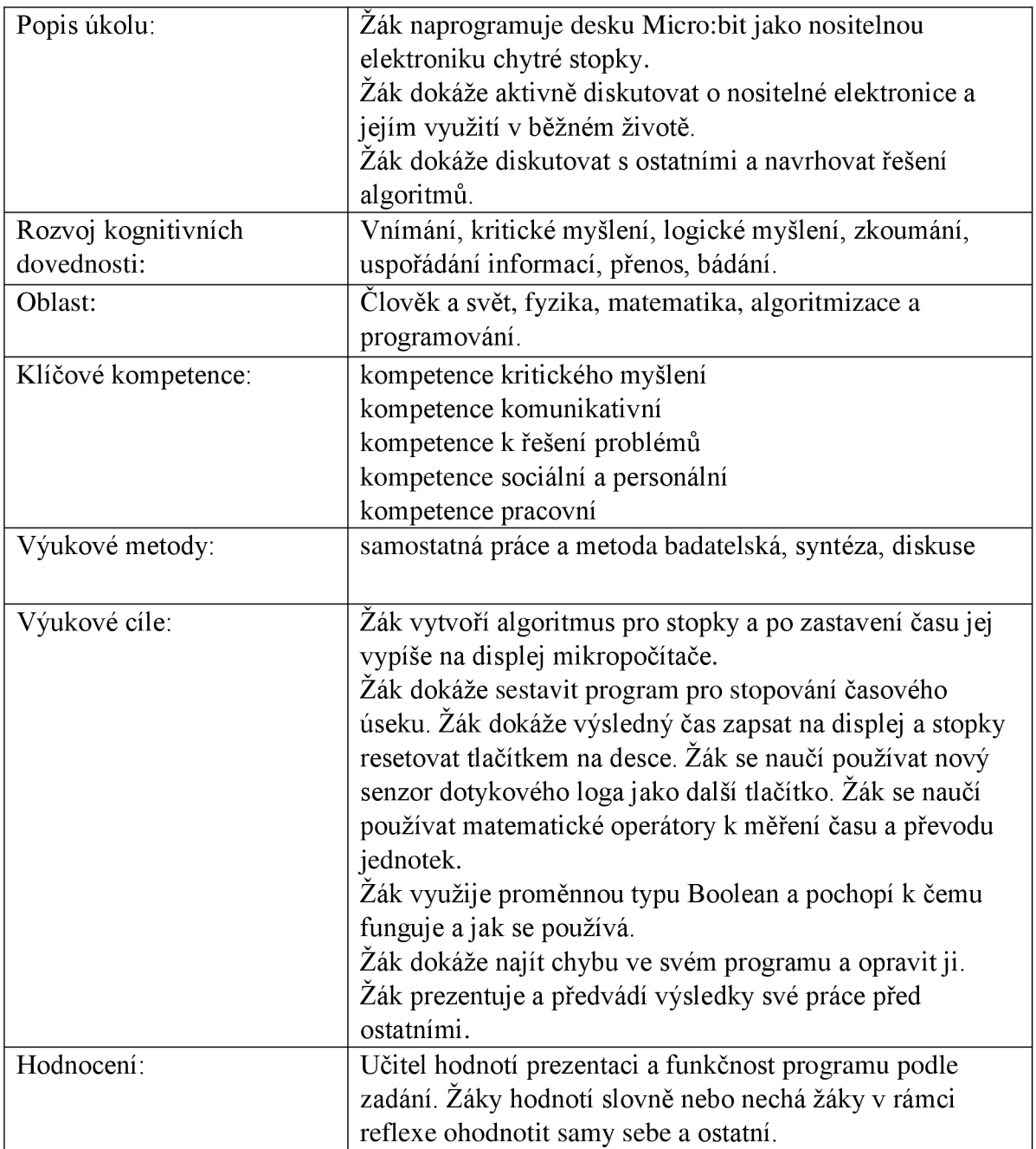

V rámci této lekce žáci naprogramují stopky a pomocí dotykového loga mají zobrazit na displeji změřený čas v sekundách. Další nově osvojenou funkcí bude proměnná typu

boolean. Na úvod jsou tyto nové prvky vysvětleny. Tato proměnná, důležitá ve výrokové logice, může nabývat hodnot pouze 0 nebo 1. To znamená, že buď je daná podmínka splněna, či nikoliv. V naší úloze ji využijeme pro rozeznání chodu programu. Budeme s ní tedy sledovat, zda stopky běží, nebo jsou pozastaveny. V případě, že je splněna podmínka běhu, se čas připočítává. Pokud je program přerušen, aktuální čas se uloží do proměnné. Od něj se odečte počáteční hodnota a číslo vydělíme tisícem pro zobrazení v sekundách. Micro:bit totiž zaznamenává čas v milisekundách, proto musí žáci získané hodnoty převést na sekundy. Výsledek po stisku loga Micro:bit zobrazíme na displeji desky. Pro vynulování počítadla je třeba využít tlačítka reset na zadní straně desky. V rámci lekce se však žák dozví tento postup řešení až na samotném konci. Je tedy na něm, jakým způsobem k programovaní přistoupí. Metodou pokus omyl bude testovat svá řešení, až dosáhne kýženého výsledku.

Závěr lekce se věnuje navedení žáka ke správnému řešení. Postupně mu zobrazuje návodné instrukce. První instrukce udává, že po stisknutí tlačítka A se spustí proměnná start a nastaví aktuální čas od spuštění Micro:bitu. Micro:bit si ukládá dobu, po kterou byl spuštěný. Po stisknutí tlačítka B se od změřeného času odečte tento počáteční čas, abychom zjistili dobu, po kterou stopky běžely. Tento čas je ještě nutné převést na sekundy. V případě, že je běh pozastavený a my se dotkneme loga, chceme zobrazit se naměřený čas. Pro tento krok v programu použijeme blok s **dělením integer** (číslem). Pro použití proměnné boolean využijeme tmavě zelené bloky **pravda/nepravda.** Tyto bloky musíme vložit jak při počátku nastavení proměnné běh, tak následně do bloku **když - tak.** 

Pocit neúspěchu u těchto aktivit není žádaný, žáci by jej neměli zažít. Každý žák by měl nakonec úkol úspěšně splnit, proto je v dalším kroku odhaleno správné řešení.

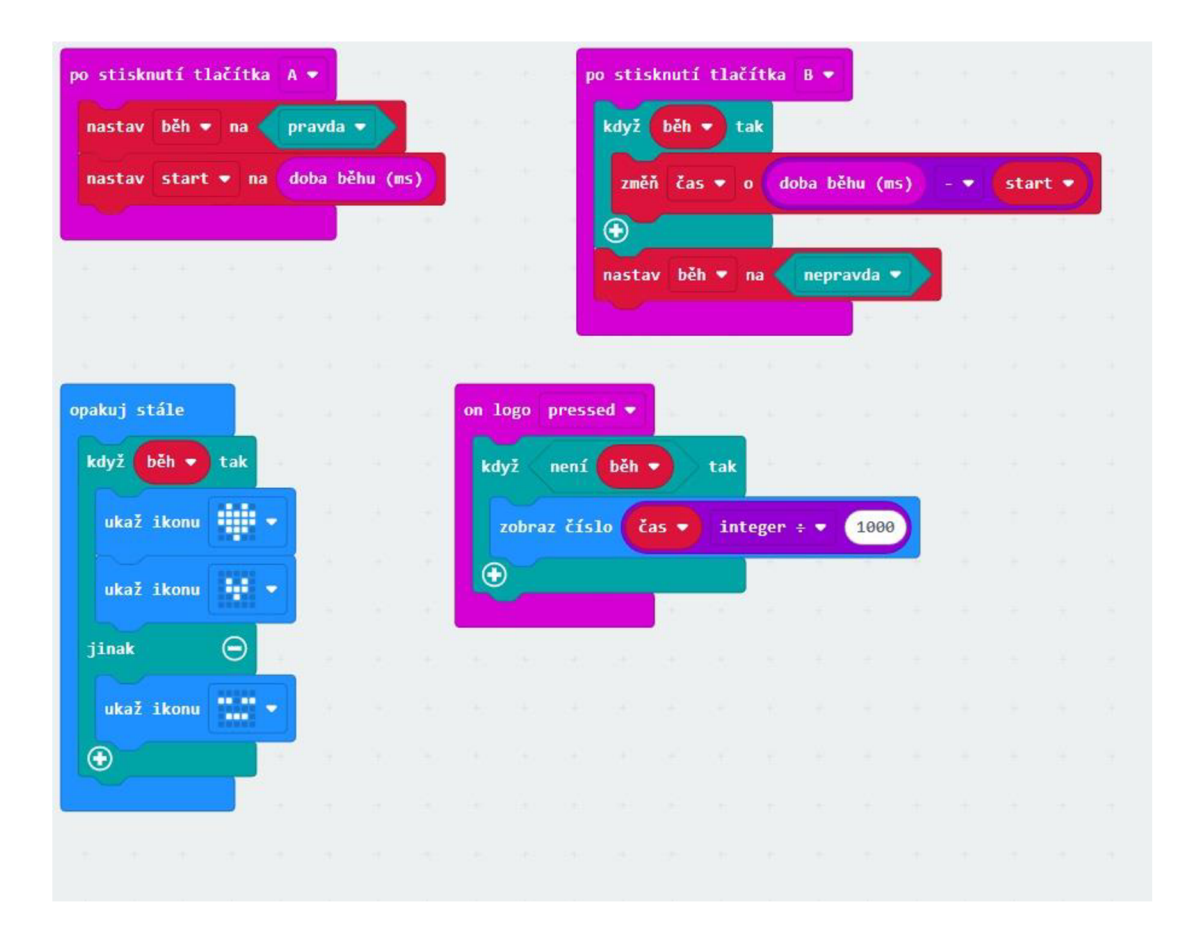

*Obrázek 23: Program pro správnou funkci stopek (vlastní zpracování, 2023).* 

Po úspěšném otestování stopek a funkce programu je lekce u konce a můžeme zhodnotit celý proces programovaní. Tato lekce sice obsahuje jen jeden úkol, avšak pro svoji komplexnost a náročnost je více než dostačující a časovou dotaci 45 minut může snadno přesáhnout. Po splnění úlohy mohou žáci pokračovat na poslední lekci.

## **2.1.8 8. lekce: Ultrasonický senzor - CUTE:BOT**

Poslední lekce využívá robotické vozítko CUTE:BOT a slouží jako rozšiřující lekce pro čtvrtou lekci, kde z časových důvodů nebyl zařazen ultrasonický senzor. Při soutěžních disciplínách většinou žáci musí umět naprogramovat vozítko tak, aby dokázalo sledovat čáru a zároveň se vyhnulo překážce. Proto má poslední aktivita spočívá v seznámení se s ultrasonickým senzorem HC-SR04, používaným v rozšíření CUTE:BOT pro Micro:bit. S tímto senzorem se můžeme setkat i ve stavebnicích LEGO a dalších. Žáci se v této lekci se senzorem seznámí a naučí se základy jeho použití na robotickém vozítku. Motivací je možnost rozšíření jejich vlastních řešení ze čtvrté lekce. Tato úloha je dobrovolná a nadstavbová. Opět bude nutné do programovacího studia přidat přes záložku **+Rozšíření**  knihovnu CUTE:BOT. V této lekci se žáci se setkají s metodami názorně demonstračními a budou rozvíjet své informatické myšlení.

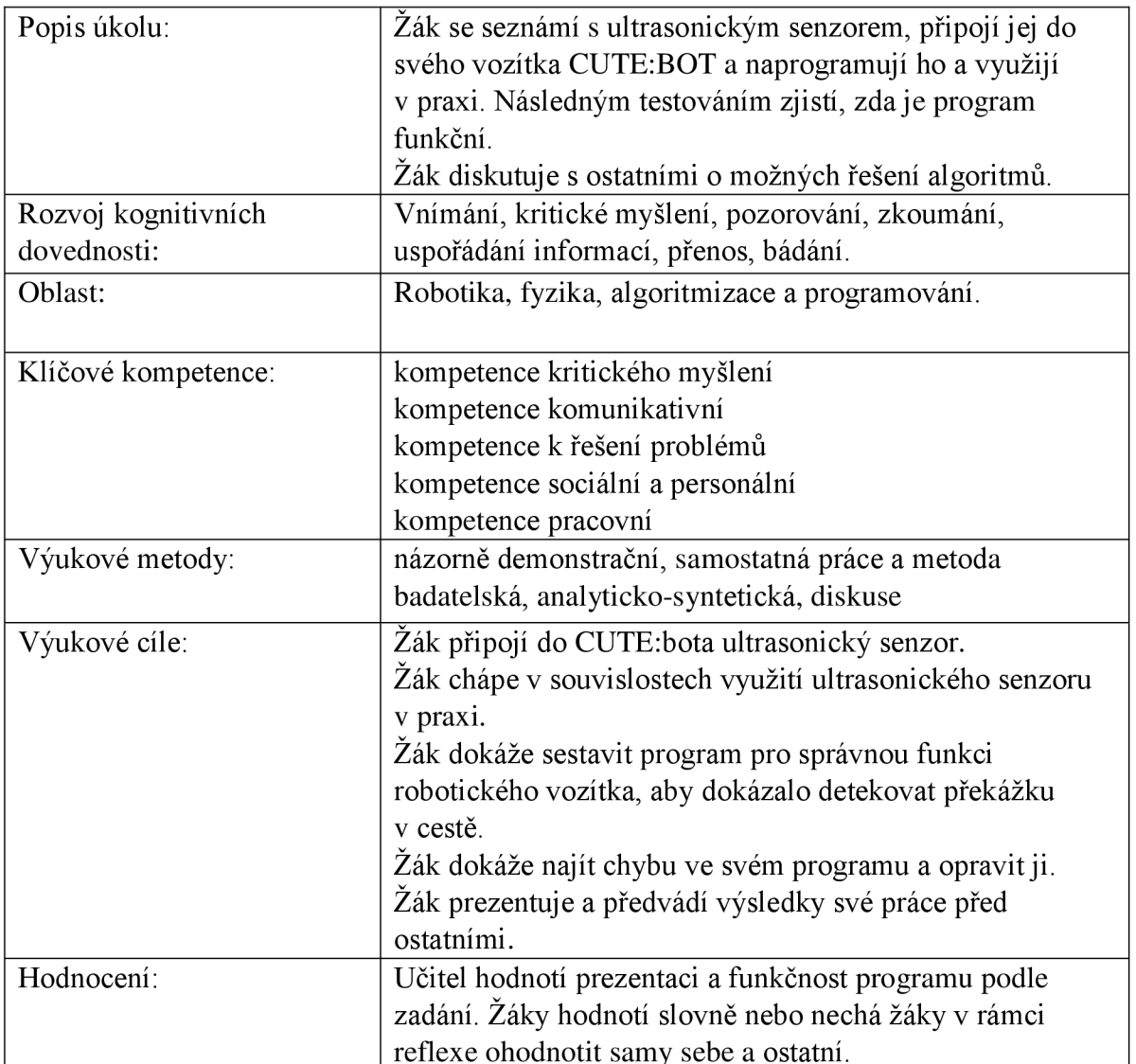

Úkolem této lekce je využít ultrasonický senzor, a to na již zkonstruovaném vozítku, které žákům úspěšně jezdí po čáře. V úvodu lekce se žák s funkcí ultrasonického senzoru seznámí. Princip je vysvětlený na schopnostech slepého netopýra, který vydává ultrazvukové vlnění a dle odražených vln, které se k němu vrátí, rozpozná vzdálenost od předmětů před sebou. Dále je žákům představeno využití senzorů v robotíce, v robotických stavebnicích i v běžném životě. Taktéž se mohou setkat s podobnými senzory v autě během parkování či couvání. Pokud je prostor pro rozhovor s žáky, je možné se jich zeptat, zda se se sonickým senzorem už setkali. Případně, zda jej nevyužívali ve výuce v rámci stavebnic LEGO EV3 nebo SPIKE Prime.

Po úvodu následuje úkol naprogramovat sonický senzor tak, aby v případě, že se auto přiblíží k překážce, vozidlo se zastaví, čtyřikrát zapípá a zůstane stát. Důležité je při této aktivitě využít desky V2, které mají reproduktor integrovaný na desce zespodu.

Programování probíhá následovně. Prvním blokem v bloku **opakuj stále** žák nastaví sonickému senzoru jednotky v cm. Následně definuje podmínku, jež v rámci lekce využívá dvě vzdálenosti: 15 cm a 2 cm. Do vstupní podmínky, která říká: "Když je sonický senzor vzdálen od překážky více než 2 cm a zároveň méně než 15 cm tak," mají žáci za úkol doplnit, co se má stát. V případě, že je podmínka splněna, musí žáci zastavit vozítko pomocí bloku **Nastav rychlost levého a pravého kola na 0** a přehrát čtyřikrát zvuk, který nám oznámí překážku v cestě, viz obrázek.

|       | nastav sonicsenzor • na HC-SR04 Sonarová jednotka cm • |  |                |   |                           |               |  |    |     |
|-------|--------------------------------------------------------|--|----------------|---|---------------------------|---------------|--|----|-----|
| když  | sonicsenzor ♥                                          |  | $\overline{2}$ | a |                           | sonicsenzor ▼ |  | 15 | tak |
|       |                                                        |  |                |   |                           |               |  |    |     |
| jinak |                                                        |  |                |   |                           |               |  |    |     |
|       |                                                        |  |                |   | <b>Service Contractor</b> |               |  |    |     |

*Obrázek 24: Výchozí podmínka a nastavení jednotek senzoru (vlastní zpracování, 2023).* 

Pokud podmínka splněna není, nebrání nic vozidlu v cestě, a je tedy možné pokračovat v jízdě.

Zde opět lekce dává prostor k bádání vlastních řešení žáků. Správné řešení se zobrazí až v dalším tématu lekce.

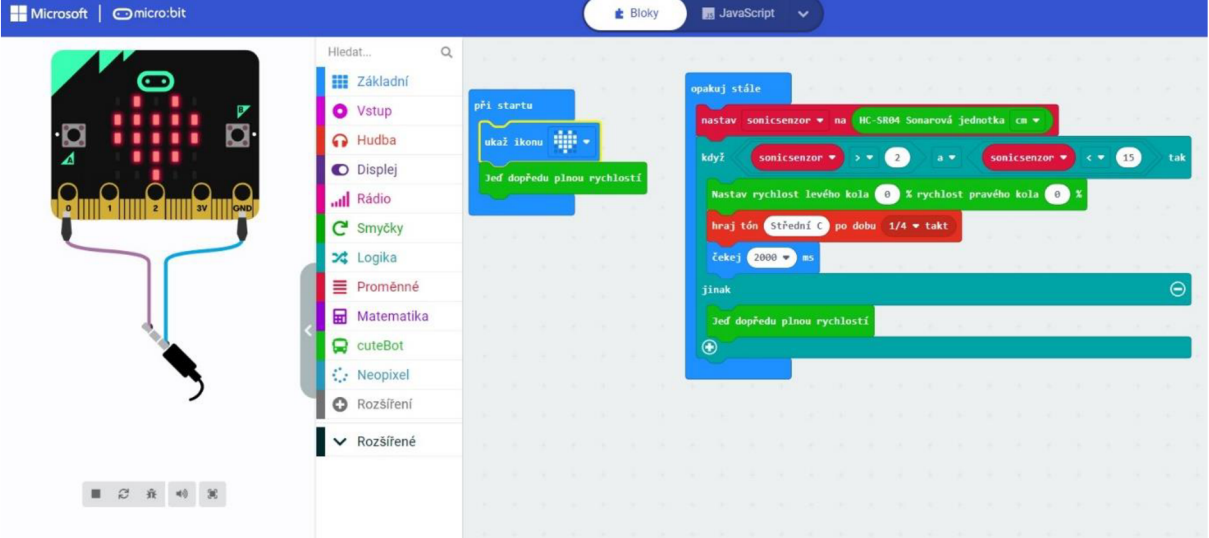

*Obrázek 25: Možné řešení zastavení vozítka před překážkou (vlastní zpracování, 2023).* 

V případě, že žáci zvládnou nastavit sonický senzor a úspěšně jej otestovat na robotickém vozítku, je možné se v rámci volitelného úkolu pokusit implementovat sonický senzor do již hotového programu pro sledovač čáry. Toto rozšíření úlohy je však zcela volitelné a závislé na pedagogovi. V moment, kdy žáci implementují sonický senzor, je lekce sady úloh u konce. Žákům poděkujeme za úspěšné splnění tohoto kurzu a popřáno dalších úspěchů v programování. Dále už je rozvoj rozšiřujících dovedností na žácích samotných.

#### **Diskuze**

Výuka informatiky prochází v současné chvíli důležitou proměnou. Velmi důležité vnímám neustálé hledání inovativních metod a cest, jak se přiblížit žákům a zapálit v nich touhu po vzdělání a nadšení do oboru programování. Z tohoto důvodu jsem si vybral právě Micro:bit. Pro žáky je atraktivní, pro vedení školy levný a jeho použití je všestranné. V rámci své učitelské praxe vnímám, že se žáci vyvíjejí a mnozí se neztotožňují s klasickými výukovými metodami. Jejich nároky na atraktivitu výukových metod neustále rostou a myslím si, že využití robotických stavebnic těmto nárokům vyhovuje, a navíc žáci veškeré dovednosti aplikují v praxi.

Jako přínos této diplomové práce vnímám nově vzniklý inovativní výukový materiál v českém jazyce, který až na výjimky nemá u nás zastoupení. Tyto materiály jsem vyvíjel na základě své praktické zkušenosti s deskou Micro:bit při výuce. Tato inovativní deska je zdarma dostupná žákům sedmých tříd v Anglii. Rád bych, aby se tento inovativní směr výuky informatiky stal běžnou součástí i v českém prostředí. Tato diplomová práce mi slouží jako nástroj viditelně přispět do popularizace nové informatiky v Česku. Většina materiálů je k této desce dostupná pouze v anglickém jazyce, a to ve formě odborného manuálu. V případě zájmu učitelé mohou mnou vytvořený materiál zapojit do své výuky. Lekce ze své podstaty udržují děti při práci ve "flow", protože jsou koncipovány adekvátně jejich znalostem a obtížnost úloh nepřesahuje hranici zvládnutelnosti.

Několik úloh jsem implementoval do výuky, abych je otestoval, a nebyly s nimi technické problémy. Tyto úlohy žákům přispěly k osvojení znalostí algoritmizace. Jako úskalí své práce vidím fakt, že úlohy byly otestovány pouze na malém vzorku žáků. Nedošlo ke sběru dat a z důvodu časové kapacity nebyla otestována celá sada úloh. Do budoucna však plánuji využívat svůj materiál ve výuce a dále ho rozvíjet. Dalším úskalím je počet lekcí v mé práci. Je jich pouze osm a do budoucna by bylo vhodné sadu rozšířit o další úlohy.

# **Závěr**

Cílem mé diplomové práce bylo vytvořit sadu úloh pro mikropočítač Micro:bit pro žáky II. stupně základních škol. Tato sada by měla umožnit výuku informatiky dle inovovaného RVP ZV, jež je aktuálně zaváděno do výuky na českých školách. Sada úloh rozvíjí především oblast RVP nové informatiky "Algoritmizace a programování" a naplňuje u žáků jeho očekávané výstupy. Teoretická část práce se věnovala důležitým konceptům, pojmům a okolnostem, které s tvorbou sady úloh pro výuku souvisí a vysvětluje nám důležitost inovativních přístupů a jejich aplikace ve výuce.

Praktická část je návrhem sady úloh a je koncipována, i pro úplné začátečníky. Tato sada obsahuje i úlohy k seznámení s mikropočítačem a programování desky od úplného základu. Sada lekcí je sestavena z úloh, které jsou zařazeny v rostoucí obtížnosti od nejjednodušších po ty nejobtížnější. Pro zvýšení atraktivity pracuje sada úloh i s několika rozšířeními pro Micro:bit. Prvním z nich je WUKONG, jenž dokáže Micro:bit propojit se stavebnicí LEGO® System a žáci mohou rozvíjet ještě více svoji kreativitu. Druhým rozšířením je rozšíření CUTE:BOT pro účely motorizace a využití senzorů na robotickém vozidle.

Pro přehlednost a názornost byl k sadě úloh vytvořen web [https://microbitdoskol.cz/,](https://microbitdoskol.cz/) na kterém je pro žáky k dispozici LMS systém. V něm jsou po přihlášení dostupné jednotlivé sestavené lekce. Tyto lekce provázejí žáka celou sadou úloh a slouží pro učitele jako výukový nástroj. První tři lekce se věnují základní problematice mikropočítače Micro:bit. Obsahují návodné základní úlohy, vedoucí k pochopení ovládání programovacího studia, desky Micro:bit a základů jednoduchých algoritmů. Další lekce seznámí žáky s robotickým vozítkem CUTE:BOT, s nímž si žáci osvojí použití senzorů a servomotorů, které jsou součástí rozšíření a jsou hojně využívány v praxi. Následující dvě lekce se věnují dalšímu rozšíření desky WUKONG. Toto rozšíření umožnuje aplikovat Micro:bit na stavby, jež žáci sestaví ze stavebnice LEGO® System. V těchto úlohách se taktéž naučí rozšíření použít, napsat pro něj program a otestovat jej v praxi. Předposlední úloha dává Micro:bitu další rozměr, a to přesah do nositelné elektroniky v běžném životě. Žáci mají za úkol naprogramovat stopky, použitelné při běhu venku. Poslední úloha je nadstavbou celé sady úloh a je určena spíše pro pokročilejší zájemce. Věnuje se rozšíření CUTE:BOT, konkrétně využití ultrasonického senzoru na vozítku v praxi. Senzor na vozítku by měl dokázat vozítko zastavit před překážkou, aby zabránil případné kolizi.

# **Seznam použitých zdrojů**

# **Literatura**

[I] ČÁP, J. 1980. *Psychologie pro učitele.* Praha: SPN.

[2] BECK, U. 2011. Riziková společnost: na cestě k jiné modernitě. Praha: Sociologické nakladatelství.

[3] VALIŠOVÁ, Alena, Hana KASÍKOVÁ a Miroslav BUREŠ. Pedagogika pro učitele. 2., rozš. a aktualiz. vyd. Praha: Grada, 2011. Pedagogika (Grada). ISBN 978-80-247-3357-9.

[4] MOJZIŠEK, Lubomír. *Didaktika: Teorie vzdělání a vyučování.* Praha: SPN - pedagogické nakladatelství, 1988. ISBN (brož.).

[5] KRATHWOHL, David R., Benjamin S. BLOOM, and Bertram B. MASIA. 1964; 1968. *Taxonomy of Educational Objectives. The Classification of Educational Goals. Handbook II: Affective Domain.* New York.

[6] MAREŠ M., VALLA T.: *Průvodce labyrintem algoritmů*. 2017: CZ.NIC, z.s.p.o. ISBN 978-80-88168-19-5

[7] KLEMENT, Milan, DRAGON, Tomáš a Květoslav BÁRTEK. *Počítač jako pomocník učitele: efektivní práce s informacemi ve škole.* Praha: Portál, 2021. ISBN 80-7178-149-5.

[8] DVORSK Y J. *Algoritmy.* Ostrava: Vysoká škola báňská - Technická univerzita, 2007. Dostupné z: [http://www.cs.vsb.cz/dvorsky/Opora.html.](http://www.cs.vsb.cz/dvorsky/Opora.html)

[9] KALHOUS, Zdeněk - OBST, Otto. *Školní didaktika.* Praha: Portál, 2002. ISBN 80- 7178- 253-X.

[10] VRBIK, V. Algoritmy - řešené příklady, l.vyd. Plzeň: Pedagogické centrum Plzeň, 2002. 44. ISBN 978-80-702-0103-7.

[II] TOLLINGEROVÁ, D. K teorii učebních činností. Praha. SPN, 1987. s. 240. ISBN 14- 389-87.

[12] CSÍKSZENTMIHÁLYI, Mihály. *Flow: o štěstí a smyslu života.* Přeložil Eva HAUSEROVÁ. Praha: Portál, 2015. ISBN 978-80-262-0918-8.

[13] ŠEVIONÍK, Oldřich. *Úvod do didaktiky základní školy.* Brno: MSD Brno, 2005. ISBN 80-86633-33-0.

[14] MAŇÁK, J.; ŠVEC, V. *Výukové metody.* Brno: Paido, 2003. 223 s. ISBN 80-7315-039- 5.

[15] LESSNER, DANIEL: *Analýza významu pojmu " Computational Thinking".* In: Journal of Technology and Information Education, 6 (1), Olomouc 2014, pp. 71—88.

# **Elektronické zdroje**

[16] MSMT, *Rámcový vzdělávací program pro základní vzdělávání.* 2021. [online]. Praha: MŠMT, 164 s. [cit. 2023-02-02]. Dostupné z www: [[https://www.edu.cz/wp](http://www.edu.cz/wp-)content/uploads/2021/07/RVP-ZV-2021 .pdf]

[17] WING, Jeannette M . *Computational Thinking: What and Why?,* 2010. Dostupné z: [https ://[www.cs.emu.edu/~CompThink/papers/Th e](http://www.cs.emu.edu/~CompThink/papers/Th)LinkWing.pdf]

[18] NATIONAL CURRICULUM IN ENGLAND: *Computing programmes of study,*  dostupné z: [[https://www.gov.uk/government/publications/national-curriculum-in-england](http://www.gov.uk/government/publications/national-curriculum-in-england-)computing-programmes-of-study]

[19] DUBS,Rolf. *Instructive or Constructive Teaching Approaches in the Economic Education?* [online]. 2004. ISSN 1618-5293. Dostupné z: [[https://dnb.info/1175045942/34\]](http://dnb.info/1175045942/34)

[20] BLAHUTA, Jiří. *Algoritmizace,* Olomouc: Moravská vysoká škola Olomouc, 2017. Dostupné z: [\[https://mvso.cz/wpcontent/uploads/2018/02/Algoritmizace-studijn%C3%AD](http://mvso.cz/wpcontent/uploads/2018/02/Algoritmizace-studijn%C3%AD-)text.pdf]

[21] MICRO:BIT, *Micro:bit: Educational Foundation* [online]. London, United Kingdom: Micro:bit, 2023 [cit. 2023-02-1]. Dostupné z: [\[www.microbit.org\]](http://www.microbit.org)

[22] ELECFREAK *Micro:bit Accessories.* ELECFREAK: Educational [online]. Shenzhen City, 2023 [cit. 2023-04-01]. Dostupné z: [[https://www.elecfreaks.com/\]](http://www.elecfreaks.com/)

[23] N U V *Koncept rozvoje digitální gramotnosti a informatického myšlení dětí a žáků.* 2018. [online]. Národní ústav pro vzdělávání, 6 s. [cit. 2023-01-20]. Dostupné z: [\[http://www.nuv.ez/t/koncept-rozvoje-digitalni-gramotnosti-a-informatickeho\]](http://www.nuv.ez/t/koncept-rozvoje-digitalni-gramotnosti-a-informatickeho).

[24] [EDU.cz.](http://EDU.cz) Jednotný metodický portál MŠMT [online], [cit. 2023-02-02]. Dostupné z: [htttp://[www.edu.cz/\]](http://www.edu.cz/)

[25] NPI.CZ. *Národní pedagogický institut České republiky* [online], [cit. 2023-02-02]. Dostupné z: [\[https://www.npi.cz/\]](http://www.npi.cz/)

[26] *Co je informatické myslení?* 2020. [online]. Dostupné z www: [https://www.imysleni.cz/informaticke-mysleni/co-je-informaticke-mysleni]

[27] LEGO. *LEGO Oficiálníweb výrobce* [online]. 2023 [cit. 2023-03-05]. Dostupné z: [\[https://www.lego.com/cs-cz\]](http://www.lego.com/cs-cz)

[28] CONSULTA. *ROBOTIS* [online]. 2023 [cit. 2023-03-05]. Dostupné z: [https://www.consulta.cz/robotis/]

[29] VEX stavebnice. *VEX ROBOTIKA* [online]. 2023 [cit. 2023-03-05]. Dostupné z: [https://vexrobotika.cz/]

[30] HW kitchen. *ARDUINO* [online]. 2023 [cit. 2023-03-05]. Dostupné z: [https://www.[hwkitchen.cz/\]](http://hwkitchen.cz/)

[31] MICROSOFT MAKECODE. *MakeCode* [online]. 2023 [cit. 2023-03-05]. Dostupné z: [makecode. microbit. org]
## **Seznam obrázků**

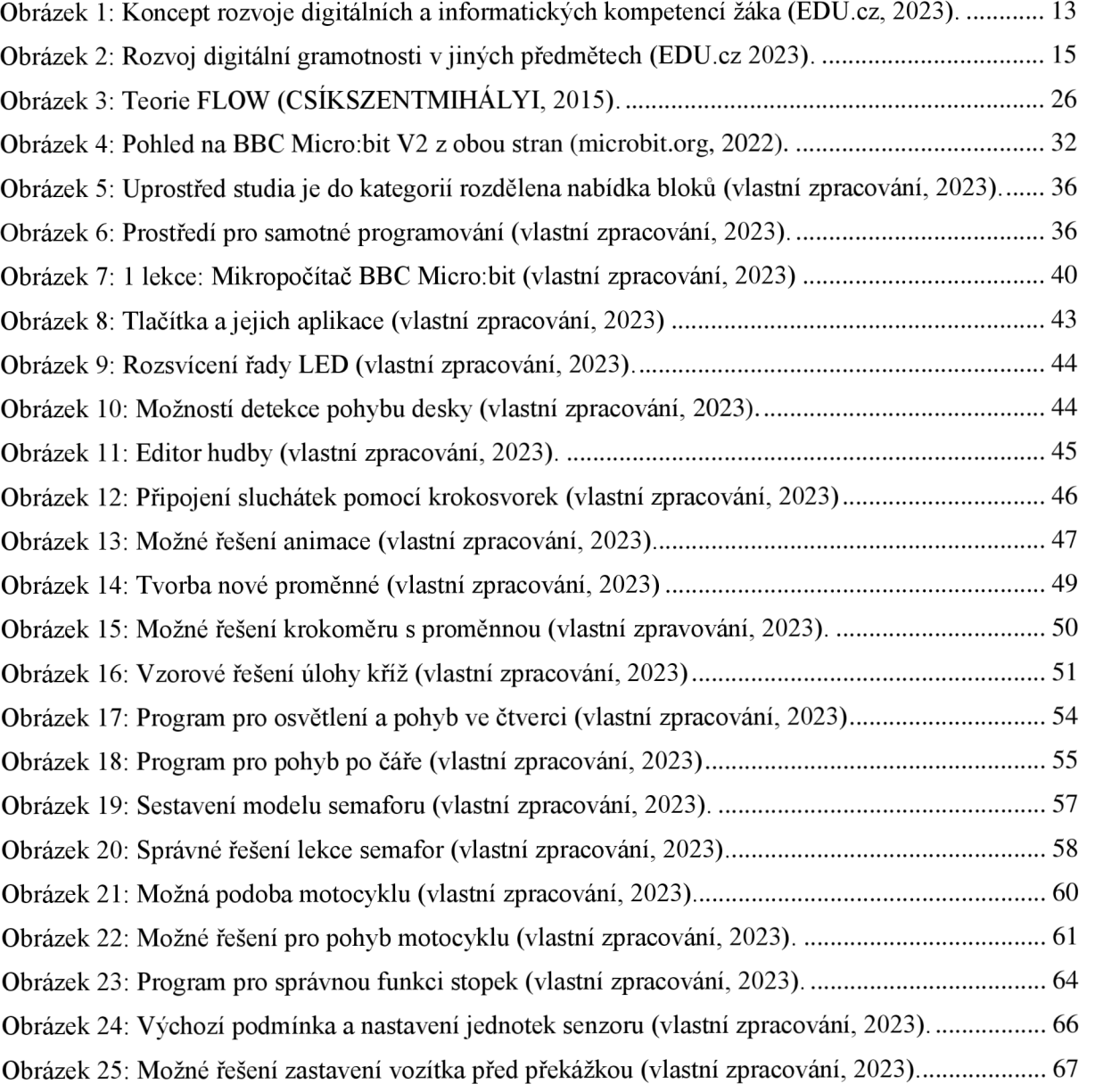

## **Seznam příloh**

Příloha 1 – webové prostředí LMS - microbit do škol

## **Příloha č.l**

Pro diplomovou práci byl vytvořen webdemový portál, na kterém jsou po přihlášení dostupné jednotlivé lekce a sady úloh. Tento web je dostupný na adrese <https://microbitdoskol.cz/>

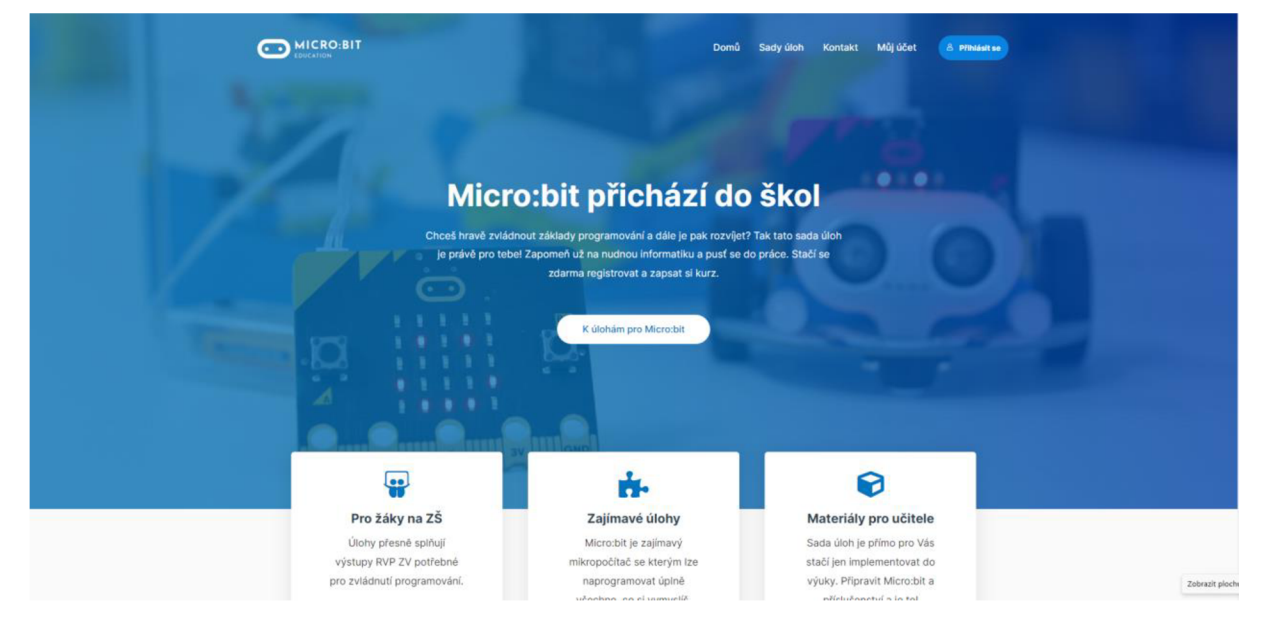

*Úvodní obrazovka webu (vlastní zpracování, 2023)* 

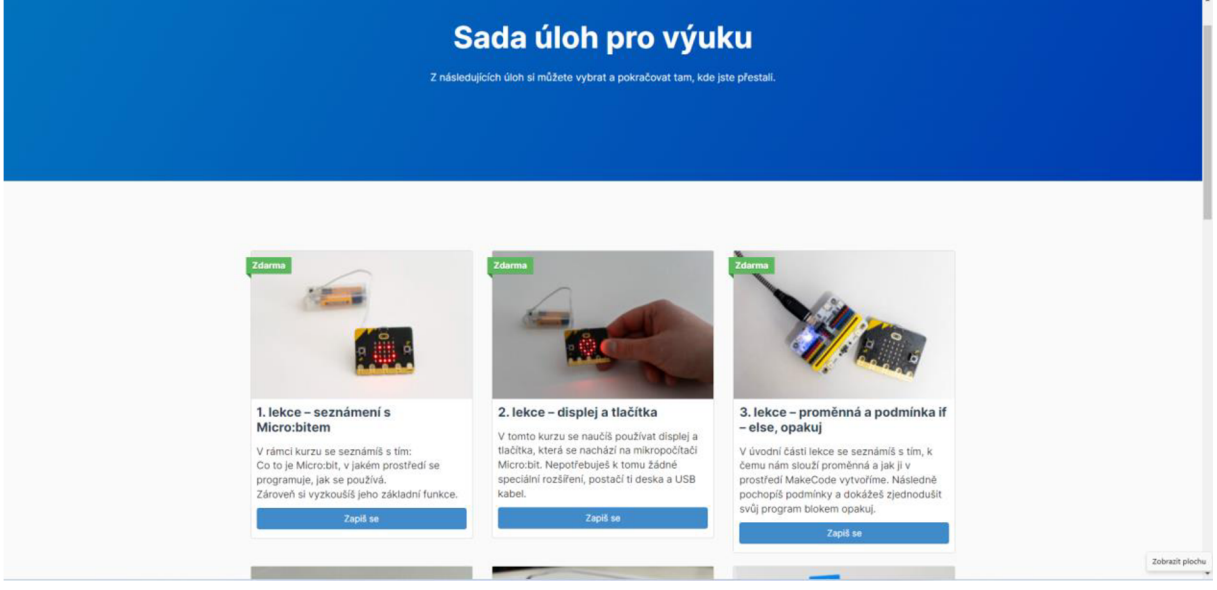

*Pohled na jednotlivé lekce (vlastní zpracování, 2023)* 

## **Anotace**

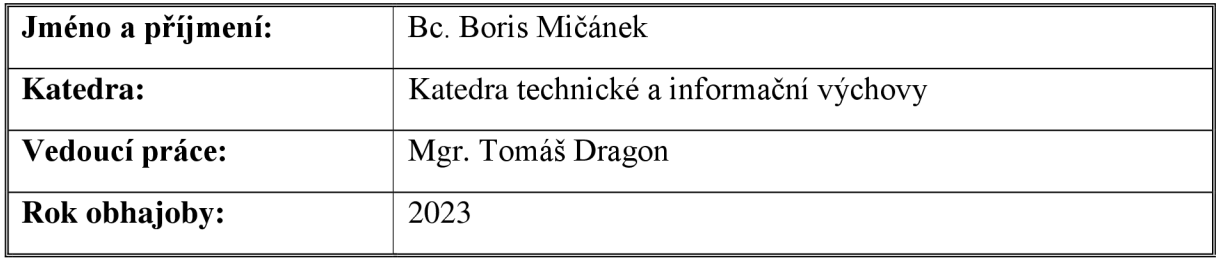

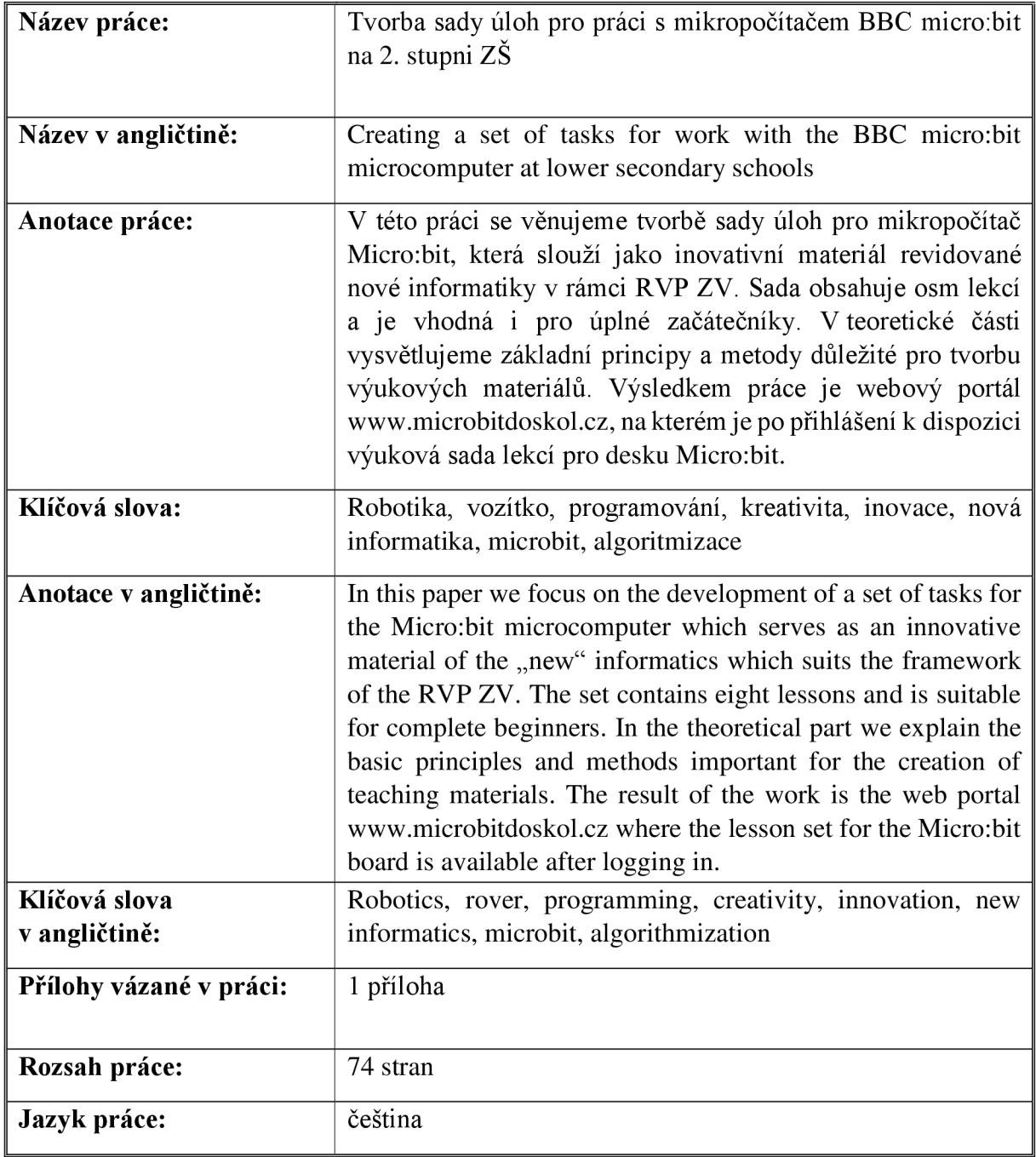